# **PyXLL User Guide**

Release 5.8.1

PyXLL Ltd.

# **CONTENTS**

| 1 | Intro  | duction to PyXLL 1                                   |
|---|--------|------------------------------------------------------|
|   | 1.1    | What is PyXLL?                                       |
|   | 1.2    | How does it work?                                    |
|   | 1.3    | How does PyXLL compare with other packages?          |
|   | 1.4    | Before You Start                                     |
|   | 1.5    | Next Steps                                           |
| 2 | Wha    | t's new in PyXLL 5                                   |
|   | 2.1    | New Features and Improvements                        |
|   | 2.2    | Important notes for upgrading from previous versions |
| 3 | Heor   | Guide 10                                             |
| 3 | 3.1    | Installing PyXLL                                     |
|   | 3.2    | Configuring PyXLL                                    |
|   | 3.3    | Worksheet Functions                                  |
|   | 3.4    | Real Time Data                                       |
|   | 3.5    | Cell Formatting                                      |
|   | 3.6    | Charts and Plotting                                  |
|   | 3.7    | Custom User Interfaces                               |
|   | 3.8    | Using Pandas in Excel                                |
|   | 3.9    | Customizing the Ribbon                               |
|   | 3.10   | Context Menu Functions                               |
|   | 3.11   | Macro Functions                                      |
|   | 3.12   | Working with Tables                                  |
|   | 3.13   | Python as a VBA Replacement                          |
|   | 3.14   | Menu Functions                                       |
|   | 3.15   | Reloading and Rebinding                              |
|   | 3.16   | Error Handling                                       |
|   | 3.17   | Deploying your add-in                                |
|   | 3.18   | Workbook Metadata                                    |
| 4 | A PI 1 | Reference 172                                        |
| • | 4.1    | Worksheet Functions                                  |
|   | 4.2    | Macro Functions                                      |
|   | 4.3    | Ribbon Functions                                     |
|   | 4.4    | Menu Functions                                       |
|   | 4.5    | Plotting                                             |
|   | 4.6    | Custom Task Panes                                    |
|   | 4.7    | Cell Formatting                                      |
|   | 4.8    | Tables                                               |
|   | 4.9    | Errors and Exceptions                                |
|   | 4.10   | Utility Functions                                    |
|   | 4.11   | Event Handlers                                       |
|   | 4.12   | Excel C API Functions                                |

| 5   | 5 Examples |                            |     |
|-----|------------|----------------------------|-----|
|     | 5.1        | UDF Examples               | 209 |
|     |            | Pandas Examples            |     |
|     | 5.3        | Cached Objects Examples    | 215 |
|     | 5.4        | Custom Type Examples       | 217 |
|     | 5.5        | Menu Examples              | 220 |
|     | 5.6        | Macros and Excel Scripting | 223 |
|     | 5.7        | Event Handler Examples     | 226 |
| Inc | lex        |                            | 228 |

**CHAPTER** 

ONE

### INTRODUCTION TO PYXLL

# 1.1 What is PyXLL?

PyXLL is an Excel Add-In that enables developers to extend Excel's capabilities with Python code.

PyXLL makes Python a productive, flexible back-end for Excel worksheets, and lets you use the familiar Excel user interface to interact with other parts of your information infrastructure.

With PyXLL, your Python code runs in Excel using any common Python distribution(e.g. Anaconda, Enthought's Canopy or any other CPython distribution from 2.3 to 3.10).

Because PyXLL runs your own full Python distribution you have access to all third party Python packages such as NumPy, Pandas and SciPy and can call them from Excel.

Example use cases include:

- Calling existing Python code to perform calculations in Excel
- Data processing and analysis that's too slow or cumbersome to do in VBA
- Pulling in data from external systems such as databases
- Querying large datasets to present summary level data in Excel
- Exposing internal or third party libraries to Excel users

Read more about PyXLL features on the features page.

### 1.2 How does it work?

PyXLL runs Python code in Excel according to the specifications in its *config file*, in which you configure how Python is run and which modules PyXLL should load. When PyXLL starts up it loads those modules and exposes certain functions that have been tagged with PyXLL decorators.

For example, an Excel user defined function (UDF) to compute the n <sup>th</sup> Fibonacci number can be written in Python as follows:

```
from pyxll import xl_func

@xl_func
def fib(n):
    "Naiive Fibonacci implementation."
    if n == 0:
        return 0
    elif n == 1:
        return 1
    return fib(n-1) + fib(n-2)
```

The x1\_func decorated function fib is detected by PyXLL and exposed to Excel as a user-defined function.

Excel types are automatically converted to Python types based on an optional function signature. Where there is no simple conversion (e.g. when returning an arbitrary class instance from a method) PyXLL stores the Python object reference as a cell value in Excel. When another function is called with a reference to that cell PyXLL retrieves the object and passes it to the method. PyXLL keeps track of cells referencing objects so that once an object is no longer referenced by Excel it can be dereferenced in Python.

# 1.3 How does PyXLL compare with other packages?

There are many different Python packages for working with Excel.

The majority of these are for reading and writing Excel files (e.g. openpyxl and xlsxwriter).

PyXLL is very different to these other packages. Instead of just allowing you to read and write Excel files, PyXLL integrates Python into Excel. This allows you to run Python inside of Excel to extend Excel's capabilities with your own Python code!

It is also possible to interact with Excel using a technology called *COM*. This allows a separate process to call into Excel and script it. PyXLL is different as it actually embeds Python *inside* the Excel process, rather than calling into it from an external process. This has huge implications for performance and means that PyXLL is by far the fastest way of integrating Python and Excel.

By integrating Python into Excel, PyXLL not only achieves the best possible performance, but it is also able to support many more features that are not possible using COM alone or only reading and writing files.

Just some of the features available in PyXLL that are not available in these other packages include:

- Fast, in-process, user defined functions
- · Access to the full Excel Object Model for macros and more
- Real time data functions
- Custom ribbon toolbars and context menus
- Python user interfaces (PyQt, PySide etc) in Excel
- Use Excel's multiple worker threads for Python functions
- Excel native asynchronous functions for IO bound tasks

PyXLL is used by large teams across many different industries and is designed to be able to be distributed to non-technical, non-Python users easily. If this is something you need please contact us and we will be happy to help.

For more information about other Python tools for Excel please see our blog post Tools for Working with Excel and Python, or for a more detailed comparision of PyXLL and xlwings please see this FAQ article What is the difference between PyXLL and xlwings.

All PyXLL subscriptions include technical support and upgrades to new releases.

If you're not sure if PyXLL is right for your project or not, why not take advantage of our free 30 day trial to see for yourself? If you need any help getting started then just let us know.

### 1.4 Before You Start

Existing users might want to study *What's new in PyXLL 5*. Those upgrading from earlier versions will should read "*Important notes for upgrading from previous versions*". If you prefer to learn by watching, perhaps you would prefer our video guides and tutorials.

Note that you cannot mix 32-bit and 64-bit versions of Excel, Python and PyXLL – they all must be the same.

Install the add-in according to the *installation instructions*, making sure to update the configuration file if necessary. For specific instructions about installing with Anaconda or Miniconda see *Using PyXLL with Anaconda*.

Once PyXLL is installed you will be able to try out the examples workbook that is included in the download. All the code used in the examples workbook is also included in the download.

Note that any errors will be written to the log file, so if you are having difficulties always look in the log file to see what's going wrong, and if in doubt please contact us.

# 1.5 Next Steps

After you've installed PyXLL below is an exercise to show you how to write your first Python user-defined function.

### 1.5.1 Install PyXLL

To begin with follow the instructions for first time users to install PyXLL.

You can use PyXLL's *command line tool* to install the PyXLL add-in into Excel:

```
>> pip install pyxll
>> pyxll install
```

### 1.5.2 Calling a Python Function in Excel

One of the main features of PyXLL is being able to call a Python function from a formula in an Excel workbook.

First start by creating a new Python module and writing a simple Python function. To expose that function to Excel all you have to do is to apply the  $xl\_func$  decorator to it.:

```
from pyxll import xl_func

@xl_func
def hello(name):
    return "Hello, %s" % name
```

Save your module and edit the pyxll.cfg file again to add your new module to the list of modules to load and add the directory containing your module to the pythonpath.

```
[PYXLL]
modules = <add the name of your new module here>
[PYTHON]
pythonpath = <add the folder containing your Python module here>
```

Go to the *Addins* menu in Excel and select *PyXLL* -> *Reload*. This causes PyXLL to reload the config and Python modules, allowing new and updated modules to be discovered.

Now in a worksheet you will find you can type a formula using your new Python function.:

1.4. Before You Start 3

=hello("me")

### Using PyCharm, Eclipse or Visual Studio?

You can interactively debug Python code running in PyXLL with Eclipse, PyCharm, Visual Studio and other IDEs by attaching them as a debugger to a running PyXLL. See our blog post Debugging Your Python Excel Add-In for details.

If you make any mistakes in your code or your function returns an error you can check the log file to find out what the error was, make the necessary changes to your code and reload PyXLL again.

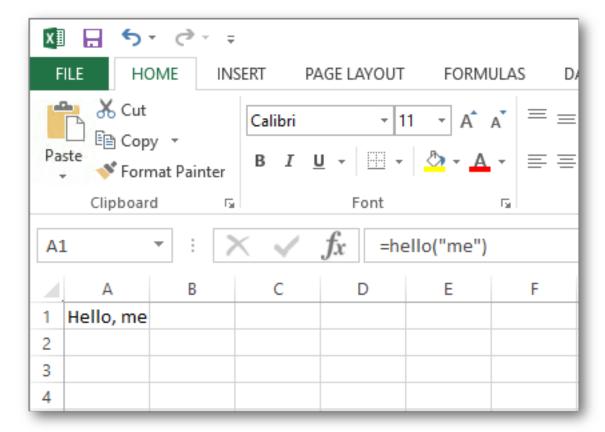

### 1.5.3 Additional Resources

The *documentation* explains how to use all the features of PyXLL, and contains a complete API reference. PyXLL's features are also well demonstrated in the examples included in download. These are a good place to start to learn more about what PyXLL can do.

More example code can be found on PyXLL's GitHub page.

If there is anything specifically you're trying to achieve and can't find an example or help in the documentation please contact us and we will do our best to help.

1.5. Next Steps 4

### WHAT'S NEW IN PYXLL 5

### Looking for an earlier version?

See 4.x/whatsnew for a detailed overview of the features added in PyXLL 4.

- New Features and Improvements
  - Excel Tables
  - RTD Generators
  - Polars Types
  - Easier Installation
  - Custom Task Panes
  - Plotting Integrations
  - Serialized Cached Objects
  - Entry Points
  - Composite Ribbon Toolbars
  - Auto-Rebinding
  - Improved Cell Formatting
  - Log Rolling
- Important notes for upgrading from previous versions
  - Updated Software License Agreement
  - Deep reloading is now enabled by default
  - RTD functions no longer recalculate on open by default
  - async\_func has been replaced with schedule\_call

# 2.1 New Features and Improvements

### 2.1.1 Excel Tables

New in PyXLL 5.8

Read and write Excel tables from Python.

See Working with Tables for details.

### 2.1.2 RTD Generators

New in PyXLL 5.6

Writing an Excel RTD (Real Time Data) function is now as simple as writing a Python generator.

See RTD Generators for more details.

### 2.1.3 Polars Types

New in PyXLL 5.6

Polars DataFrames can be used as argument and return types, in the same way as pandas DataFrames.

See Polars DataFrames for more details.

### 2.1.4 Easier Installation

The PyXLL Excel add-in can now be installed and uninstalled via a new command line tool.

To install the PyXLL Excel add-in first use pip install to install the PyXLL wheel, eg

```
> pip install "pyxll >= 5.0.0"
```

Once the PyXLL wheel is installed the new *pyxll command line tool* can be used to install, configure and uninstall the PyXLL Excel add-in, eg

```
> pyxll install
```

See PyXLL Command Line Tool.

### 2.1.5 Custom Task Panes

Task Panes are Excel windows that can be floating or docked as part of the Excel user interface.

PyXLL 5 adds the capability to write custom task panes in Python using any of the following Python UI toolkits:

- PySide2 and PySide6
- PyQt5 and PyQt5
- · wxWindows
- tkinter

See Custom User Interfaces.

### 2.1.6 Plotting Integrations

PyXLL 5 adds integration with the following Python plotting and charting packages:

- matplotlib
- · plotly
- · bokeh
- altair

See Charts and Plotting.

### 2.1.7 Serialized Cached Objects

Cached objects can be serialized and saved as part of the Excel workbook. When a workbook containing saved objects is opened they are describilized and loaded into PyXLL's object cache.

To specify that an object should be saved use the save parameter to the object return type.

See Saving Objects in the Workbook.

### 2.1.8 Entry Points

Python packages can now be loaded by PyXLL via setuptools' entry-points.

This allows package developers to distribute functionality to other PyXLL users more easily as no additional PyXLL configuration is required when installing a package with PyXLL entry points.

See Setuptools Entry Points.

### 2.1.9 Composite Ribbon Toolbars

The ribbon toolbar can now be composed of multiple xml files instead of a single file.

The ribbon setting can now be a list of files, which PyXLL will merge into a single ribbon.

This can be used by package authors who want to add a ribbon to their package via an entry point without needing changes to be made to the main PyXLL configuration or ribbon xml file.

Images specified in the ribbon xml can now also be package resources as well as files.

### 2.1.10 Auto-Rebinding

When using the  $x1\_func$ ,  $x1\_macro$  or  $x1\_menu$  decorators outside of the usual module imports as PyXLL is starting, PyXLL will automatically reflect these functions in Excel without needing to call rebind.

This simplifies working with adhoc worksheet functions from an interactive Python prompt in Excel, such as a Jupyter notebook.

### 2.1.11 Improved Cell Formatting

- Cell formatting can now be applied to RTD functions as well as standard worksheet functions.
- The *DataFrameFormatter* can now do conditional formatting based on the values in the returned DataFrame.

See Conditional Formatting.

### 2.1.12 Log Rolling

New in PyXLL 5.2

PyXLL can now automatically roll its log file when it reaches a certain size or after a specific interval has elapsed. This avoids long running Excel processes from generating huge log files. Old log files can be kept for a while and then later automatically cleaned up to avoid using excessive disk space.

See *Logging* for more details.

# 2.2 Important notes for upgrading from previous versions

PyXLL 5.0 contains some changes that may require you to make changes to your code and/or config before upgrading from previous versions.

### 2.2.1 Updated Software License Agreement

The PyXLL software license agreement has been updated.

See terms-and-conditions or the software license agreement PDF file included in the PyXLL download for details.

### 2.2.2 Deep reloading is now enabled by default

This can be disabled for backwards compatibility

Deep reloading is now enabled by default. See *Reloading and Rebinding* for details about how PyXLL reloads modules.

To disable deep reloading set the following in your PyXLL config file.

```
[PYXLL]
deep_reload = 0
```

### 2.2.3 RTD functions no longer recalculate on open by default

This can be disabled for backwards compatibility

In previous versions of PyXLL RTD functions were implicitly marked as needed to be recalulated when opening a workbook. This was done to be consistent with earlier behaviour where RTD functions were registered as volatile.

As of PyXLL 5 RTD and standard functions behave in the same consistent way. That is, unless the  $recalc_on_open=True$  is passed to  $xl\_func$ , or defaulted via the config, RTD functions will not recalculate and start ticking when a workbook is opened automatically.

To enable recalculation on open as the default for all RTD functions you may set the following in your config file.

```
[PYXLL]
recalc_rtd_on_open = 1
```

# 2.2.4 async\_func has been replaced with schedule\_call

If your code uses async\_call you should replace it with the new *schedule\_call*. The old async\_call is still available but has been deprecated and will log a warning if used.

### **THREE**

### **USER GUIDE**

New to PyXLL? Start with our First Time Users Guide!

# 3.1 Installing PyXLL

Before you start you will need to have Microsoft Excel for Windows installed, as well as a compatible version of Python.

PyXLL works with any Python distribution, including Anaconda.

### 3.1.1 First Time Users

Installing PyXLL is as simple as running pip install pyxll followed by pyxll install.

### Installing the PyXLL Excel Add-In

**Note:** You do not need a license key to start using the free PyXLL trial

To activate the free 30 day trial when the installer asks "Do you have a PyXLL license key?" enter "n".

This will install PyXLL without a license key, activating the 30 day free trial automatically.

### 1. Install the PyXLL package using pip

Open a command line prompt and install the pyxll package using pip in the usual way.

If you are using conda or a virtual environment then you should activate it before doing this step.

>> pip install pyxll

#### 2. Install the PyXLL Excel add-in

After *pip installing* pyxll is complete run the following command to download and install the PyXLL Excel add-in:

>> pyxll install

- Follow the on screen instructions to complete the installation.
- When the installer asks "Have you already downloaded the PyXLL add-in?", enter "n" and the installer will download everything you need automatically.

If you prefer, you can download the PyXLL add-in from the download page, but please be sure to select the correct Python and Excel options to get the right version of the PyXLL add-in.

• To activate the free 30 day trial when the installer asks "Do you have a PyXLL license key?" enter "n". This will install PyXLL without a license key, activating the 30 day free trial automatically.

**Tip:** If you have already downloaded PyXLL from the download page you can drag and drop the zip file from Windows Explorer onto the command prompt when asked for the path!

#### 3. Start Excel and try the examples

If the PyXLL add-in has been successfully installed then now when you start Excel it will be loaded automatically.

In the folder you chose to install PyXLL into in step 2 you will find some examples, alongside the PyXLL add-in and its configuration file.

If you can't remember where you installed PyXLL use the pyxll status command to check (or check the About option in the PyXLL menu in Excel).

The files you should find in the PyXLL installation folder include:

#### • The pyxll.cfg configuration file

This is the PyXLL configuration file and you will need to modify this to load your own Python modules.

The example configuration file installed includes documentation of the available settings. You can find more information about PyXLL's configuration options in the *Configuring PyXLL* section of the user guide.

### · An example Excel workbook and some example code in the 'examples' folder

In here you will find lots of examples to help you understand how to use the PyXLL add-in. All of the examples are loaded in the default PyXLL configuration and so all you need to do is to open the examples workbook to try them out.

After you have been through the examples feel free to remove them from your pyxll.cfg configuration file.

#### The log files

The default configuration sets the log path to a logs folder in the PyXLL installation folder. In this logs folder you will find the PyXLL log file.

Any errors will be logged to this file, including the full Python stack trace for exceptions thrown when running Excel worksheet functions and macros. This should be the first place you look if you are having any problems.

**Tip:** You can enable debug logging for even more information about what's going on by setting **vebosity** = debug in the [LOG] section of your config file.

```
[LOG]
verbosity = debug
```

If you have any trouble using the installer please contact us to let us know. You can find additional instructions for how to use the command line tool *here*.

It is also possible to install the PyXLL add-in manually as described in the *next section*.

#### **Next Steps**

In the folder you've installed PyXLL into you will find an example workbook, *examples.xlsx*. This contains a number of examples to demonstrate some of the features of PyXLL. You can find the Python code for these examples in the *examples* folder in your PyXLL installation.

Try adding your own modules (.py files) and writing your own functions.

To add your own modules you will need to add them to the *modules* list that you can find in the *pyxll.cfg* file. Use *pyxll configure* to quickly open the config file.

You can include modules from other folders too, not just the *examples* folder. Add your own folders to the *python-path* setting in the *pyxll.cfg* file.

See *Worksheet Functions* for details of how you can expose your own Python functions to Excel as worksheet functions, or browse the *User Guide* for information about the other features of PyXLL.

#### **Common Issues and Troubleshooting**

#### Not able to use pip or the download fails because of a corporate firewall or proxy server

You can download and install PyXLL manually instead of using pip and pyxll install by following the *manual installation instructions*.

#### • The 'pyxll' command isn't recognised even after running 'pip install pyxll'

This can be caused by your Python Scripts folder not being on your system path.

You can run the pyxll install command using python -m pyxll install instead, which works in exactly the same way.

#### Getting a 'pythonXXX.dll not found' error when starting Excel

This is caused by the version of Python being used being different from the version of Python the PyXLL add-in was built for.

If you are using the command line installer, let that download the correct version for you by entering "n" when asked if you have already downloaded PyXLL.

If you prefer to download the PyXLL add-in manually, download it again but be careful to select the correct Python version on the download form.

### • Troubleshooting other issues

Any errors will be written to the PyXLL log file when starting Excel. Check the log file for errors and warnings to find out what is going wrong.

By default, the log file is located in the logs folder where you installed PyXLL. If you are not sure where that is you can use the pyxll status command to find out, or check the About menu option in the PyXLL menu in Excel.

If you are stuck you may find the answer you need by searching our FAQ, or contact us for more help.

### 3.1.2 PyXLL Command Line Tool

The PyXLL command line tool automates tasks around installing, updating and switching between different versions of PyXLL.

In order to use the PyXLL command line tool you first need to install it using pip:

>> pip install pyxll

If you are using a conda or virtual env you should activate the environment you want to use first.

To get the latest version of the PyXLL command line too you should update the package using pip:

### >> pip install --upgrade pyxll

The PyXLL wheel file is also included in the PyXLL download and may be installed from there.

After installing, the following commands are available:

- pyxll install
- pyxll configure
- pyxll status
- pyxll update
- pyxll activate
- pyxll install-certificate
- pyxll uninstall

#### pyxll install

The *install* command installs the PyXLL Excel add-in into Excel. It is necessary to either perform this step or to install PyXLL manually before the PyXLL Excel add-in can be used.

### >> pyxll install [OPTIONS] [PATH]

| Options:   |                                                   |
|------------|---------------------------------------------------|
| version    | Version of PyXLL to install.                      |
| debug / -d | Output more information when running the command. |

- Can be run with or without PATH.
  - If PATH is not specified then either the latest version of PyXLL or the version specified will be downloaded. You will be prompted for some details in order to complete the download.
  - If *PATH* is specified it can be a zip file downloaded from the download page, or a folder containing the extracted downloaded zip file.
- If you already have PyXLL installed you will be warned but may continue.
  - Any existing files that will be over-written will be backed up.
  - You will be given the choice to change the location of the installation, allowing you to maintain multiple copies of PyXLL.
  - If installing in the same folder as your existing installation, your existing config file will be backed up and a new one will be created with the default configuration.
- PyXLL will be configured automatically to use the active Python environment.

Further configuration can be performed by editing the pyxll.cfg file included in the installation or by using the *pyxll configure* command.

### pyxII configure

The configure command opens the pyxll.cfg configuration file for the currently active PyXLL addin.

>> pyxll configure [OPTIONS]

| Options:   |                                                   |
|------------|---------------------------------------------------|
| debug / -d | Output more information when running the command. |

- The default editor for the file type .cfg will be used to open the config file.
- PyXLL can have been installed using *pyxll install* or manually.

#### pyxll status

The status command checks the status of the active PyXLL installation and reports information about it.

>> pyxll status [OPTIONS]

| Options:   |                                                   |
|------------|---------------------------------------------------|
| debug / -d | Output more information when running the command. |

If there are any issues with your current PyXLL installation this command may help identify what the problem is.

### pyxll update

The *update* command updates your active PyXLL installation to the latest version of PyXLL.

>> pyxll update [OPTIONS] [PATH]

| Options:   |                                                         |
|------------|---------------------------------------------------------|
| version    | Version of PyXLL to update to.                          |
| force      | For the update, even if the installed version is newer. |
| debug / -d | Output more information when running the command.       |

- Your existing *pyxll.cfg* file will not be modified.
- The previous pyxll.xll file will be backed up.
- Can be run with or without *PATH*.
  - If PATH is not specified then either the latest version of PyXLL or the version specified will be downloaded. You will be prompted for some details in order to complete the download.
  - If *PATH* is specified it can be a zip file downloaded from the download page, or a folder containing the extracted downloaded zip file.
- If you want to try out a new version of PyXLL *before* upgrading use the *pyxll install* command and specify a different folder to install it to. You can use the *pyxll activate* command to switch between installs easily.

#### pyxII activate

The activate command switches between different PyXLL installations quickly.

>> pyxll activate [OPTIONS] [PATH]

| Options:            |                                                   |
|---------------------|---------------------------------------------------|
| debug / -d          | Output more information when running the command. |
| non-interactive/-ni | Don't prompt the user for any input. [#ni]        |

- You can maintain multiple versions of PyXLL at the same time by installing PyXLL into different folders.
- This command selects which PyXLL add-in is active in Excel and does not change any files or configuration.
- Can be run with or without PATH.
  - If *PATH* is not specified then it will look for *pyxll.xll* in the current working directory and activate that, or prompt for a path if *pyxll.xll* is not found.
  - If *PATH* is specified it should be a folder containing the PyXLL add-in to be activated.

#### pyxII install-certificate

Installs the PyXLL certificate into the 'Trusted Publishers' certificate store.

>> pyxll install-certificate [OPTIONS]

| Options:   |                                                   |
|------------|---------------------------------------------------|
| debug / -d | Output more information when running the command. |

Installing the certificate is done as part of installing PyXLL but can also be done using this command (for example, if installing the certificate failed during the initial install).

If the certificate can't be installed then Excel may prompt the user that the add-in is unsafe or prevent it from loading, depending on Excel's Trust Center Settings.

### pyxll uninstall

The uninstall command uninstalls the PyXLL Add-In from Excel.

>> pyxll uninstall

| Options:   |                                                      |
|------------|------------------------------------------------------|
| force      | Uninstall without any confirmation.                  |
| dry-run    | Log what would happen without actually uninstalling. |
| debug / -d | Output more information when running the command.    |

- This command only uninstalls the PyXLL add-in from Excel.
- No files will be deleted.
- To reinstall the same PyXLL add-in run pyxll activate.

[#ni]

The --non-interactive option is new in PyXLL 5.3.0 and enables pyxll activate to be used from a script more easily for automated deployment of PyXLL environments.

#### 3.1.3 Manual Installation

Before you start you will need to have Microsoft Excel for Windows installed, as well as a compatible version of Python.

PyXLL works with any Python distribution, including Anaconda. For specific instructions about installing with Anaconda or Miniconda see *Using PyXLL with Anaconda*.

Warning: These instructions are for manually installing the PyXLL Excel Add-In.

You may find it more convenient to use our command line tool for installing or upgrading PyXLL.

#### 1. Download the PyXLL Zipfile

PyXLL comes as a zipfile you download from the download page. Select and download the correct version depending on the versions of Python and Excel you want to use and agree to the terms and conditions.

Warning: Excel, Python and PyXLL all come in 64-bit and 32-bit versions.

The three products must be all 32-bit or all 64-bit.

### 2. Unpack the Zipfile

PyXLL is packaged as a zip file. Unpack the zip file where you want PyXLL to be installed.

There is no installer to run; you complete the installation in Excel after any necessary configuration changes.

#### 3. Edit the Config File

You configure PyXLL by editing the *pyxll.cfg* file. Any text editor will do.

Set the *executable* setting in the *PYTHON* section of your config file to the full path to your Python executable.

#### pythonw.exe or python.exe

You may have noticed we've used pythonw.exe instead of python.exe.

The only difference between the two is that *pythonw.exe* doesn't open a console window and so using that means that we don't see a console window is a Python subprocess is started (e.g. if using the *subprocess* or *multiprocessing* Python packages).

If you prefer to use python.exe then that will work fine too.

#### [PYTHON]

executable = <path to your pythonw.exe>

PyXLL uses this setting to determine where the Python runtime libraries and Python packages are located.

You can determine where the executable for an installed Python interpreter with the command:

```
pythonw -c "import sys; print(sys.executable)"
```

While you have the *pyxll.cfg* file open take look through and see what other options are available.

You can find documentation for all available options in the Configuring PyXLL section of the user guide.

One important section of the config file is the *LOG* section. In there you can set where PyXLL should log to and the logging level. If you are having trouble, set the log verbosity to *debug* to get more detailed logging.

#### [LOG]

verbosity = debug

Warning: The ";" character is used to comment out lines in the config file.

If a line starts with ";" then it will not be read by PyXLL.

#### 4. Install the Add-In in Excel

### **DLL** not found

If you get an error saying that Python is not installed or the Python dll can't be found you may need to set the Python executable in the config.

If setting the executable doesn't resolve the problem then it's possible your Python dll is in a non-standard location. You can set the dll location in the config to tell PyXLL where to find it.

Once you're happy with the configuration you can install the add-in in Excel by following the instructions below.

#### • Excel 2010 - 2019 / Office 365

Select the File menu in Excel and go to *Options -> Add-Ins -> Manage Excel Addins* and browse for the folder you unpacked PyXLL to and select pyxll.xll.

#### • Excel 2007

Click the large circle at the top left of Excel and go to *Options -> Add-Ins -> Manage Excel Addins* and browse for the folder you unpacked PyXLL to and select pyxll.xll.

#### • Excel 97 - 2003

Go to Tools -> Add-Ins -> Browse and locate pyxll.xll in the folder you unpacked the zip file to.

**Warning:** If Excel prompts you to ask if you want to copy the add-in to your local add-ins folder then select **No.** 

When PyXLL loads it expects its config file to be in the same folder as the add-in, and if Excel copies it to your local add-ins folder then it won't be able to find its config file.

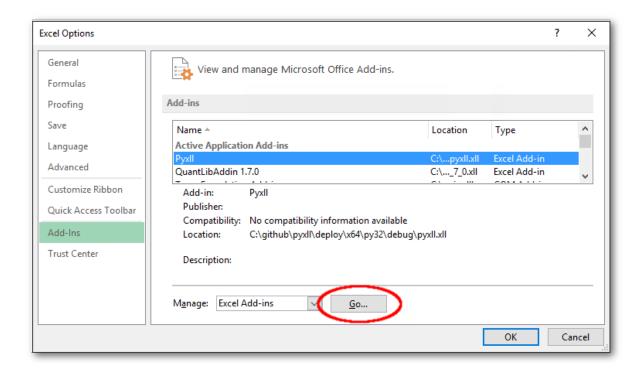

#### 5. Install the PyXLL Stubs Package (Optional)

If you are using a Python IDE that provides autocompletion or code checking or if you want to execute your code outside Excel, say for testing purposes, you will need to install the pyxll module to avoid your code raising ImportError exceptions.

In the downloaded zip file you will find a .whl file whose exact filename depends on the version of PyXLL. That's a Python Wheel containing a dummy pyxll module that you can import when testing without PyXLL. You can then use code that depends on the pyxll module outside of Excel (e.g. when unit testing).

To install the wheel run the following command (substituting the actual wheel filename) from a command line:

```
> cd C:\Path\Where\You\Unpacked\PyXLL
> pip install "pyxll-wheel-filename.whl"
```

The real pyxll module is compiled into the pyxll.xll addin, and so is always available when your code is running inside Excel.

If you are using a version of Python that doesn't support pip you can instead unzip the .whl file into your Python site-packages folder (the wheel file is simply a zip file with a different file extension).

### **Next Steps**

Now you have PyXLL installed you can start adding your own Python code to Excel.

See *Worksheet Functions* for details of how you can expose your own Python functions to Excel as worksheet functions, or browse the *User Guide* for information about the other features of PyXLL.

### 3.1.4 Using PyXLL with Anaconda

- · What is Anaconda
- Which Anaconda Distribution to Choose
- Creating a Virtual Environment (optional)
- · Installing PyXLL with Anaconda
- Switching Virtual Environments

#### What is Anaconda

Anaconda is an open source Python distribution that aims to simplify Package management and distribution.

The Anaconda distribution includes over a thousand Python packages as well as its own package and virtual environment manager, Conda.

For users wanting just the package and virtual environment manager, Conda, without the large download and install size of the full Anaconda distribution, there is also Miniconda.

Both Anaconda and Miniconda work well with PyXLL.

#### Which Anaconda Distribution to Choose

PyXLL will work fine with any Anaconda or Miniconda distribution for Windows. Note that PyXLL only supports Microsoft Windows and will not work on macOS.

When downloading Anaconda you are given the choice between Python 2 and Python 3. All current Python versions are supported by PyXLL, and so you are free to choose whichever version is right for you.

The Anaconda download page also offers the choice between a 64 bit installer and a 32 bit installed. The 64 bit installer is the default selection, but which one you need depends on the version of Excel you are using.

It is not possible to use a 64 bit Python environment with the 32 bit version of Excel.

To determine which version of Excel you are using, in Excel go to File -> Account -> About.

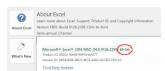

If your Excel version does not inclide "64-bit" as shown above, you are using the 32 bit version of Excel and will need to download the 32 bit version of Anaconda or Miniconda.

### **Creating a Virtual Environment (optional)**

When using Anaconda or Miniconda it's recommended to work within a virtual environment.

A virtual environment is a Python environment where you can install and update packages without modifying the base Python install. You can have multiple environments at any time, so you could have a virtual environment dedicated to everything you do in Excel with PyXLL without having to change any other environments you might have for other tasks.

Virtual environments are created using the "conda create" command.

For example, to create a Python 3.7 environment for use with PyXLL named "pyxll", start an Anaconda command prompt and run the following:

```
>> conda create -n pyxll python=3.7
```

This will create a new Python 3.7 environment called "pyxll" (the name can be anything, it doesn't have to be pyxll).

You then have to activate that environment and install the packages you want:

```
>> activate env
>> conda install pandas
```

To see what environments you have, use "conda info –envs". That will give you the path to where the new pyxll environment has been created.

#### **Installing PyXLL with Anaconda**

PyXLL can be used with the Anaconda and Miniconda distributions. Use of either a virtual env or the base Python environment is supported.

Follow the installation instructions to install PyXLL.

If you are using the PyXLL Command Line Tool then be sure to activate your conda environment first.

```
(base) >> activate env
(env) >> pip install pyxll
(env) >> pyxll install
```

If you are installing the PyXLL add-in manually then edit your *pyxll.cfg* file so that the *executable* setting references the Python executable from your conda environment:

```
[PYTHON]

executable = C:\Program Files\Anaconda\envs\pyxll\pythonw.exe
```

To determine what Python executable to use, open an Anaconda Command prompt and activate the virtual environment you want to use and type "where pythonw":

```
(base) >> activate env
(env) >> where pythonw
C:/Program Files/Anaconda/envs/env/pythonw.exe
```

### **Switching Virtual Environments**

To change the virtual environment that PyXLL uses from the one your originally configured, simply update your *pyxll.cfg* config file to use the new virtual env and restart Excel.

Don't forget that you may also need to install the pyxll stubs package in the new virtual environment if you require code completion in your IDE, or if you are importing pyxll outside of Excel for any other reason.

# 3.2 Configuring PyXLL

### Finding the config file

In PyXLL's *About* dialog it displays the full path to the config file in use. Clicking on the path will open the config file in your default editor.

The PyXLL config is available to your addin code at run-time via *get\_config*.

If you add your own sections to the config file they will be ignored by PyXLL but accessible to your code via the config object.

If you've not installed the PyXLL addin yet, see *Installing PyXLL*.

The config file is a plain text file that should be kept in the same folder as the PyXLL addin .xll file, and should have the same name as the addin but with a .cfg extension. In most cases it will simply be pyxll.cfg.

You can load the config file from an alternative location by setting the environment variable PYXLL\_CONFIG\_FILE to the full path of the config file you wish to load before starting Excel.

Paths used in the config file may be absolute or relative. The latter (those not beginning with a slash) are interpreted relative to the directory containing the config file.

**Warning:** Lines beginning with a semicolon are ignored as comments.

When setting a value in the configuration file, make sure there is no leading semicolon or your changes will have no effect.

```
THIS WILL HAVE NO EFFECT
;setting = value

SETTING IS EFFECTIVE WITH NO SEMICOLON
setting = value
```

### 3.2.1 Python Settings

```
[PYTHON]
;
; Python settings
;
pythonpath = semi-colon or new line delimited list of directories
executable = full path to the Python executable (python.exe)
dll = full path to the Python dynamic link library (pythonXX.dll)
pythonhome = location of the standard Python libraries
ignore_environment = ignore environment variables when initializing Python
```

The Python settings determine which Python interpreter will be used, and some Python settings. Generally speaking, when your system responds to the python command by running the correct interpreter there is usally no need to alter this part of your configuration.

Sometimes you may want to specify options that differ from your system default; for example, when using a Python virtual environment or if the Python you want to use is not installed as your system default Python.

#### pythonpath

The pythonpath is a list of directories that Python will search in when importing modules.

When writing your own code to be used with PyXLL you will need to change this to include the directories where that code can be imported from.

```
[PYTHON]
pythonpath =
    c:\path\to\your\code
    c:\path\to\some\more\of\your\code
    .\relative\path\relative\to\config\file
```

#### • executable

If you want to use a different version of Python than your system default Python then setting this option will allow you to do that.

Note that the Python version (e.g. 2.7 or 3.5) must still match whichever Python version you selected when downloading PyXLL, but this allows you to switch between different virtual environments or different Python distributions.

PyXLL does not actually use the executable for anything, but this setting tells PyXLL where it can expect to find the other files it needs as they will be installed relative to this file (e.g. the Python dll and standard libraries).

#### [PYTHON]

executable = c:\path\to\your\python\installation\pythonw.exe

If you wish to set the executable globally outside of the config file, the environment variable PYXLL\_PYTHON\_EXECUTABLE can be used. The value set in the config file is used in preference over this environment variable.

#### • dll

PyXLL can usually locate the necessary Python dll without further help, but if your installation is non-standard or you wish to use a specific dll for any reason then you can use this setting to indform PyXLL of its location..

#### [PYTHON]

dll = c:\path\to\your\python\installation\pythonXX.dll

If you wish to set the dll globally outside of the config file, the environment variable PYXLL\_PYTHON\_DLL can be used. The value set in the config file is used in preference over this environment variable.

#### pythonhome

The location of the standard libraries is usually determined by the location of the Python executable.

If for any reason the standard libraries are not installed relative to the chosen or default executable then setting this option will tell PyXLL where to find them.

Usually if this setting is set at all it should be set to whatever sys.prefix evaluates to in a Python prompt from the relevant interpreter.

#### [PYTHON]

pythonhome = c:\path\to\your\python\installation

If you wish to set the pythonhome globally outside of the config file, the environment variable PYXLL\_PYTHONHOME can be used. The value set in the config file is used in preference over this environment variable.

#### • ignore\_environment

New in PyXLL 3.5

When this option is set to any value, any standard Python environment variables such as PYTHONPATH are ignored when initializing Python.

This is advisable so that any global environment variables that might conflict with the settings in the pyll.cfg file do not affect how Python is initialized.

This must be set if using FINCAD, as FINCAD sets PYTHONPATH to it's own internal Python distribution.

### 3.2.2 PyXLL Settings

- Common Settings
- Reload Settings
- Abort Settings
- Array Settings
- Object Cache Settings
- NaN Return Settings
- AsyncIO Settings
- win32com Settings
- Error Handling
- RTD Settings
- CTP Settings
- Metadata
- Web Control Settings
- · Other Settings

```
[PYXLL]
modules = comma or new line delimited list of python modules
ribbon = filename (or list of filenames) of a ribbon xml documents
developer_mode = 1 or 0 indicating whether or not to use the developer mode
name = name of the addin visible in Excel
category = default category for functions registered with :py:func`xl_func`
external_config = paths or URLs of additional config files to load
optional_external_config = paths or URLs of additional config files to load
; reload settings
auto_reload = 1 or 0 to enable or disable automatic reloading (off by default)
auto_rebind = 1 or 0 to enable or disable automatic rebinding (on by default)
deep_reload = 1 or 0 to activate or deactivate the deep reload feature
deep_reload_include = modules and packages to include when reloading (only when deep_
→reload is set)
deep_reload_exclude = modules and packages to exclude when reloading (only when deep_
→reload is set)
deep_reload_include_site_packages = 1 or 0 to include site-packages when deep_
deep_reload_disable = 1 or 0 to disable all deep reloading functionality
; allow abort settings
allow_abort = 1 or 0 to set the default value for the allow_abort kwarg
abort_throttle_time = minimum time in seconds between checking abort status
abort_throttle_count = minimum number of calls to trace function between checking.
→abort status
; array settings
```

(continues on next page)

(continued from previous page)

```
auto_resize_arrays = 1 or 0 to enable automatic resizing of all array functions
always_use_2d_arrays = disable 1d array types and use ``[]`` to mean a 2d array
allow_auto_resizing_with_dynamic_arrays = Resize CSE array formulas even when dynamic_
→arrays are available
disable_array_formula_check = Don't check whether an array formula is a CSE array_
→formula or not
; object cache settings
get_cached_object_id = function to get the id to use for cached objects
clear_object_cache_on_reload = clear the object cache when reloading PyXLL
recalc_cached_objects_on_open = recalculate cached object functions when opening_
→workbooks (default=1)
disable_loading_objects = disable loading cached objects saved in the workbook_
\hookrightarrow (default=0)
; nan, +inf and -inf return value settings
nan_value = value to use if NaN is returned by a Python function
posinf_value = value to use if +Inf is returned by a Python function
neginf_value = value to use if -Inf is returned by a Python function
; asyncio event loop settings
stop_event_loop_on_reload = 1 or 0 to stop the event loop when reloading PyXLL
start_event_loop = fully qualified function name if providing your own event loop
stop_event_loop = fully qualified function name to stop the event loop
; win32com settings
win32com_gen_path = path to use for win32com's __gen_path__ for generated wrapper_
win32com_delete_gen_path = 1 or 0. If set, win32com's __gen_path__ folder will be_
→deleted when starting
win32com_no_dynamic_dispatch = 1 or 0. If set, don't use win32com's dynamic wrappers
win32com_mutex_disable= 1 or 0. If set, don't use a global mutex to prevent.
→concurrent access to gen_py wrappers.
win32com_mutex_timeout = Timeout in seconds for global mutex. Use -1 for an infinite_
win32com_mutex_name = Name of the global mutex to prevent concurrent access to gen_py_
→wrappers.
; error handling
error_handler = function for handling uncaught exceptions
error_cache_size = maximum number of exceptions to cache for failed function calls
; RTD settings
recalc_rtd_on_open = recalculate RTD functions when opening workbooks (default=1)
rtd_volatile_default = make RTD functions volatile by default (default=0)
; CTP settings
ctp_timer_interval = time in seconds between calls to CTPBridge.on_timer (default=0.1)
```

(continues on next page)

(continued from previous page)

#### **Common Settings**

#### • modules

When PyXLL starts or is reloaded this list of modules will be imported automatically.

Any code that is to be exposed to Excel should be added to this list, or imported from modules in this list.

The interpreter will look for the modules usings its standard import mechanism. By adding folders using the *pythonpath* setting, which can be set in the *[PYTHON]* config section, you can cause it to look in specific folders where your software can be found.

#### • ribbon

If set, the *ribbon* setting should be the file name (or list of files) of custom ribbon user interface XML file. The file names may be absolute paths or relative to the config file.

The XML files should conform to the Microsoft CustomUI XML schema (*customUI.xsd*) which may be downloaded from Microsoft here https://www.microsoft.com/en-gb/download/details.aspx?id=1574.

If a list of files is given then all of those files will be loaded. Any tabs or groups with the same ids found in the files will be merged.

See the Customizing the Ribbon chapter for more details.

#### • developer\_mode

When the developer mode is active a PyXLL menu with a *Reload* menu item will be added to the Addins toolbar in Excel.

If the developer mode is inactive then no menu items will be automatically created so the only ones visible will be the ones declared in the imported user modules.

This setting defaults to off (0) if not set.

#### • name

The *name* setting, if set, changes the name of the addin as it appears in Excel.

When using this setting the addin in Excel is indistinguishable from any other addin, and there is no reference to the fact it was written using PyXLL. If there are any menu items in the default menu, that menu will take the name of the addin instead of the default 'PyXLL'.

### category

The *category* setting changes the default category used when registering worksheet functions with  $x1\_func$ .

#### external\_config

This setting may be used to reference another config file (or files) located elsewhere, either as a relative or absolute path or as a URL.

For example, if you want to have the main pyxll.cfg installed on users' local PCs but want to control the configuration via a shared file on the network you can use this to reference that external config file.

Multiple external config files can be used by setting this value to a list of file names (comma or newline separated) or file patterns.

Values in external config files override what's in the parent config file, apart from *pythonpath*, *modules* and *external\_config* which get appended to.

In addition to setting this in the config file, the environment variable *PYXLL\_EXTERNAL\_CONFIG\_FILE* can be used. Any external configs set by this environment variable will be added to those specified in the config.

#### • optional\_external\_config

This setting is identical to external\_config except that if a file does not exist or cannot be read then a warning will be logged rather than an error.

This can be useful if specifying a user config in a standard location and your users may or may not have that file.

### **Reload Settings**

#### auto\_reload

When set PyXLL will detect when any Python modules, config or ribbon files have been modified and automatically trigger a reload.

This setting defaults to off (0) if not set.

#### • auto\_rebind

If any of the decorators  $x1\_func$ ,  $x1\_macro$  or  $x1\_menu$  are called after PyXLL has started PyXLL can automatically re-create the function bindings in Excel. This is useful if dynamically importing modules after PyXLL has started.

This setting defaults to on (1) if not set.

#### deep\_reload

Reloading PyXLL reloads all the modules listed in the *modules* config setting. When working on more complex projects often you need to make changes not just to those modules, but also to modules imported by those modules.

PyXLL keeps track of anything imported by the modules listed in the *modules* config setting (both imported directly and indirectly) and when the *deep\_reload* feature is enabled it will automatically reload the module dependencies prior to reloading the main modules.

Standard Python modules and any packages containing C extensions are never reloaded.

It should be set to 1 to enable deep reloading 0 (the default) to disable it.

#### deep\_reload\_include

Optional list of modules or packages to restrict reloading to when deep reloading is enabled.

If not set, everything excluding the standard Python library and packages with C extensions will be considered for reloading.

This can be useful when working with code in only a few packages, and you don't want to reload everything each time you reload. For example, you might have a package like:

```
my_package \
    - __init__.py
    - business_logic.py
```

(continues on next page)

(continued from previous page)

```
- data_objects.py
- pyxll_functions.py
```

In your config you would add my\_package.pyxll\_function to the modules to import, but when reloading you would like to reload everything in my\_package but not any other modules or packages that it might also import (either directly or indirectly). By adding my\_package to deep\_reload\_include the deep reloading is restricted to only reload modules in that package (in this case, my\_package.business\_logic and my\_package.data\_objects).

```
[PYXLL]
modules = my_package
deep_reload = 1
deep_reload_include = my_package
```

#### • deep\_reload\_exclude

Optional list of modules or packages to exclude from deep reloading when deep\_reload is set.

If not set, only modules in the standard Python library and modules with C extensions will be ignored when doing a deep reload.

Reloading Python modules and packages doesn't work for all modules. For example, if a module modifies the global state in another module when its imported, or if it contains a circular dependency, then it can be problematic trying to reload it.

Because the deep\_reload feature will attempt to reload all modules that have been imported, if you have a module that cannot be reloaded and is causing problems you can add it to this list to be ignored.

Excluding a package (or sub-package) has the effect of also excluding anything within that package or sub-package. For example, if there are modules a.b.x and a.b.y then excluding a.b will also exclude a.b.x and a.b.y.

deep\_reload\_exclude can be set when deep\_reload\_include is set to restrict the set of modules that will be reloaded. For example, if there are modules 'a.b and 'a.b.c', and everything in 'a' should be reloaded except for 'a.b.c' then 'a' would be added to deep\_reload\_include and 'a.b.c' would be added to deep\_reload\_exclude.

### • deep\_reload\_include\_site\_packages

When *deep\_reload* is set, any modules inside the *site-packages* folder will be ignored unless this option is enabled.

This setting defaults to off (0) if not set.

#### • deep\_reload\_disable

Deep reloading works by installing an import hook that tracks the dependencies between imported modules. Even when *deep\_reload* is turned off this import hook is enabled, as it is sometimes convenient to be able to turn it on to do a deep reload without restarting Excel.

When deep\_reload\_disable is set to 1 then this import hook is not enabled and setting deep\_reload will have no effect. .. warning:: Changing this setting requires Excel to be restarted.

### **Abort Settings**

#### • allow\_abort (defaults to 0)

The *allow\_abort* setting is optional and sets the default value for the *allow\_abort* keyword argument to the decorators  $x1\_func$ ,  $x1\_macro$  and  $x1\_menu$ .

It should be set to 1 for True or 0 for False. If unset the default is 0.

Using this feature enables a Python trace function which will impact the performance of Python code while running a UDF. The exact performance impact will depend on what code is being run.

#### • abort\_throttle\_time

When a UDF has been registered as abort-able, a trace function is used that gets called frequently as the Python code is run by the Python interpreter.

To reduce the impact of the trace function Excel can be queried less often to see if the user has aborted the function.

abort\_throttle\_time is the minimum time in seconds between checking Excel for the abort status.

#### • abort\_throttle\_count

When a UDF has been registered as abort-able, a trace function is used that gets called frequently as the Python code is run by the Python interpreter.

To reduce the impact of the trace function Excel can be queried less often to see if the user has aborted the function.

abort\_throttle\_count is the minimum number of call to the trace function between checking Excel for the abort status.

### **Array Settings**

#### • auto\_resize\_arrays (defaults to 0)

The *auto\_resize\_arrays* setting can be used to enable automatic resizing of array formulas for all array function. It is equivalent to the *auto\_resize* keyword argument to *x1\_func* and applies to all array functions that don't explicitly set *auto\_resize*.

It should be set to 1 for True or 0 for False (the default).

#### • always\_use\_2d\_arrays (defaults to 0)

Before PyXLL 4.0, all array arguments and return types were 2d arrays (list of lists). The type suffix [] was used to mean a 2d array type (e.g. a float[] argument would receive a list of lists).

Since PyXLL 4.0, 1d arrays have been added and [][] should now be used when a 2d array is required. To make upgrading easier, this setting disables 1d arrays and any array types specified with [] will be 2d arrays as they were prior to version 4.

### • allow\_auto\_resizing\_with\_dynamic\_arrays (defaults to 1)

In 2019 Excel added a new "Dynamic Arrays" feature to Excel. This replaces the need for auto resized arrays in PyXLL.

It is still possible to enter old-style Ctrl+Shift+Enter (CSE) arrays however, and these will continue to be resized automatically by PyXLL if auto\_resize is set for the function.

PyXLL's auto-resizing can be disabled completely if Excel has the new dynamic arrays feature by setting this option to 0.

New in PyXLL 4.4.

#### • disable\_array\_formula\_check (defaults to 0)

PyXLL checks the formula of array functions to determine whether the function is an old style Ctrl+Shift+Enter (CSE) formula or a new style dynamic array.

It uses this to determine whether or not to use its own auto-resizing for the the array function.

This check can be disabled by setting this to 1.

New in PyXLL 4.4.

### **Object Cache Settings**

#### • get\_cached\_object\_id

When Python objects are returned from an Excel worksheet function and no suitable converter is found (or the return type object is specified) the object is added to an internal object cache and a handle to that cached object is returned.

The format of the cached object handle can be customized by setting *get\_cached\_object\_id* to a custom function, e,g

```
[PYXLL]
get_cached_object_id = module_name.get_custom_object_id
```

```
def get_custom_object_id(obj):
    return "[Cached %s <0x%x>]" % (type(obj), id(obj))
```

The computed id must be unique as it's used when passing these objects to other functions, which retrieves them from the cache by the id.

#### • clear\_object\_cache\_on\_reload

Clear the object cache when reloading the PyXLL add-in.

Defaults to 1, but if using cached objects that are instances of classes that aren't reloaded then this can be set to 0 to avoid having to recreate them when reloading.

### • recalc\_cached\_objects\_on\_open

If set, default all functions that return cached objects as needing to be recalculated when opening a workbook.

This is the equivalent to setting recalc\_on\_open=True in the *x1\_func* decorator. Disabling it does not prevent cells that have already been saved with this flag set from be calculated when a workbook opens. For that, set disable\_recalc\_on\_open=1 in your config.

This setting can be overridden on specific functions by setting  $recalc\_on\_open$  in the  $xl\_func$  decorator.

Defaults to 0.

See Recalculating On Open.

### • disable\_loading\_objects

If set, any cached objects saved as part of a workbook will be ignored when opening the workbook.

Defaults to 0.

See Saving Objects in the Workbook.

### **NaN Return Settings**

New in PyXLL 5.5.

Values to use when NaN, +Inf and -Inf are returned from Python to Excel.

These can be overridden for individual functions when using  $x1\_func$ ,  $x1\_macro$  or xLCell.options, but if not specified the values set in the config file will be used instead.

Valid values for these settings are:

Or any numeric or string value can also be used.

#### • nan\_value

Value to use if NaN is returned from Python to Excel. Defaults to #NUM!

#### • posinf\_value

Value to use if +Inf is returned from Python to Excel. Defaults to +INF.

#### neginf\_value

Value to use if -Inf is returned from Python to Excel. Defaults to -INF.

### **AsynclO Settings**

### • stop\_event\_loop\_on\_reload

If set to '1', the asyncio Event Loop used for async user defined functions and RTD methods will be stopped when PyXLL is reloaded.

See Asynchronous Functions.

New in PyXLL 4.2.0.

#### start\_event\_loop

Used to provide an alternative implementation of the asyncio event loop used by PyXLL.

May be set to the fully qualified name of a function that takes no arguments and returns a started asyncio. Abstract Event Loop.

If this option is set then *stop\_event\_loop* should also be set.

See Asynchronous Functions.

New in PyXLL 4.2.0.

### • stop\_event\_loop

Used to provide an alternative implementation of the asyncio event loop used by PyXLL.

May be set to the fully qualified name of a function that stops the event loop started by the function specified by the option *start\_event\_loop*.

If this option is set then *start\_event\_loop* should also be set.

See Asynchronous Functions.

New in PyXLL 4.2.0.

#### win32com Settings

#### • win32com\_gen\_path

This sets the win32com.\_\_gen\_path\_\_ path used for win32com's generated wrapper classes.

By default win32com uses the user's Temp folder, but this is shared between all Python sessions, not just PyXLL. If this becomes corrupted or updated by an external Python script then it can stop the win32com package from functioning correctly, and setting it to a folder specifically for PyXLL can avoid that problem.

#### • win32com\_delete\_gen\_path

If set the win32com.\_\_gen\_path\_\_ folder used for generated wrapper classes will be deleted when PyXLL starts.

This is not usually necessary as setting win32com\_gen\_path will ensure that no other Python code will use the same generated wrapper classes, however it can be set if you are experiencing problems with the wrapper classes becoming corrupted or invalid.

If using this option you will also want to set win32com\_gen\_path so the wrapper classes are created somewhere other than the default location. The folder referenced by win32com\_gen\_path is the one that will be deleted.

Care should be taken to ensure that there is nothing in the folder you do not want to be deleted before setting this option, although the folder can be recovered from the recycle bin.

#### win32com\_no\_dynamic\_dispatch

When returning a COM object using the win32com package, PyXLL will attempt to use a static wrapper generated by win32com. If that fails and this setting is not set then it will fallback to using a dynamic dispatch wrapper.

Dynamic wrappers are suitable in most cases and behave in the same way as the static wrappers, but the win32com.client.constants set of constants only contains constants included by static wrappers, and so falling back to dynamic dispatch can result in missing constants.

#### • win32com\_mutex\_disable

PyXLL uses a global mutex to prevent multiple Excel sessions from attempting to create the win32com wrapper modules at the same time when calling  $xl_{app}$ .

This is to prevent multiple Excel sessions from creating the wrappers at the same time and overwriting each other, leading to corrupt wrapper files.

This can be disabled by setting this setting to 1 but if you think you need to disable this then please contact PyXLL support before doing so.

New in PyXLL 5.1.

#### • win32com\_mutex\_timeout

This setting is only provided as a precaution and you should contact PyXLL support if you think you need to change it.

New in PyXLL 5.1.

### • win32com\_mutex\_name

This setting is only provided as a precaution and you should contact PyXLL support if you think you need to change it.

New in PyXLL 5.1.

#### **Error Handling**

#### • error\_handler

If a function raises an uncaught exception, the error handler specified here will be called and the result of the error handler is returned to Excel.

If not set, uncaught exceptions are returned to Excel as error codes.

See Error Handling.

#### • error\_cache\_size

If a worksheet function raises an uncaught exception it is cached for retrieval via the *get\_last\_error* function.

This setting sets the maximum number of exceptions that will be cached. The least recently raised exceptions are removed from the cache when the number of cached exceptions exceeds this limit.

The default is 500.

### **RTD Settings**

#### • recalc\_rtd\_on\_open

Default all RTD functions as needing to be recalculated when opening a workbook.

This is the equivalent to setting recalc\_on\_open=True in the *xl\_func* decorator. Disabling it does not prevent cells that have already been saved with this flag set from be calculated when a workbook opens. For that, set disable\_recalc\_on\_open=1 in your config.

This setting can be overridden on specific functions by setting  $recalc\_on\_open$  in the  $xl\_func$  decorator.

Defaults to 1.

See Recalculating On Open.

#### • rtd\_volatile\_default

Make all RTD functions volatile by default. This restores the behaviour prior to PyXLL 4.5.0.

When enabled RTD functions are volatile so they will be calculated when opening a workbook, but the wrapped Python function will only be called if the arguments to the function are actually changed.

Usually this should be left disabled as RTD functions are now calculated when the workbook opens using the *Recalculating On Open* feature of PyXLL instead.

Defaults to 0.

### **CTP Settings**

#### • ctp\_timer\_interval

Time in seconds between calls to CTPBridgeBase.on\_timer.

The CTP bridge classes are what integrate the Python UI toolkit with the Excel Windows message loop. They use on\_timer to poll their own message queues. If you are finding the panel is not responsive enough you can reduce the timer interval with this setting.

This can also be set for each CTP by passing timer\_interval to :py:func`create\_ctp`.

New in PyXLL 5.1

#### Metadata

#### • metadata\_custom\_xml\_namespace

Custom metadata is saved in order to support certain features of PyXLL such as recalculating cells when a workbook opens.

This is saved in the workbook as a CustomXMLPart using an XML namespace specific to the PyXLL add-in so as not to conflict with data saved by other add-ins. If you have specified a name for your add-in using the name setting that will be used to avoid conflict with any other PyXLL add-ins you may have loaded.

If you prefer to specify the namespace to use instead of having PyXLL use it's own namespace you can do so by setting this option.

### [PYXLL]

metadata\_custom\_xml\_namespace = urn:your\_name:metadata

#### • disable\_saving\_metadata

Set this option to disable writing any metadata.

Note that this will affect all PyXLL features that require metadata such as *recalculating on open*, as well as *formatting dynamic arrays*.

The default is 0 (not disabled).

### **Web Control Settings**

New in PyXLL 5.5

PyXLL can make web requests to fetch files from web servers instead of using a file path. For example, the license\_file, external\_config and startup\_script settings can all use a URL instead of a path to download a file. PyXLL will also attempt to ping a license server and download the latest license information, if possible.

The web control used to make these requests can be configured using the options in this section.

Usually these options should not be set as PyXLL will detect the correct settings automatically.

#### • webclient\_disable\_autoproxy

PyXLL will attempt to detect your proxy settings automatically if you have AutoProxy configured.

This can be disabled by setting this option to 1.

### • webclient\_autoproxy\_logon\_if\_challenged

If your proxy server requires authentication PyXLL will attempt to auto-logon if challenged.

This can be disabled by setting this option to 0.

#### webclient\_proxy

If you connect to the internet through a manually configured proxy server, and PyXLL is not detecting that proxy server automatically, this can be used to set the proxy server.

### • webclient\_proxy\_bypass

If you connect to the internet through a proxy, and you are manually specifying the proxy server using the webclient\_proxy setting above, you can use this setting to configure some sites to bypass the proxy server.

The proxy server will not be used for addresses beginning with entries in this list. Use semicolons (;) to separate entries.

#### • webclient\_disable\_autologon

If connecting to an Intranet site or trusted URL that supports auto-logon PyXLL can try to authenticate automatically.

By default, auto-logon is only used for Intranet requests or Trusted Sites. This can be overridden using the webclient\_autologon\_security\_level setting.

Auto-logon can be disabled by setting this option to 1.

#### • webclient\_autologon\_security\_level

This can be set to *low*, *medium* or *high* and determines what type of sites can be sent credentials for authentication.

- low: Default credentials may be sent to all servers.
- medium: Default credentials may be sent for Intranet requests.
- high: Default credentials cannot be used for authentication.

By default, auto-logon is used for Intranet requests and Trusted Sites and it is recommended in most cases that this setting is not set.

## **Other Settings**

### • startup\_script

Path or URL of a batch or Powershell script to run when Excel starts.

This script will be run when Excel starts, but before Python is initialized. This is so that the script can install anything required by the add-in on demand when Excel runs.

See Startup Script.

#### • disable\_com\_addin

PyXLL is packaged as a single Excel addin (the pyxll.xll file), but it actually implements both a standard XLL addin and COM addin in the same file.

Setting disable\_com\_addin to 1 stops the COM addin from being used.

The COM addin is used for ribbon customizations and RTD functions and if disabled these features will not be available.

#### • disable\_recalc\_on\_open

Disable any automatic recalculations when a workbook is opened that would otherwise be caused by the *Recalculating On Open* feature.

This does not stop Excel from calculating anything else, such as volatile functions or other dirty cells in the saved workbook.

See Recalculating On Open.

### • disable\_function\_wizard\_calc

If set, the default behaviour of functions registered with  $x1\_func$  is for them to not calculate when the Excel function wizard is active.

This can be overriden using the disable\_function\_wizard\_calc argument to  $xl\_func$ .

New in PyXLL 5.8.0

#### • disable\_replace\_calc

If set, the default behaviour of functions registered with  $x1\_func$  is for them to not calculate when the Excel find and replace dialog is active.

This can be overriden using the disable\_replace\_calc argument to  $xl\_func$ .

New in PyXLL 5.8.0

## • ignore\_entry\_points

If your Python packages are on a network drive it can be slow to look for entry points, which may result in slow start times for Excel.

This setting stops PyXLL from looking for entry points.

See Setuptools Entry Points.

### • quiet

The *quiet* setting is for use in enterprise settings where the end user has no knowledge that the functions they're provided with are via a PyXLL addin.

When set PyXLL won't raise any message boxes when starting up, even if errors occur and the addin can't load correctly. Instead, all errors are written to the log file.

## 3.2.3 License Key

```
[LICENSE]
key = license key
file = path to shared license key file
```

If you have a PyXLL license key you should set it in [LICENSE] section of the config file.

The license key may be embedded in the config as a plain text string, or it can be referenced as an external file containing the license key. This can be useful for group licenses so that the license key can be managed centrally without having to update each user's configuration when it is renewed.

#### key

Plain text license key as provided when you purchased PyXLL.

This does not need to be set if you are setting *file*.

The environment variable PYXLL\_LICENSE\_KEY can be used instead of setting this in the config file.

#### • file

Path or URL of a plain text file containing the license key as provided when you purchased PyXLL.

The file may contain comment lines starting with #.

This does not need to be set if you are setting key.

The environment variable PYXLL\_LICENSE\_FILE can be used instead of setting this in the config file.

## 3.2.4 Logging

PyXLL redirects all stdout and stderr to a log file. All logging is done using the standard logging python module.

The [LOG] section of the config file determines where logging information is redirected to, and the verbosity of the information logged.

The *Configuration Variables* are useful when configuring the log file as they allow including the current date, process id, and other variables in the log file name and/or path.

```
path = directory of where to write the log file
file = filename of the log file
verbosity = logging level (debug, info, warning, error or critical)
format = format string
max_size = maximum size the log file can get to before rolling to a new file.
roll_interval = period before the log file will be rolled and a new log will be_
started.
backup_count = number of old log files to keep.
encoding = encoding to use when writing the logfile (defaults to 'utf-8')
```

#### • path

Path where the log file will be written to.

This may include substitution variables as listed above, e.g.

```
[LOG]
path = C:/Temp/pyxll-logs-%(date)s
```

#### • file

Filename of the log file.

This may include substitution variables as listed above, e.g.

```
[LOG]
file = pyxll-log-%(pid)s-%(xlversion)s-%(date)s.log
```

### verbosity

The logging verbosity can be used to filter out or show warning and errors. It sets the log level for the root logger in the logging module, as well as setting PyXLL's internal log level.

It may be set to any of the following

- debug (most verbose level, show all log messages including debugging messages)
- info
- warning
- error
- critical (least verbose level, only show the most critical errors)

If you are having any problems with PyXLL it's recommended to set the log verbosity to *debug* as that will give a lot more information about what PyXLL is doing.

#### • format

The format string is used by the logging module to format any log messages. An example format string is:

```
[LOG]
format = "%(asctime)s - %(name)s - %(levelname)s - %(message)s"
```

For more information about log formatting, please see the logging module documentation from the Python standard library.

### • max\_size1

Maximum size the log file is allowed to grow to.

Once the log file goes over this size it will be renamed to add a timestamp to the file and a new log file will be started.

The size can be in Kb, Mb or Gb, for example to set it to 100Mb use max\_size = 100Mb.

If zero, the log file will be allowed to grow indefinitely.

## • roll\_interval<sup>1</sup>

If set the log file will be rolled periodically.

This setting can be used alongside max\_size and if both are set the log will be rolled either either the roll period is reached or the file size goes over the maximum allowed size.

The interval can be any of:

- a number of days, hours, minutes or seconds using the form Nd for days (eg 7d), Nm, and Ns respectively.
- midnight to indicate the log should be rolled after midnight.
- W0-6 to roll on a specific day of the week, eg W0 for Sunday and W6 for Saturday.

 $<sup>^{1}</sup>$  Log rolling is new in PyXLL 5.2.

## • roll\_backoff\_interval Page 37, 2

If rolling the log file fails a retry won't be attempted for a short period of time. The default time between retries is 5 minutes.

The interval can be number of days, hours, minutes or seconds using the form Nd for days (eg 7d), Nm, and Ns respectively.

# • backup\_count Page 36, 1

The number of backup log files to keep after rolling the log.

If set, only the last N rolled log files will be kept.

Instead of setting a fixed number a period can be specified, eg 7d to keep log files for 7 days.

#### encoding

Encoding to use when writing the log file.

Defaults to 'utf-8'.

New in PyXLL 4.2.0.

# 3.2.5 Warnings

The Python warnings package is part of the Python standard library and used to alert the user of a problem.

Typically these warnings are logged to the log file, but the warnings module can be configured to elevate these warnings to exceptions or to ignore them completely.

For full details of the warnings package please see the Python documentation here `https://docs.python.org/3/library/warnings.html`\_.

The warnings package can be configured in the [LOG] section of the PyXLL config file with the following options.

#### • capture\_warnings

Write warnings to the log file.

If this is set to 0 then warnings will not be captured and written to the log file.

Defaults to 1.

#### • warnings\_filters

Warnings filters to control whether warnings are ignored, dispayed, or turned into errors.

Multiple warning filters can be configured on multiple lines.

Individual warnings filters are specified as a sequence of fields separated by colons:

```
action:message:category:module:line
```

## Example:

```
[LOG]
warnings_filters =
    default::DeprecationWarning:__main__
    ignore::DeprecationWarning
    ignore::PendingDeprecationWarning
    ignore::ImportWarning
    ignore::ResourceWarning
```

<sup>&</sup>lt;sup>2</sup> New in PyXLL 5.6.

# 3.2.6 Configuration Variables

PyXLL creates some configuration substitution variables that can be used in any config values.

Variable substitution in the config file follows the same format as Python's configparser module, which is %(name)s, where name is the variable name.

For example, including today's date in the log file name would be specified as:

```
[LOG]
file = pyxll-log-%(date)s.txt
```

The following sustitution variables are available:

| Substitution Variable      | Description                                          |
|----------------------------|------------------------------------------------------|
| pid                        | Process id                                           |
| date                       | Current date in YYYYMMDD format                      |
| time <sup>3</sup>          | Current time in HHMMSS format                        |
| xl_version1                | Excel version                                        |
| py_version <sup>2</sup>    | Python version                                       |
| pyxll_version <sup>2</sup> | PyXLL version                                        |
| xll_path <sup>3</sup>      | Full path of the pyxll.xll add-in                    |
| xll_dir <sup>3</sup>       | Directory containing the pyxll.xll add-in            |
| cfg_path <sup>3</sup>      | Full path of the config file being processed         |
| cfg_dir <sup>3</sup>       | Directory containing the config file being processed |
| basecfg_path <sup>34</sup> | Full path of the base config file                    |
| basecfg_dir <sup>34</sup>  | Directory containing the base config file            |

In addition to these standard substitution variables, environment variables can also be used as substitution variables in the config. See *Environment Variables* for more details about using environment variables in the config file.

## 3.2.7 Environment Variables

Config values may include references to environment variables. To substitute an environment variable into your value use

```
%(ENVVAR NAME)s
```

When the variable has not been set, (since PyXLL 4.1) you can set a default value using the following format

%(ENVVAR\_NAME:default\_value)s

For example:

```
[LOG]
path = %(TEMP:./logs)s
file = %(LOG_FILE:pyxll.log)s
```

It's possible to set environment variables in the [ENVIRONMENT] section of the config file.

```
[ENVIRONMENT]
NAME = VALUE
```

For each environment variable you would like set, add a line to the [ENVIRONMENT] section.

<sup>&</sup>lt;sup>3</sup> The options time, xll\_path, xll\_dir, cfg\_path, cfg\_dir, basecfg\_path, and basecfg\_dir are new in PyXLL 5.6.

 $<sup>^{1}</sup>$  x1version was renamed to x1\_version in PyXLL 5.2 but both forms will continue to work.

<sup>&</sup>lt;sup>2</sup> Both the py\_version and pyxll\_version substitution variables are new in PyXLL 5.2.

<sup>&</sup>lt;sup>4</sup> The base config is the first config file loaded by the add-in. This can be different from the config file being processed if the base config specifies additional config files using the external\_config option.

# 3.2.8 Startup Script

New in PyXLL 4.4.0

- Introduction
- Example
- Script Commands

#### Introduction

The startup\_script option can be used to run a batch or Powershell script when Excel starts, and again each time PyXLL is reloaded.

This can be useful for ensuring the Python environment is installed correctly and any Python packages are up to date, or for any other tasks you need to perform when starting Excel.

The script runs before Python is initialized, and can therefore be used to set up a Python environment if one doesn't already exist. The PyXLL config can be manipulated from the startup script so any settings such as the modules list, pythonpath or even the Python executable can be set on startup rather than being fixed in the pyxll.cfg file.

The startup script can be a local file, a file on a network drive, or even a URL. Using a network drive or a URL can be a good option when deploying PyXLL to multiple users where you want to have control over what's run on startup without having to update each PC.

Batch files (.bat or .cmd) and Powershell files (.ps1) are supported. Script files must use one of these file extensions.

The script is run with the current working directory (CWD) set to the same folder as the PyXLL add-in itself, and so relative paths can be used relative to the xll file.

If successful the script should exit with exit code 0. Any other exit code will be interpreted as the script not having been run successfully by PyXLL.

See also Using a startup script to install and update Python code.

### **Example**

A startup script could be used to download a Python environment and configure PyXLL.

```
REM startup-script.bat
@ECHO OFF

REM If the Python env already exists no need to download it
IF EXIST ./python-env-xx GOTO SKIPDOWNLOAD

REM Download and unpack a Python environment to ./python-env-xx/
wget https://intranet/python/python-env-xx.tar.gz
tar -xzf python-env-xx.tar.gz --directory python-env-xx
:SKIPDOWNLOAD

REM Update the PyXLL settings with the executable
ECHO pyxll-set-option PYTHON executable ./python-venv-xx/pythonw.exe
```

The script is configured in the pyxll.cfg file, and could be on a remote network drive or web server.

```
[PYXLL]
startup_script = https://intranet/pyxll/startup-script.bat
```

### **Script Commands**

When PyXLL runs the startup script (either a batch or Powershell script) it monitors the stdout of the script for special commands. These commands can be used by your script to get information from PyXLL, update settings, and give the user information.

To call one of the commands from your script you echo it to the stdout. For example, the command pyxll-set-option can be used to set one of PyXLL's configuration options. In a batch file, to set the LOG/verbosity setting to debug it would be called as follows:

```
ECHO pyxll-set-option LOG verbosity debug
```

Calling the command from Powershell is the same:

```
Echo "pyxll-set-option LOG verbosity debug"
```

Some commands return results back to the script. They do this by writing the result to the script's stdin. To read the result from a command that returns something you need to read it from the stdin into a variable. The command pyxll-get-command is one that returns a result and can be used from a batch file as follows:

```
ECHO pyxll-get-option PYTHON executable
SET /p EXECUTABLE=
REM The PYTHON executable setting is now in the variable %EXECUTABLE%
```

Or in Powershell it would look like:

```
Echo "pyxll-get-option PYTHON executable"

$executable = Read-Host
```

Below is a list of the available commands.

- pyxll-get-option
- pyxll-set-option
- pyxll-unset-option
- pyxll-set-progress
- pyxll-show-progress
- pyxll-set-progress-status
- pyxll-set-progress-title
- pyxll-set-progress-caption
- pyxll-get-version
- pyxll-get-python-version
- pyxll-get-arch
- pyxll-get-pid
- pyxll-restart-excel
- pyxll-set-error-message

## pyxII-get-option

Gets the value of any option from the config.

Takes two arguments, SECTION and OPTION, and returns the option's value.

· Batch File

```
ECHO pyxll-get-option SECTION OPTION
SET /p VALUE=
```

• Powershell

```
Echo "pyxll-get-option SECTION OPTION"

$value = Read-Host
```

If used on a multi-line option (e.g. PYTHON/modules and PYTHON/pythonpath) the value returned will be a list of value delimited by the separator documented for the setting.

### pyxII-set-option

Sets a config option.

Takes three arguments, SECTION, OPTION and VALUE. Doesn't return a value.

· Batch File

```
ECHO pyxll-set-option SECTION OPTION VALUE
```

• Powershell

```
Echo "pyxll-set-option SECTION OPTION VALUE"
```

When used with multi-line options (e.g. PYTHON/modules and PYTHON/pythonpath) this command appends to the list of values. Use pyx11-unset-option to clear the list first if you want to overwrite any current value.

#### pyxII-unset-option

Unsets the specified option.

Takes two arguments, SECTION and OPTION. Doesn't return value.

• Batch File

```
ECHO pyxll-unset-option SECTION OPTION
```

```
Echo "pyxll-unset-option SECTION OPTION"
```

## pyxII-set-progress

Display or update a progress indicator dialog to inform the user of the current progress.

This is useful for potentially long running start up scripts, such as when downloading files from a network location or installing a large number of files.

Takes one argument, the current progress as a number between 0 and 100. Doesn't return a value.

· Batch File

```
ECHO pyxll-set-progress PERCENT_COMPLETE
```

• Powershell

```
Echo "pyxll-set-progress PERCENT_COMPLETE"
```

## pyxII-show-progress

Displays the progress indicator without setting the current progress.

This shows the progress indicator in 'marquee' style where it animates continuously rather than showing any specific progress.

If the progress indicator is already shown this command does nothing.

Takes no arguments and doesn't return a value.

• Batch File

```
ECHO pyxll-show-progress
```

· Powershell

```
Echo "pyxll-show-progress"
```

#### pyxII-set-progress-status

Sets the status text of the progress indicator dialog.

This does not show the progress indicator if it is not already shown. Use pyxll-show-progress or pyxll-set-progress to show the progress indicator.

Takes one argument, STATUS, and doesn't return a value.

• Batch File

```
ECHO pyxll-set-progress-status STATUS
```

```
Echo "pyxll-set-progress-status STATUS"
```

## pyxII-set-progress-title

Sets the title of the progress indicator dialog.

This does not show the progress indicator if it is not already shown. Use pyxll-show-progress or pyxll-set-progress to show the progress indicator.

Takes one argument, TITLE, and doesn't return a value.

· Batch File

```
ECHO pyxll-set-progress-title TITLE
```

• Powershell

```
Echo "pyxll-set-progress-title TITLE"
```

## pyxII-set-progress-caption

Sets the caption text of the progress indicator dialog.

This does not show the progress indicator if it is not already shown. Use pyxll-show-progress or pyxll-set-progress to show the progress indicator.

Takes one argument, CAPTION, and doesn't return a value.

• Batch File

```
ECHO pyxll-set-progress-caption CAPTION
```

• Powershell

```
Echo "pyxll-set-progress-caption CAPTION"
```

## pyxII-get-version

Gets the version of the installed PyXLL add-in.

Takes no arguments and returns the version.

· Batch File

```
ECHO pyxll-get-version
SET /p VERSION=
```

```
Echo "pyxll-get-version"
$version = Read-Host
```

## pyxII-get-python-version

Gets the version of Python the installed PyXLL add-in is compatible with in the form  $PY\_MAJOR\_VERSION.PY\_MINOR\_VERSION.$ 

Takes no arguments and returns the Python version.

· Batch File

```
ECHO pyxll-get-python-version
SET /p VERSION=
```

• Powershell

```
Echo "pyxll-get-python-version"
$version = Read-Host
```

## pyxll-get-arch

Gets the machine architecture of the Excel process and PyXLL add-in.

Takes no arguments and returns either 'x86' for 32 bit or 'x64' for a 64 bit.

• Batch File

```
ECHO pyxll-get-arch
SET /p ARCH=
```

• Powershell

```
Echo "pyxll-get-arch"

$arch = Read-Host
```

## pyxll-get-pid

Gets the process id of the Excel process.

Takes no arguments and the process id.

• Batch File

```
ECHO pyxll-get-pid
SET /p PID=
```

```
Echo "pyxll-get-pid"

$pid = Read-Host
```

#### pyxII-restart-excel

Displays a message box to the user informing them Excel needs to restart. If the user selects 'Ok' then Excel will restart. The user can cancel this and if they do so the script will be terminated.

This can be used if your script needs to install something that would require Excel to be restarted. When Excel restarts your script will be run again and so you should ensure that it doesn't repeatedly request to restart Excel.

One possible use case is if you want to upgrade the PyXLL add-in itself. You can rename the existing one (it can't be deleted while Excel is using it, but it can be renamed) and copy a new one in its place and then request to restart Excel.

Takes one optional argument, MESSAGE, which will be disaplyed to the user. Doesn't return a result.

· Batch File

```
ECHO pyxll-restart-excel MESSAGE
```

Powershell

```
Echo "pyxll-restart-excel MESSAGE"
```

## pyxII-set-error-message

New in PyXLL 5.6

Sets the error message to be displayed to the user if the script fails.

This can be used to customize what the user sees in the message box if the script exits with a non-zero exit code.

· Batch File

```
ECHO pyxll-set-error-message MESSAGE
```

Powershell

```
Echo "pyxll-set-error-message MESSAGE"
```

## 3.2.9 Menu Ordering

Menu items added via the x1\_menu decorator can specify what order they should appear in the menus. This can be also be set, or overridden, in the config file.

To specify the order of sub-menus and items within the sub-menus use a "." between the menu name, sub-menu name and item name.

The example config below shows how to order menus with menu items and sub-menus.

```
[MENUS]
menu_1 = 1  # order of the top level menu menu_1
menu_1.menu_item_1 = 1  # order of the items within menu_1
menu_1.menu_item_2 = 2
menu_1.menu_item_3 = 3
menu_2 = 2  # order of the top level menu menu_2
menu_2.sub_menu_1 = 1  # order of the sub-menu sub_menu_1 within menu_2
menu_2.sub_menu_1.menu_item_1 = 1  # order of the items within sub_menu_1
menu_2.sub_menu_1.menu_item_2 = 2
menu_2.menu_item_1 = 2  # order of item within menu_2
menu_2.sub_menu_2 = 3
```

(continues on next page)

(continued from previous page)

```
menu_2.sub_menu_2.menu_item_1 = 1
menu_2.sub_menu_2.menu_item_2 = 2
```

Here's how the menus appear in Excel:

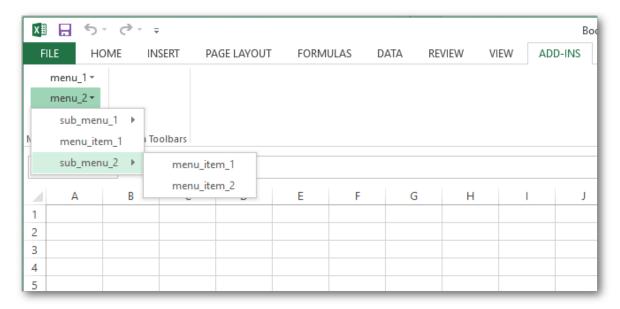

## 3.2.10 Shortcuts

Macros can have keyboard shortcuts assigned to them by using the *shortcut* keyword argument to *xl\_macro*. Alternatively, these keyboard shortcuts can be assigned, or overridden, in the config file.

Shortcuts should be one or more modifier key names (*Ctrl*, *Shift* or *Alt*) and a key, separated by the '+' symbol. For example, 'Ctrl+Shift+R'. If the same key combination is already in use by Excel it may not be possible to assign a macro to that combination.

The PyXLL developer macros (reload and rebind) can also have shortcuts assigned to them.

```
[SHORTCUTS]
pyxll.reload = Ctrl+Shift+R
module.macro_function = Alt+F3
```

See Keyboard Shortcuts for more details.

# 3.3 Worksheet Functions

## 3.3.1 Introduction

## Writing an Excel Worksheet Function in Python

If you've not installed the PyXLL addin yet, see *Installing PyXLL*.

PyXLL user defined functions (UDFs) written in Python are exactly the same as any other Excel worksheet function. They are called from formulas in an Excel worksheet in the same way, and appear in Excel's function wizard just like Excel's native functions (see *Function Documentation*).

To tell the PyXLL add-in to expose a Python function so that we can call it from Excel, all that is needed is to add the  $xl\_func$  decorator to a Python function:

```
from pyxll import xl_func

@xl_func
def hello(name):
    return "Hello, %s" % name
```

This function takes just a single argument, name, which can be passed in when we call the function from Excel.

PyXLL supports passing arguments and returning values of many different types, which is covered in detail in the *next section*.

### **Configuring PyXLL with your Python Module**

Once you have saved that code you need to ensure the interpreter can find it by modifying the following settings in your pyxll.cfg config file:

• [PYXLL] / modules

The list of Python modules that PyXLL will import.

• [PYTHON] / pythonpath

The list of folders that Python will look for modules in.

If you saved the above code into a new file called *my\_module.py* in a folder *C:\Users\pyxll\modules* you would add the Python module *my\_module* to the modules list, and *C:\Users\pyxll\modules* to the pythonpath.

Note that Python module file names end in .py, but the Python module names do not.

```
[PYXLL]
;
; Make sure that PyXLL imports the module when loaded.
;
; We use the module name here, not the file name,
; and so the ".py" file extension is omitted.
;
modules = my_module

[PYTHON]
;
; Ensure that PyXLL can find the module.
; Multiple modules can come from a single directory.
;
pythonpath = C:\Users\pyxll\modules
```

## **Calling your Python Function from Excel**

## Tip: No Need to Restart Excel!

Use the 'Reload' menu item under the PyXLL menu to reload your Python code without restarting Excel - this causes all Python modules to be reloaded, making updated code available without thr need to restart Excel itself.

After making these changes reload the PyXLL addin, or restart Excel. You can use the PyXLL function you have just added in formulas in any Excel worksheet, because the function was decorated with  $x1\_func$ .

```
=hello("me")
```

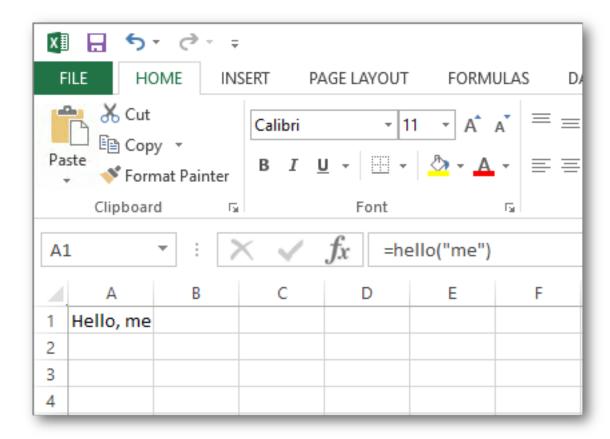

**Tip:** If your function does not appear in Excel or you get an error message, check the PyXLL log file. By default, the log file will be in the *logs* folder next to the PyXLL add-in.

# **Different Argument and Return Types**

Worksheet functions can take simple values, as in the example above, or more complex arguments including Pandas DataFrames and Numpy arrays.

This is covered in detail in the *next section*.

# 3.3.2 Argument and Return Types

- Specifying the Argument and Return Types
  - @xl\_func Function Signature
  - Python Type Hints
  - @xl\_arg and @xl\_return Decorators
  - Type Parameters
- Standard Types
  - Array Types
  - The 'var' Type
  - Numpy Types

- Pandas Types
- Polars Types
- Dictionary Types
- Dataclass Types
- Union Types
- Optional Types
- Function Type
- Error Types
- Using Python Objects Directly
- Custom Types
- Manual Type Conversion

#### **Specifying the Argument and Return Types**

When you started using PyXLL you probably discovered how easy it is to register a Python function in Excel. To improve efficiency and reduce the chance of errors, you can also specify what types the arguments to that function are expected to be, and what the return type is. This information is commonly known as a function's *signature*. There are three common ways to add a signature to a function, described in the following sections.

### @xl func Function Signature

The most common way to provide the signature is to provide a function signature as the first argument to  $x1\_func$ :

```
from pyxll import xl_func
from datetime import date, timedelta

@xl_func("date d, int i: date")
def add_days(d, i):
    return d + timedelta(days=i)
```

When adding a function signature string it is written as a comma separated list of each argument type followed by the argument name, ending with a colon followed by the return type. The signature above specifies that the function takes two arguments called d, a date, and i, and integer, and returns a value of type date. You may omit the return type; PyXLL automatically converts it into the most appropriate Excel type.

Adding type information is useful as it means that any necessary type conversion is done automatically, before your function is called.

## **Python Type Hints**

Type information can also be provided using type annotations, or hints, in Python 3.

This example shows how you pass dates to Python functions from Excel using type annotations:

```
from pyxll import xl_func
from datetime import date, timedelta

@xl_func
def add_days(d: date, i: int) -> date:
    return d + timedelta(days=i)
```

Internally, an Excel date is just a floating-point a number. If you pass a date to a Python function with no type information then that argument will just be a Python float when it is passed to your Python function. Adding a signature removes the need to convert from a float to a date in every function that expects a date. The annotation on your Python function (or the signature argument to  $xl\_func$ ) tells PyXLL and Excel what type you expect, and the the conversion is done automatically.

## @xl\_arg and @xl\_return Decorators

The final way type information can be added to a function is by using specific argument and return type decorators. These are particularly useful for more complex types that require parameters, such as  $NumPy \ arrays$  and  $Pandas \ types$ . Parameterized types can be specified as part of the function signature, or using xl\_arg and xl\_return.

For example, the following function takes two 1-dimensional NumPy arrays, using a function signature:

```
from pyxll import xl_func
import numpy as np

@xl_func("numpy_array<ndim=1> a, numpy_array<ndim=1> b: var")
def add_days(a, b):
    return np.correlate(a, b)
```

But this could be re-written using xl\_arg as follows:

```
from pyxll import xl_func, xl_arg
import numpy as np

@xl_func
@xl_arg("a", "numpy_array", ndim=1)
@xl_arg("b", "numpy_array", ndim=1)
def add_days(a, b):
    return np.correlate(a, b)
```

#### **Type Parameters**

Many types can be parameterised to further control the type conversion between Excel and Python. An example of this is in the section above where we see the numpy\_array type accepts a type parameter ndim.

Type parameters can be specified when using a function signature, or when using the xl\_arg and xl\_return decorators.

For details of the type parameters available see the specific documentation for the type you are interested in. Type parameters can be different depending on whether it is the argument conversion or return conversion that is being specified.

## **Standard Types**

Several standard types may be used in the signature specified when exposing a Python worksheet function. These types have a straightforward conversion between PyXLL's Excel-oriented types and Python types. Arrays and more complex objects are discussed later.

Below is a list of these basic types. Any of these can be specified as an argument type or return type in a function signature. For some types, Python type hints or annotations can be used.

| PyXLL Type | Python Type                          | Python Type Hint  |
|------------|--------------------------------------|-------------------|
| float      | float                                | float             |
| int        | int                                  | int               |
| str        | str                                  | str               |
| unicode    | unicode <sup>4</sup>                 | N/A               |
| bool       | bool                                 | bool              |
| datetime   | datetime.datetime <sup>1</sup>       | datetime.datetime |
| date       | datetime.date                        | datetime.date     |
| time       | datetime.time                        | datetime.time     |
| var        | object <sup>5</sup>                  | typing.Any        |
| object     | object <sup>2</sup>                  | object            |
| rtd        | $RTD^3$                              | RTD               |
| xl_cell    | XLCell <sup>6</sup>                  | XLCell            |
| range      | Excel Range COM Wrapper <sup>7</sup> | N/A               |
| function   | function <sup>8</sup>                | typing.Callable   |

## **Array Types**

See *Array Functions* for more details about array functions.

Ranges of cells can be passed from Excel to Python as a 1d or 2d array.

Any type can be used as an array type by appending [] for a 1d array or [][] for a 2d array:

```
from pyxll import xl_func

@xl_func("float[][] array: float")
def py_sum(array):
    """return the sum of a range of cells"""
    total = 0.0

# 2d array is a list of lists of floats
    for row in array:
        for cell_value in row:
            total += cell_value
```

(continues on next page)

For Python's primitive types, use the var type instead.

The range argument type is the same as xl\_cell except that instead of passing an XLCell instance a Range COM object is used instead. The default Python COM package used is win32com, but this can be changed via an argument to the range type. For example, to use xlwings instead of win32com you would use range<xlwings>.

#### <sup>8</sup> New in PyXLL 5.4

The function argument type can be used to pass other  $x1\_func$  functions to Python functions in Excel. This can be useful for functions that require a callback function and is cleaner than specifying the function name as a string and then having to look up the Python function.

<sup>&</sup>lt;sup>4</sup> Unicode was only introduced in Excel 2007 and is not available in earlier versions. Use xl\_version to check what version of Excel is being used if in doubt.

<sup>&</sup>lt;sup>1</sup> Excel represents dates and times as numbers. PyXLL will convert dates and times to and from Excel's number representation, but in Excel they will look like numbers unless formatted. When returning a date or time from a Python function you will need to change the Excel cell formatting to a date or time format.

<sup>&</sup>lt;sup>5</sup> The var type can be used when the argument or return type isn't fixed. Using the more a specific type has the advantage that arguments passed from Excel will get coerced correctly. For example if your function takes an int you'll always get an int and there's no need to do type checking in your function. If you use a var, you may get a float if a number is passed to your function, and if the user passes a non-numeric value your function will still get called so you need to check the type and raise an exception yourself.

If no type information is provided for a function it will be assumed that all arguments and the return type are the var type. PyXLL will do its best to perform the necessary conversions, but providing specific information about typing is the best way to ensure that type conversions are correct.

<sup>&</sup>lt;sup>2</sup> The object type in PyXLL lets you pass Python objects between functions as object handles that reference the real objects in an *internal object cache*. You can store object references in spreadsheet cells and use those cell references as function arguments.

<sup>&</sup>lt;sup>3</sup> rtd is for functions that return *Real Time Data*.

<sup>&</sup>lt;sup>6</sup> Specifying xl\_cell as an argument type passes an *XLCell* instance to your function instead of the value of the cell. This is useful if you need to know the location or some other data about the cell used as an argument as well as its value.

<sup>&</sup>lt;sup>7</sup> New in PyXLL 4.4

(continued from previous page)

#### return total

A 1d array is represented in Python as a simple list, and when a simple list is returned to Excel it will be returned as a column of data. A 2d array is a list of lists (list of rows) in Python. To return a single row of data, return it as a 2d list of lists with only a single row.

When returning a 2d array remember that it\* must\* be a list of lists. This is why you would return a single a row of data as [[1, 2, 3, 4]], for example. To enter an array formula in Excel you select the cells, enter the formula and then press Ctrl+Shift+Enter.

Any type can be used as an array type, but float[] and float[][] require the least marshalling between Excel and python and are therefore the fastest of the array types.

If you a function argument has no type specified or is using the var type, if it is passed a range of data that will be converted into a 2d list of lists of values and passed to the Python function.

See *NumPy Array Types* and *Pandas Types* for details of how to pass numpy and pandas types between Excel and Python functions.

## The 'var' Type

The var type can be used when your function accepts any type. It is also the default type used if no other type is specified.

When an argument is passed from Excel to Python using the var type the most appropriate conversion is chosen automatically from the primiative types natively supported by Excel.

The following examples all use the var type:

```
from pyxll import xl_func

@xl_func
def my_function(x):
    # As no type was specified, both 'x' and return type type will
    # default to 'var'
    return str(type(x)) # return type is also 'var' as unspecified
```

```
from pyxll import xl_func

@xl_func("x var: str")
def my_function(x):
    # x can be of any type as 'var' was specified as the argument
    # type in the function signature above.
    return str(type(x)) # return type is 'str' from the signature
```

```
from pyxll import xl_func
import typing

@xl_func
def my_function(x: typing.Any) -> str:
    # x will use the 'var' type because the 'Any' type hint was used
    return str(type(x)) # return type is 'str' from the type hint
```

```
from pyxll import xl_func
@xl_func
```

(continues on next page)

(continued from previous page)

```
@xl_arg("x", "var")
def my_function(x):
    # x was specified to use the 'var' type using @xl_arg above
    return str(type(x)) # return type is unspecified as so 'var' is assumed
```

When using see *cached objects* the var will, by default, look up the cached object from the object handle passed to the function and pass the object to the function. This can be disabled using the no\_object\_lookup type parameter, for example var<no\_object\_lookup=True>.

**Note:** The no\_object\_lookup type parameter is new in PyXLL 5.6.

## **Numpy Types**

See NumPy Array Types for details about the supported Numpy types.

## **Pandas Types**

See *Pandas Types* for details about the supported Pandas types.

#### **Polars Types**

See Polars DataFrames for details about the supported Polars types.

## **Dictionary Types**

Python functions can be passed a dictionary, converted from an Excel range of values. Dicts in a spreadsheet are represented as a 2xN range of keys and their associated values. The keys are in the columns unless the range's transpose argument (see below) is true.

The following is a simple function that accepts an dictionary of integers keyed by strings. Note that the key and value types are optional and default to var if not specified.

```
from pyxll import xl_func

@xl_func("dict<str, int>: str") # Keys are strings, values are integers
def dict_test(x):
    return str(x)
```

From PyXLL 5.8.0, if using Python 3.8 or higher, you can also use the standard TypedDict type annotation.

```
from typing import TypedDict
from pyxll import xl_func

class MyTypedDict(TypedDict):
    a: int
    b: int
    c: int

@xl_func
def dict_test(x: MyTypedDict) -> str:
    return str(x)
```

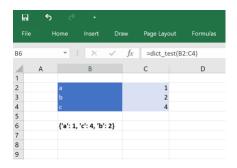

The dict type can be parameterized so that you can also specify the key and value types, and some other options.

• dict, when used as an argument type

dict<key=var, value=var, transpose=False, ignore\_missing\_keys=True,
ignore\_missing\_values=False>

- key Type used for the dictionary keys.
- value Type used for the dictionary values.
- transpose False (the default): Expect the dictionary with the keys on the first column of data and the values on the second.
   True: Expect the dictionary with the keys on the first row of data and the values on the second.
   None: Try to infer the orientation from the data passed to the function.
- ignore\_missing\_keys If True, ignore any items where the key is missing.
- ignore\_missing\_values If True, ignore any items where the value is missing (*new in PyXLL 5.7*).
- dict, when used as an return type

dict<key=var, value=var, transpose=False, order\_keys=True>

- key Type used for the dictionary keys.
- value Type used for the dictionary values.
- transpose False (the default): Return the dictionary as a 2xN range with the keys on the first column of data and the values on the second. True: Return the dictionary as an Nx2 range with the keys on the first row of data and the values on the second.
- order\_keys Sort the dictionary by its keys before returning it to Excel.

## **Dataclass Types**

Python dataclasses are a convenient way of creating Python classes encapsulating a collection of typed data fields.

They can also be used to make passing structured data objects between Python and Excel simpler.

Working with *dataclasses* in Excel is similar to using *dictionaries*. From Excel, a 2d array of *key, value* pairs can be passed to a function expecting a dataclass and the correct dataclass will be constructed automatically.

For example, the following code defines a dataclass:

```
from dataclasses import dataclass

@dataclass
class InventoryItem:
    """Class for keeping track of an item in inventory."""
    name: str
    unit_price: float
    quantity_on_hand: int = 0
```

To write an Excel function that accepts a dataclass of this type you simply need to add a type hint to the function argument:

```
from pyxll import xl_func

@xl_func
def cost_of_stock(item: InventoryItem) -> float:
    """Returns the total cost of inventory items on hand."""
    return item.unit_price * item.quantity_on_hand
```

Or, if passing a signature string to *x1\_func* instead of using type hints:

```
from pyxll import xl_func

@xl_func("InventoryItem item: float")
def cost_of_stock(item):
    """Returns the total cost of inventory items on hand."""
    return item.unit_price * item.quantity_on_hand
```

Lists of *dataclasses* can also be used. The first column of data is the field names, and subsequent columns are field values for each dataclass instance.

```
from pyxll import xl_func
from typing import List

@xl_func
def total_cost_of_stock(items: List[InventoryItem]) -> float:
    """Returns the total cost of inventory items on hand."""
    total = 0.0
    for item in items:
        total += item.unit_price * item.quantity_on_hand
    return total
```

If you data is laid out with the field names as column headers, use the transpose type parameter on the dataclass arguement, for example, using  $xl_arg$ :

Or using a signature string to  $x1\_func$ :

Dataclasses can also be used as a return type.

**Note:** Using dataclasses requires PyXLL 5.8.0 and Python 3.7 or later.

## **Union Types**

Union types can be used for functions that accept arguments or return objects of more than one types. In such examples, the var type can be used, but then the value may need to be converted in the function when it's more convenient to let PyXLL do the conversion.

**Note:** Union types are new in PyXLL 5.1

For example, support you have a function that can take either a date or a string. This is a common situation for functions that can either take an absolute date or a time period. Using the var type, Excel dates are passed as numbers since that is how Excel represents dates, and so the conversion from a number to a date must be done using get\_type\_converter (see *Manual Type Conversion*). Using a union type removes the need for thisextra conversion step.

Union types may be specified in the  $xl\_func$  function signature using the union<...> type, with the possible types passed as parameters. They can also be specified using Python type annotations using the typing. Union type annotation.

The following is a function that will accept either a date or a str. The conversion from an Excel date to a Python date is performed automatically if a date is passed, and the function can also accept a string argument from Excel.

```
from pyxll import xl_func
import datetime as dt

@xl_func("union<date, str> value: str")
def date_or_string(value):
    if isinstance(value, dt.date):
        return "Value is a date: %s" % value
    return "Value is a string: %s" % value
```

The same can be written using Python type annotations as follows

```
from pyxll import xl_func
import datetime as dt
import typing

@xl_func
def date_or_string(value: typing.Union[dt.date, str]) -> str:
    if isinstance(value, dt.date):
        return "Value is a date: %s" % value
    return "Value is a string: %s" % value
```

The order the union type arguments are specified in matters.

In the above example, if str was placed before date then it would not work as intended since the conversion to str would take precedence over the conversion to date.

PyXLL will attempt to convert the Excel value to a Python value as follows:

- 1. If the Excel value is a cached object and one or more of the types are object or a type based on object, each object-like type conversion will be attempted in order from left to right.
- 2. If the Excel value exactly matches one of the types then the value will not be converted. This check is only possible for primitive types.
- 3. An attempt will be made to convert the value to each of the listed types in order, from left to right. The result from the first attempted conversion that succeeds will be used.

**Note:** The logic around converting cached objects was refined in PyXLL 5.6.

## **Optional Types**

Optional types are used for arguments that can be omitted by the user calling the function. If the argument is omitted then None will be passed to Python.

```
Note: Optional types are new in PyXLL 5.6
```

Optional types may be specified in the  $x1\_func$  function signature using the optional<type> type, with the actual type passed as the type parameter. They can also be specified using Python type annotations using the typing.Optional type annotation.

The following is a function that will accept an optional date argument. If no argument is provided then the function will be called with None.

```
from pyxll import xl_func
import datetime as dt

@xl_func("optional<date> value: str")
def optional_date(value):
    if value is None:
        return "No date"
    return value.strftime("%Y-%m-%d")
```

The same can be written using Python type annotations as follows

```
from pyxll import xl_func
import datetime as dt
import typing

@xl_func
def optional_date(value: typing.Optional[dt.date]) -> str:
    if value is None:
        return "No date"
    return value.strftime("%Y-%m-%d")
```

## **Function Type**

Python functions exposed to Excel using  $x1\_func$  can be passed in to other Python functions from Excel using the function type. This is useful when you have one function that takes another callback function that the user can select.

**Note:** The function type is new in PyXLL 5.4.

For example, the following function takes a list of values and a function and calls that function on each value and returns the result:

```
from pyxll import xl_func

@xl_func("float[] values, function fn: float[]")
def apply_function(values, fn):
    return [fn(value) for value in values]
```

This function can be called from Excel passing in another  $x1\_func$  function.

```
from pyxll import xl_func
import math

@xl_func("float x: float")
def sigmoid(x):
    return 1 / (1 + math.exp(x))
```

We can call our sigmoid function on a single value in Excel, or using the apply\_function function above we can pass in the sigmoid function and call it for list of values.

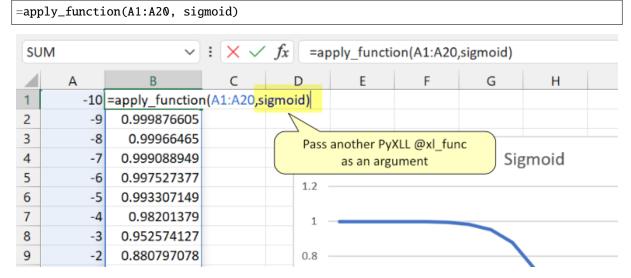

If you are using Python type annotations instead of passing a signature string the types typing. Callable or collections.abc.Callable may be used to specify the argument is a function.

**Warning:** Only PyXLL functions can be passed as function arguments. You cannot pass standard Excel functions, VBA functions or functions from other add-ins to Python functions using the function type.

## **Error Types**

Excel errors can be passed to Python functions that use the var argument type. Similarly, Python functions can return specific errors to Excel by returning Python Exception objects.

PyXLL maps Excel errors to Python Exception types as specified in the following table:

| Excel error | Python exception type |
|-------------|-----------------------|
| #NULL!      | LookupError           |
| #DIV/0!     | ZeroDivisionError     |
| #VALUE!     | ValueError            |
| #REF!       | ReferenceError        |
| #NAME!      | NameError             |
| #NUM!       | ArithmeticError       |
| #NA!        | RuntimeError          |

See *Handling Errors* for more information about handling errors from worksheet functions.

## **Using Python Objects Directly**

Not all Python types can be conveniently converted to a type that can be represented in Excel.

Even for types that can be represented in Excel it is not always desirable to do so (for example, and Pandas DataFrame with millions of rows could be returned to Excel as a range of data, but it would not be very useful and would make Excel very slow).

For cases like these, PyXLL can return a handle to the Python object to Excel instead of trying to convert the object to an Excel friendly representation. The actual object is held in PyXLL's object cache until it is no longer needed. This allows for Python objects to be passed between Excel functions easily, without the complexity or possible performance problems of converting them between the Python and Excel representations.

For more information about how PyXLL can automatically cache objects to be passed between Excel functions as object handles, see *Cached Objects*.

#### **Custom Types**

As well as the standard types listed above you can also define your own argument and return types, which can then be used in your function signatures.

Custom argument types need a function that will convert a standard Python type to the custom type, which will then be passed to your function. For example, if you have a function that takes an instance of type X, you can declare a function to convert from a standard type to X and then use X as a type in your function signature. When called from Excel, your conversion function will be called with an instance of the base type, and then your exposed UDF will be called with the result of that conversion.

To declare a custom type, you use the  $xl_arg_type$  decorator on your conversion function. The  $xl_arg_type$  decorator takes at least two arguments, the name of your custom type and the base type.

Here's an example of a simple custom type:

```
from pyxll import xl_arg_type, xl_func

class CustomType:
    def __init__(self, x):
        self.x = x

@xl_arg_type("CustomType", "string")
def string_to_customtype(x):
    return CustomType(x)

@xl_func("CustomType x: bool")
def test_custom_type_arg(x):
    # this function is called from Excel with a string, and then
    # string_to_customtype is called to convert that to a CustomType
    # and then this function is called with that instance
    return isinstance(x, CustomType)
```

You can now use *CustomType* as an argument type in a function signature. The Excel UDF will take a string, but when your Python function is called the conversion function will have been used invisibly to automatically convert that string to a CustomType instance.

To use a custom type as a return type you also have to specify the conversion function from your custom type to a base type. This is exactly the reverse of the custom argument type conversion described previously.

The custom return type conversion function must be decorated with the xl\_return\_type decorator.

For the previous example the return type conversion function could look like:

```
from pyxll import xl_return_type, xl_func

@xl_return_type("CustomType", "string")
def customtype_to_string(x):
    # x is an instance of CustomType
    return x.x

@xl_func("string x: CustomType")
def test_returning_custom_type(x):
    # the returned object will get converted to a string
    # using customtype_to_string before being returned to Excel
    return CustomType(x)
```

Any recognized type can be used as a base type. That can be a standard Python type, an array type or another custom type (or even an array of a custom type!). The only restriction is that it must resolve to a standard type eventually.

Custom types can be parameterized by adding additional keyword arguments to the conversion functions. Values for these arguments are passed in from the type specification in the function signature, or using  $xl_arg$  and  $xl_return$ :

```
from pyxll import xl_arg_type, xl_func

class CustomType2:
    def __init__(self, x, y):
        self.x = x
        self.y = y

@xl_arg_type("CustomType2", "string", y=None)
def string_to_customtype2(x):
    return CustomType(x, y)

@xl_func("CustomType2<y=1> x: bool")
def test_custom_type_arg2(x):
    assert x.y == 1
    return isinstance(x, CustomType)
```

#### **Manual Type Conversion**

Sometimes it's useful to be able to convert from one type to another, but it's not always convenient to have to determine the chain of functions to call to convert from one type to another.

For example, you might have a function that takes an array of *var* types, but some of those may actually be *datetimes*, or one of your own custom types.

To convert them to those types you would have to check what type has actually been passed to your function and then decide what to call to get it into exactly the type you want.

PyXLL includes the function get\_type\_converter to do this for you. It takes the names of the source and target types and returns a function that will perform the conversion, if possible.

Here's an example that shows how to get a datetime from a var parameter:

```
from pyxll import xl_func, get_type_converter
from datetime import datetime

@xl_func("var x: string")
def var_datetime_func(x):
```

(continues on next page)

(continued from previous page)

```
var_to_datetime = get_type_converter("var", "datetime")
dt = var_to_datetime(x)
# dt is now of type 'datetime'
return "%s : %s" % (dt, type(dt))
```

# 3.3.3 Cached Objects

PyXLL can pass Python objects between Excel functions even if the Python object can't be converted to a type that can be represented in Excel. It does this by maintaining an object cache and returning handles to objects in the cache. The cached object is automatically retrieved when an object handle is passed to another PyXLL function.

Even for types that can be represented in Excel it is not always desirable to do so (for example, and Pandas DataFrame with millions of rows could be returned to Excel as a range of data but it would not be very useful and would make Excel slow).

Instead of trying to convert the object to an Excel friendly representation, PyXLL can cache the Python object and return a handle to that cached object to Excel. The actual object is held in PyXLL's object cache until it is no longer needed. This allows for Python objects to be passed between Excel functions easily, and without the complexity or possible performance problems of converting them between the Python and Excel representations.

- Example
- Accessing Cached Objects in Macros
- Populating the Cache On Loading
- Saving Objects in the Workbook
- Custom Object Handles
- Mixing Primitive Values and Objects
- · Clearing the Cache on Reloading

#### **Example**

The following example shows one function that returns a Python object, and another that takes that Python object as an argument:

```
from pyxll import xl_func

class CustomObject:
    def __init__(self, name):
        self.name = name

@xl_func("string name: object")
def create_object(x):
    return CustomObject(x)

@xl_func("object x: string")
def get_object_name(x):
    assert isinstance(x, CustomObject)
    return x.name
```

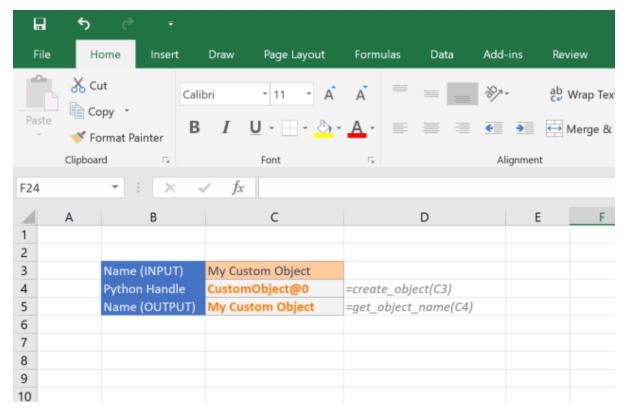

Note that the object is not copied. This means if you modify the object passed to your function then you will be modifying the object in the cache.

When an object is returned in this way it is added to an internal object cache. This cache is managed by PyXLL so that objects are evicted from the cache when they are no longer needed.

When using the var type, if an object of a type that has no converter is returned then the object type is used. When passing an object handle to a function where the argument type is the var type (or unspecified) then the object will be retrieved from the cache and passed to the function automatically.

## **Accessing Cached Objects in Macros**

When writing an Excel macro, if you need to access a cached object from a cell or set a cell value and cache an object you can use the *XLCell* class. Using the *XLCell.options* method you can set the type to object before getting or setting the cell value. For example:

```
from pyxll import xl_macro, xl_app, XLCell

@xl_macro
def get_cached_object():
    """Get an object from the cache and print it to the log"""
    # Get the Excel.Application object
    xl = xl_app()

# Get the current selection Range object
    selection = xl.Selection

# Get the cached object stored at the selection
    cell = XLCell.from_range(selection)
    obj = cell.options(type="object").value

# 'value' is the actual Python object, not the handle
    print(obj)
```

(continues on next page)

(continued from previous page)

```
@xl_macro
def set_cached_object():
    """Cache a Python object by setting it on a cell"""
    # Get the Excel.Application object
    xl = xl_app()

# Get the current selection Range object
    selection = xl.Selection

# Create our Python object
    obj = object()

# Cache the object in the selected cell
    cell = XLCell.from_range(selection)
    cell.options(type="object").value = obj
```

Instead of using a cell reference it is also possible to fetch an object from the cache by its handle. To do this use get\_type\_converter to convert the str handle to an object, e.g.:

```
from pyxll import xl_func, get_type_converter

@xl_macro("str handle: bool")
def check_object_handle(handle):
    # Get the function to lookup and object from its handle
    get_cached_object = get_type_converter("str", "object")

# Get the cached object from the handle
    obj = get_cached_object(handle)

# Check the returned object is of the expected type
    return isinstance(obj, MyClass)
```

## Populating the Cache On Loading

When Excel first starts the cache is empty and so functions returning objects must be run to populate the cache.

PyXLL has a feature that enables functions to be called automatically when loading a workbook (*Recalculating On Open*). When a workbook is opened any cell containing a function that has been set to recalculate on open will be recalculated when that workbook is opened and calculated.

By default, all functions that return the type object are marked as needing to be recalculated when a saved workbook is opened. This ensures that the cache is populated at the time the workbook opens and is first calculated and avoids the need to fully recalculate the entire workbook.

For functions that take some time to run, or any other functions that should not be recalculated as soon as the workbook opens, use  $recalc\_on\_open=False$  in the  $x1\_func$  decorator, eg:

```
from pyxll import xl_func

@xl_func(": object", recalc_on_open=False)
def dont_calc_on_open():
    # long running task
    return obj
```

You can change the default behaviour so that recalc\_on\_open is False for object functions unless explicitly marked otherwise by setting recalc\_cached\_objects\_on\_open = 0, e.g.

```
[PYXLL]
recalc_cached_objects_on_open = 0
```

**Note:** This feature is new in PyXLL 4.5. For prior versions, or for workbooks saved using prior versions, the workbook will need to be recalculated by pressing *Ctrl+Alt+F9* to populate the cache.

## Saving Objects in the Workbook

Rather than having to recalculate functions to recreate the cached objects PyXLL can serialize and save cached objects as part of the Excel *Workbook Metadata*.

This is useful if you have objects that take a long time to calculate and they don't need to be recreated each time the workbook is open.

Caution should be used when deciding whether or not to use this function. It is usually better to source data from an external data source and load it in each time. Referencing an external data source ensures that you always see a consistent, up to date view of the data. There are times when saving objects in the Workbook is more convenient and we only advise that you consider which option is right for your use-case.

Saving objects as part of the workbook will inevitably increase the size of the workbook file, and so you should also consider how large the objects to be saved are. Excel should never be used as a replacement for a database!

To have PyXLL save the result of a function use the save parameter to the object return type:

```
from pyxll import xl_func

@xl_func(": object<save=True>")
def function_with_saved_result():
    # Construct an object and return it
    return obj
```

When calling a function like the one above the object handle will be slightly different to a normal object handle. For objects that are saved the object handle needs to be globally unique and not just unique in the current Excel session. This is because when the object is loaded it will keep the same id and that must not conflict with any other objects that may already exist in the Excel session. If you are using your own *custom object handle* you must take this into consideration.

Objects that are to be saved must be **pickle-able**. This means that they must be able to be serialized and deserialized using Python's **pickle** module. They are serialized and added to the workbook metadata when the workbook is saved.

See https://docs.python.org/3/library/pickle.html for details about Python's pickle module.

Note that the Python code required to reconstruct the pickled objects must be available when opening a workbook containing saved objects in order for those objects to be describing and entered into the object cache.

Loading saved objects can be disabled by setting disable\_loading\_objects = 1 in the PYXLL section of the pyxll.cfg config file.

```
[PYXLL]
disable_loading_objects = 1
```

**Note:** This feature is new in PyXLL 5.0.

### **Custom Object Handles**

The method of generating object handles can be customized by setting get\_cached\_object\_id in the PYXLL section of the *config file*.

The generated object handles must be unique as each object is stored in the cache keyed by its object handle. For objects that will be saved as part of the workbook it's important to use a globally unique identifier as those objects will be loaded with the same id later and must not conflict with other objects that may have already been loaded into the object cache.

Only one function can be registered for generating object handles for all cached objects. Different formats of object handles for different object types can be generated by inspecting the type of the object being cached.

The following example shows a simple function that returns an object handle from an object. Note that it uses the 'id' function to ensure that no two objects can have the same handle. When the kwarg save is set to True that indicates that the object may be serialized and saved as part of the workbook and so a globally unique identifier is used in that case.

```
def get_custom_object_id(obj, save=False):
    if save:
        return str(uuid.uuid4())
    return "[Cached %s <0x%x>]" % (type(obj), id(obj))
```

To use the above function to generate the object handles for PyXLL's object cache it needs to be configured in the pyxll.cfg config file. This is done using the fully qualified function name, including the module the function is declared in.

Listing 1: module\_name.py

```
[PYXLL]
get_cached_object_id = module_name.get_custom_object_id
```

The save kwarg in the custom object id function indicates whether or not the object may be saved in the workbook. When objects are saved the same id is reused when loading the workbook later, and so these ids should be globally unique to avoid conflicts with other existing objects. See *Saving Objects in the Workbook*.

**Note:** Prior to PyXLL 5.0 the custom object handle function did not take the save kwarg.

## **Mixing Primitive Values and Objects**

If you have a function that you want to return an object in some cases and a primitive value, like a number or string, in other cases then you can use the skip\_primitives parameter to the object return type.

Listing 2: pyxll.cfg

```
from pyxll import xl_func
from random import random

@xl_func("int x: object<skip_primitives=True>")
def func(x):
    if x == 0:
        # returned as a number to Excel
        return 0

# return a list of values as an 'object'
array = [random() for i in range(x)]
return array
```

When skip\_parameters is set to True then the following types will not be returned as object handles:

- int
- float
- str
- bool
- Exception
- · datetime.date
- · datetime.datetime
- · datetime.time

If you need more control over what types are considered primitive you can pass a tuple of types as the skip\_primitives parameter.

## Clearing the Cache on Reloading

Whenever PyXLL is reloaded the object cache is cleared. This is because the cached objects may be instances of old class definitions that have since been reloaded. Using instances of old class definitions may lead to unexpected behaviour.

If you know that you are not reloading any classes used by cached objects, or if you are comfortable knowing that the cached objects may be instances of old classes, then you can disable PyXLL from clearing the cache when reloading. To do this, set clear\_object\_cache\_on\_reload = 0 in your pyxll.cfg file.

This is only recommended if you completely understand the above and are aware of the implications of potentially using instances of old classes that have since been reloaded. One common problem is that methods that have been changed are not updated for these instances, and isinstance will fail if checked using the new reloaded class.

## [PYXLL]

clear\_object\_cache\_on\_reload = 0

# 3.3.4 Array Functions

- Array Functions in Python
- · Array Types
- Ctrl+Shift+Enter (CSE) Array Functions
- Auto Resizing Array Functions
- Dynamic Array Functions

Any function that returns an array (or range) of data in Excel is called an *array function*.

Depending on what version of Excel you are using, array functions are either entered as a *Ctrl+Shift+Enter (CSE) formula*, or as a *dynamic array formula*. Dynamic array formulas have the advantage over CSE formulas that they automatically resize according to the size of the result.

To help users of older Excel versions, PyXLL array function results can be automatically re-sized.

The #SPILL! error indicates that the array would overwrite other data.

## **Array Functions in Python**

Any function exposed to Excel using the  $x1\_func$  decorator that returns a list of values is an array function.

If a function returns a list of simple values (not lists) then it will be returned to Excel as a column of data. Rectanguler ranges of data can be returned by returning a list of lists, eg:

```
from pyxll import xl_func

@xl_func
def array_function():
    return [
       [1, 2, 3],
       [4, 5, 6],
       [7, 8, 9]
    ]
```

An optional function signature passed to  $xl\_func$  can be used to specify the return type. The suffix [] is used for a 1d array (column), e.g. float[], and [][] is used for a 2d array, e.g. float[][].

For example, the following function takes 1d array (list of values) and returns a 2d array of values (list of lists):

```
from pyxll import xl_func

@xl_func("float[]: float[][]")
def diagonal(v):
    d = []
    for i, x in enumerate(v):
        d.append([x if j == i else 0.0 for j in range(len(v))])
    return d
```

NumPy arrays and Pandas types (DataFrames, Series etc) can also be returned as arrays to Excel by specifying the relevant type in the function signature. See *NumPy Array Types* and *Pandas Types* for more details.

When entering an array formula in Excel it should be entered as a *Ctrl+Shift+Enter (CSE) formula*, or if using *Dynamic Arrays* or PyXLL's *array auto-sizing* feature then they can be entered in the same way as any other formula.

## **Array Types**

New in PyXLL 5.7

As well as specifying the argument or return type as an array using the type[] syntax in the  $xl\_func$  signature or to  $xl\_arg$  or  $xl\_return$  decorators, you can specify if you want the Python type to be a list (same as type[]), tuple or set.

Python type hints can also be used.

| PyXLL Type | Python Type | Python Type Hint     |
|------------|-------------|----------------------|
| list       | list        | list or typing.List  |
| tuple      | tuple       | list or typing.Tuple |
| set        | set         | set or typing.Set    |

These array types have the following type parameters:

- list and tuple
  - T Type used for the item type.
  - ndim 1 or 2, for 1d or 2d collections.
- set

- T Type used for the item type.

For example, the following function accepts a tuple of floats:

```
from pyxll import xl_func

@xl_func("tuple<float> x: str")
def tuple_func(x):
    # x is a tuple of strings
    return str(x)
```

This could also be specified using a Python type hint as follows:

```
from pyxll import xl_func

@xl_func
def tuple_func(x: tuple[float]):
    # x is a tuple of floats
    return str(x)
```

Two dimensional lists and tuples can also be used, for example:

```
from pyxll import xl_func

# Note: This is equivalent to 'int[][]'
@xl_func("list<int, ndim=2> x: str")
def tuple_func(x):
    # x is a list of lists of strings
    return str(x)
```

This could also be specified using a Python type hint as follows:

```
from pyxll import xl_func

@xl_func
def tuple_func(x: list[list[[int]]):
    # x is a list of lists of strings
    return str(x)
```

# Ctrl+Shift+Enter (CSE) Array Functions

Ctrl+Shift+Enter or CSE formulas are what Excel used for static array formulas in versions of Excel before Dynamic Arrays were added. PyXLL has an array auto-sizing feature that can emulate dynamic arrays in earlier versions of Excel that do not implement them.

To enter an array formula in Excel you should do the following:

- Select the range you want the array formula to occupy.
- Enter the formula as normal, but don't press enter.
- Press *Ctrl+Shift+Enter* to enter the formula.

Note that unless you are using *Dynamic Arrays* or PyXLL's *array auto-sizing* feature then if the result is larger than the range you choose then you will only see part of the result. Similarly, if the result is smaller than the selected range you will see errors for the cells with no value.

To make changes to an array formula, change the formula as normal but use Ctrl+Shift+Enter to enter the new formula.

### **Auto Resizing Array Functions**

Often selecting a range the exact size of the result of an array formula is not practical. You might not know the size before calling the function, or it may even change when the inputs change.

PyXLL can automatically resize array functions to match the result. To enable this feature you just add 'auto\_resize=True' to the options passed to  $xl\_func$ . For example:

```
from pyxll import xl_func

@xl_func("float[]: float[][]", auto_resize=True)
def diagonal(v):
    d = []
    for i, x in enumerate(v):
        d.append([x if j == i else 0.0 for j in range(len(v))])
    return d
```

You can apply this to all array functions by setting the following option in your pyxll.cfg config file

```
[PYXLL]
;
; Have all array functions resize automatically
;
auto_resize_arrays = 1
```

If you are using a version of Excel that has *Dynamic Arrays* then the auto\_resize option will have no effect by default. The native dynamic arrays are superior in most cases, but not yet widely available.

**Warning:** Auto-resizing is not available for RTD functions. If you are returning an array from an RTD function and need it to resize you can use ref:*Dynamic Arrays <dynamic>* in Excel from Excel 2016 onwards.

If you are not able to update to a newer version of Excel, another solution is to return the array from your RTD function as an object, and then have a second non-RTD function to expand that returned object to an array using PyXLL's auto-resize feature.

#### **Dynamic Array Functions**

Dynamic arrays were announced as a new feature of Excel towards the end of 2018. This feature will be rolled out to Office 365 from early 2019. If you are not using Office 365, dynamic arrays are expected to be available in Excel 2022.

If you are not using a version of Excel with the dynamic arrays feature, you can still have array functions that re-size automatically using PyXLL. See *Auto Resizing Array Functions*.

Excel functions written using PyXLL work with the dynamic arrays feature of Excel. If you return an array from a function, it will automatically re-size without you having to do anything extra.

If you are using PyXLL's own *auto resize* feature, PyXLL will detect whether Excel's dynamic arrays are available and if they are it will use those in preference to its own re-sizing. This means that you can write code to work in older versions of Excel that are future-proof and will 'just work' when you upgrade to a newer version of Office.

If you want to keep using PyXLL's *auto resize* feature even when dynamic arrays are available, you can do so by specifying the following in your pyxll.cfg config file

```
[PYXLL]
;
; Use resizing in preference to dynamic arrays
;
allow_auto_resizing_with_dynamic_arrays = 1
```

Dynamic arrays are a great new feature in Excel and offer some advantages over CSE functions and PyXLL's auto-resize feature:

| Character-    | Advantage                                                                                       |  |  |
|---------------|-------------------------------------------------------------------------------------------------|--|--|
| istic         |                                                                                                 |  |  |
| Native to Ex- | Dynamic arrays are deeply integrated into Excel and so the array resizing works with all array  |  |  |
| cel           | functions, not just ones written with PyXLL.                                                    |  |  |
| Spilling      | If the results of an array formula would cause data to be over-written you will get a new #SPII |  |  |
|               | error to tell you there was not enough room. When you select the #SPILL error Excelwill         |  |  |
|               | highlight the spill region in blue so you can see what space it needs.                          |  |  |
| Referencing   | Dynamic arrays may seamlessly resize as your data changes. When referencing a resizing dy-      |  |  |
| the spill     | namic arrays you can reference the whole array in a dependable, resilient way by following the  |  |  |
| range in A1#  | cell reference with the # symbol. For example, the reference A1# references the entire spilled  |  |  |
| notation      | range for a dynamic array in $A1$ .                                                             |  |  |

## 3.3.5 NumPy Array Types

To be able to use numpy arrays you must first have installed the numpy package..

You can use numpy 1d and 2d arrays as argument types to pass ranges of data into your function, and as return types for returing for array functions. A maximum of two dimensions are supported, as higher dimension arrays don't fit well with how data is arranged in a spreadsheet. You can, however, work with higher-dimensional arrays as *Python objects*.

To specify that a function should accept a numpy array as an argument or as its return type, use the numpy\_array, numpy\_row or numpy\_column types in the  $xl\_func$  function signature.

These types can be parameterized, meaning you can set some additional options when specifying the type in the function signature.

## numpy\_array<dtype=float, ndim=2, casting='unsafe'>

- dtype Data type of the items in the array (e.g. float, int, bool etc.).
- ndim Array dimensions, must be 1 or 2.
- casting Controls what kind of data casting may occur. Default is 'unsafe'.
  - 'unsafe' Always convert to chosen dtype. Will fail if any input can't be converted.
  - 'nan' If an input can't be converted, replace it with NaN.
  - 'no' Don't do any type conversion.

## numpy\_row<dtype=float, casting='unsafe'>

- dtype Data type of the items in the array (e.g. float, int, bool etc.).
- casting Controls what kind of data casting may occur. Default is 'unsafe'.
  - 'unsafe' Always convert to chosen dtype. Will fail if any input can't be converted.
  - 'nan' If an input can't be converted, replace it with NaN.
  - 'no' Don't do any type conversion.

#### numpy\_column<dtype=float, casting='unsafe'>

- dtype Data type of the items in the array (e.g. float, int, bool etc.).
- casting Controls what kind of data casting may occur. Default is 'unsafe'.
  - 'unsafe' Always convert to chosen dtype. Will fail if any input can't be converted.
  - 'nan' If an input can't be converted, replace it with NaN.
  - 'no' Don't do any type conversion.

For example, a function accepting two 1d numpy arrays of floats and returning a 2d array would look like:

The 'float' dtype isn't strictly necessary as it's the default. If you don't want to set the type parameters in the signature, use the  $xl_arg$  and  $xl_return$  decorators instead.

PyXLL will automatically resize the range of the array formula to match the returned data if you specify auto\_resize=True in your py:func:xl\_func call.

Floating point numpy arrays are the fastest way to get data out of Excel into Python. If you are working on performance sensitive code using a lot of data, try to make use of numpy\_array<float> or numpy\_array<float, casting='nan'> for the best performance.

See Array Functions for more details about array functions.

## 3.3.6 Pandas Types

Pandas DataFrames and Series can be used as function arguments and return types for Excel worksheet functions.

For polars DataFrames, see Polars DataFrames.

When used as an argument, the range specified in Excel will be converted into a Pandas DataFrame or Series as specified by the function signature.

When returning a DataFrame or Series, a range of data will be returned to Excel. PyXLL will automatically resize the range of the array formula to match the returned data if auto\_resize=True is set in xl\_func.

The following shows returning a random dataframe, including the index:

```
from pyxll import xl_func
import pandas as pd
import numpy as np

@xl_func("int rows, int columns: dataframe<index=True>", auto_resize=True)
def random_dataframe(rows, columns):
    data = np.random.rand(rows, columns)
    column_names = [chr(ord('A') + x) for x in range(columns)]
    return pd.DataFrame(data, columns=column_names)
```

## **Type Annotations**

Python type annoations can be used instead of the type signature shown above.

Where type parameters are required you can use  $xl_arg$  and  $xl_return$  in conjunction with type annotations to specify the type parameters.

The above functions can be written using type annoations as follows:

```
from pyxll import xl_func, xl_return
import pandas as pd
import numpy as np
@xl_func(auto_resize=True)
```

(continues on next page)

```
@xl_return(index=True) # pass index=True to the DataFrame return type
def random_dataframe(rows: int, columns: int) -> pd.DataFrame:
   data = np.random.rand(rows, columns)
   column_names = [chr(ord('A') + x) for x in range(columns)]
   return pd.DataFrame(data, columns=column_names)
```

### **Type Parameters**

The following type parameters are available for the dataframe and series argument and return types:

• dataframe, when used as an argument type

```
dataframe<kind=None, index=0, columns=1, dtype=None, dtypes=None, index_dtype=None>
```

#### kind

Set to pandas to specify that a pandas DataFrame is required. If not set the default DataFrame type will be used.

The default DataFrame type can be set by the default\_dataframe\_kind option in the [PYXLL] section of the pyxll.cfg file.

Defaults to pandas if not set otherwise.

#### index

Number of columns to use as the DataFrame's index. Specifying more than one will result in a DataFrame where the index is a MultiIndex.

#### columns

Number of rows to use as the DataFrame's columns. Specifying more than one will result in a DataFrame where the columns is a MultiIndex. If used in conjunction with *index* then any column headers on the index columns will be used to name the index.

### dtype

Datatype for the values in the dataframe. May not be set with *dtypes*.

## dtypes

Dictionary of column name -> datatype for the values in the dataframe. May not be set with dtype.

The dictionary can be specified using standard Python dictionary syntax as part of a function signature string. However, often it is more convenient to use the  $xl_arg$  or  $xl_return$  decorators. These allow you to set type multiple complex parameters more easily, for example:

```
@xl_func
@xl_arg("df", dtypes={"A": "date"})
def your_function(df: pd.DataFrame):
....
```

Not all column dtypes need to be specified. Any that are not specified will default to var.

### index\_dtype

Datatype for the values in the dataframe's index.

```
\textbf{multi\_sparse}^{Page\ 72,\ 1}
```

Return sparse results for MultiIndexes. Can be set to True or False, or 'index' or 'columns' if it should only apply to one or the other.

• dataframe, when used as a return type

dataframe<kind=None, index=None, columns=True>

<sup>&</sup>lt;sup>1</sup> The multi\_sparse parameter is new in PyXLL 5.3.0.

#### kind

Set to pandas force the kind of DataFrame expected to be a pandas DataFrame.

If not set, any supported kind of DataFrame can be used.

### index

If True include the index when returning to Excel, if False don't. If None, only include if the index is named.

#### columns

If True include the column headers, if False don't.

• series, when used as an argument type

```
series<index=1, transpose=None, dtype=None, index_dtype=None>
```

#### index

Number of columns (or rows, depending on the orientation of the Series) to use as the Series index.

#### transpose

Set to True if the Series is arranged horizontally or False if vertically. By default the orientation will be guessed from the structure of the data.

#### dtype

Datatype for the values in the Series.

## index\_dtype

Datatype for the values in the Series' index.

### multi\_sparse1

Return sparse results for MultiIndexes.

• series, when used as a return type

series<index=True, transpose=False>

### index

If True include the index when returning to Excel, if False don't.

#### transpose

Set to True if the Series should be arranged horizontally, or False if vertically.

**Tip:** For specifying multiple or complex type parameters it can be easier to use the xl\_arg and xl\_return decorators.

See @xl\_arg and @xl\_return Decorators for more details about how to use xl\_arg and xl\_return to specify type parameters.

When passing large DataFrames between Python functions, it is not always necessary to return the full DataFrame to Excel and it can be expensive reconstructing the DataFrame from the Excel range each time. In those cases you can use the object return type to return a handle to the Python object. Functions taking the dataframe and series types can accept object handles.

See Using Pandas in Excel for more information.

### 3.3.7 Polars DataFrames

New in PyXLL 5.6

Polars DataFrames can be used as function arguments and return types for Excel worksheet functions in a similar way to *Pandas DataFrames*.

When used as an argument, the range specified in Excel will be converted into a Polars DataFrame as specified by the function signature.

The dataframe type specifier is the same as the one used for pandas DataFrames. When passing a polars DataFrame as an argument you need to specify the kind of DataFrame you want by setting kind=polars:

```
from pyxll import xl_func

@xl_func("dataframe<kind=polars>: dataframe", auto_resize=True)
def polars_dataframe_sum(df):
    # df is a polars.DataFrame
    return df.sum()
```

| A          | В         | C        | D        | E        |
|------------|-----------|----------|----------|----------|
| 0.335062   | 0.218067  | 0.432534 | 0.495553 | 0.119709 |
| 0.629096   | 0.922331  | 0.041715 | 0.664504 | 0.115262 |
| 0.827737   | 0.674456  | 0.537389 | 0.031666 | 0.402238 |
| 0.923062   | 0.722157  | 0.535807 | 0.885599 | 0.672729 |
| 0.520864   | 0.899261  | 0.784081 | 0.944477 | 0.109573 |
|            |           |          |          |          |
|            |           |          |          |          |
| =polars_da | ataframe_ | sum(D7#) | D        | E        |
| 3.235821   | 3.436271  | 2.331526 | 3.0218   | 1.419512 |

When returning a polars DataFrame there is no need to specify the kind as that will be infered from the type of the returned object.

The following shows returning a random polars DataFrame:

```
from pyxll import xl_func
import polars as pl
import numpy as np

@xl_func("int rows, int columns: dataframe", auto_resize=True)
def random_polars_dataframe(rows, columns):
    data = np.random.rand(columns, rows)
    column_names = [chr(ord('A') + x) for x in range(columns)]
    return pl.DataFrame(data, columns=column_names)
```

### **Type Annotations**

Python type annoations can be used instead of the type signature shown above.

Where type parameters are required you can use xl\_arg and xl\_return in conjunction with type annotations to specify the type parameters.

The above functions can be written using type annoations as follows:

```
from pyxll import xl_func
import polars as pl
import numpy as np
```

(continues on next page)

```
@xl_func(auto_resize=True)
def random_polars_dataframe(rows: int, columns: int) -> pl.DataFrame:
    data = np.random.rand(columns, rows)
    column_names = [chr(ord('A') + x) for x in range(columns)]
    return pl.DataFrame(data, columns=column_names)

@xl_func(auto_resize=True)
def polars_dataframe_sum(df: pl.DataFrame) -> pl.DataFrame:
    # df is a polars.DataFrame
    return df.sum()
```

### **Type Parameters**

The following type parameters are available for dataframe argument and return types:

• dataframe, when used as an argument type

dataframe<kind=None, dtype=None, dtypes=None>

#### kind

Set to polars to specify that a polars DataFrame is required. If not set the default DataFrame type will be used.

The default DataFrame type can be set by the default\_dataframe\_kind option in the [PYXLL] section of the pyxll.cfg file.

Defaults to pandas if not set otherwise.

#### dtype

Datatype for the values in the dataframe. May not be set with *dtypes*.

## dtypes

Dictionary of column name -> datatype for the values in the dataframe. May not be set with dtype.

The dictionary can be specified using standard Python dictionary syntax as part of a function signature string. However, often it is more convenient to use the  $xl_arg$  or  $xl_return$  decorators. These allow you to set type multiple complex parameters more easily, for example:

```
@xl_func
@xl_arg("df", dtypes={"A": "date"})
def your_function(df: pl.DataFrame):
    ....
```

Not all column dtypes need to be specified. Any that are not specified will default to var.

• dataframe, when used as a return type

dataframe<kind=None>

#### kind

Set to polars force the kind of DataFrame expected to be a polars DataFrame.

If not set, any supported kind of DataFrame can be used.

**Tip:** For specifying multiple or complex type parameters it can be easier to use the xl\_arg and xl\_return decorators.

See  $@xl\_arg$  and  $@xl\_return$  Decorators for more details about how to use  $xl\_arg$  and  $xl\_return$  to specify type parameters.

When passing large DataFrames between Python functions it is not always necessary, or desirable, to return the full DataFrame to Excel. It can be expensive reconstructing the DataFrame from the Excel range each time. In those cases you can use the object return type to return a handle to the Python object. Functions taking dataframe<a href="mailto:kind=polars">kind=polars</a> can accept object handles.

## 3.3.8 Asynchronous Functions

- Asynchronous Worksheet Functions
- The asyncio Event Loop
- Before Python 3.5

Excel has supported asynchronous worksheet functions since Office 2010. To be able to use asynchronous worksheet functions with PyXLL you will need to be using at least that version of Office.

Excel asynchronous worksheet functions are called as part of Excel's calculation in the same way as other functions, but rather than return a result, they can schedule some work and return immediately, allowing Excel's calculation to progress while the scheduled work for the asynchronous function continues concurrently. When the asynchronous work has completed, Excel is notified.

Asynchronous functions still must be completed as part of Excel's normal calculation phase. Using asynchronous functions means that many more functions can be run concurrently, but Excel will still show as calculating until all asynchronous functions have returned.

Functions that use IO, such as requesting results from a database or web server, are well suited to being made into asynchronous functions. For CPU intensive tasks<sup>1</sup> using the *thread\_safe* option to  $x1\_func$  may be a better alternative.

If your requirement is to return the result of a very long running function back to Excel after recalculating has completed, you may want to consider using an RTD (*Real Time Data*) function instead. An RTD function doesn't have to keep updating Excel, it can just notify Excel once when a single calculation is complete. Also, it can be used to notify the user of progress which for very long running tasks can be helpful.

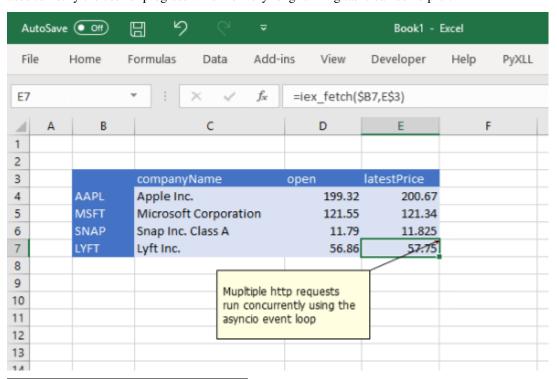

<sup>&</sup>lt;sup>1</sup> For CPU intensive problems that can be solved using multiple threads (i.e. the CPU intensive part is done without the Python Global Interpreter Lock, or GIL, being held) use the thread\_safe argument to  $xl\_func$  to have Excel automatically schedule your functions using a thread pool.

## **Asynchronous Worksheet Functions**

## Python 3.5 Required

Using the **async** keyword requires a minimum of Python 3.5.1 and PyXLL 4.2. If you do not have these minimum requirements see *Before Python 3.5*.

If you are using a modern version of Python, version 3.5.1 or higher, writing asynchronous Excel worksheet functions is as simple as adding the async keyword to your function definition. For earlier versions of Python, or for PyXLL versions before 4.2, or if you just don't want to use coroutines, see *Before Python 3.5*.

The following example shows how the asynchronous http package aiohttp can be used with PyXLL to fetch stock prices *without* blocking the Excel's calculation while it waits for a response<sup>2</sup>

```
from pyxll import xl_func
import aiohttp
import json

endpoint = "https://api.iextrading.com/1.0/"

@xl_func
async def iex_fetch(symbol, key):
    """returns a value for a symbol from iextrading.com"""
    url = endpoint + f"stock/{symbol}/batch?types=quote"
    async with aiohttp.ClientSession() as session:
        async with session.get(url) as response:
            assert response.status == 200
            data = await response.read()

    data = json.loads(data)["quote"]
    return data.get(key, "#NoData")
```

The function above is marked async. In Python, as async function like this is called a *coroutine*. When the coroutine decorated with  $x1\_func$  is called from Excel, PyXLL schedules it to run on an *asyncio event loop*.

The coroutine uses await when calling response.read() which causes it to yield to the asyncio event loop while waiting for results from the server. This allows other coroutines to continue rather than blocking the event loop.

Note that if you do not yield to the event loop while waiting for IO or another request to complete, you will be blocking the event loop and so preventing other coroutines from running.

If you are not already familiar with how the async and await keywords work in Python, we recommend you read the following sections of the Python documentation:

- Coroutines and Tasks
- asyncio Asynchronous I/O

**Warning:** Async functions cannot be automatically resized using the "auto\_resize" parameter to  $x1\_func$ . If you need to return an array using an async function and have it be resized, it is recommended to return the array from the async function as an *object* by specifying *object* as the return type of your function, and then use a second non-async function to expand the array.

For example:

```
@xl_func("var x: object")
async def async_array_function(x):
    # do some work that creates an array
```

<sup>&</sup>lt;sup>2</sup> Asynchronous functions are only available in Excel 2010. Attempting to use them in an earlier version will result in an error.

```
return array

@xl_func("object: var", auto_resize=True)
def expand_array(array):
    # no need to do anything here, PyXLL will do the conversion
    return array
```

### The asyncio Event Loop

Using the asyncio event loop with PyXLL requires a minimum of Python 3.5.1 and PyXLL 4.2. If you do not have these minimum requirements see *Before Python 3.5*.

When a coroutine (async function) is called from Excel, it is scheduled on the *asyncio event loop*. PyXLL starts this event loop on demand, the first time an asynchronous function is called.

For most cases, PyXLL default asyncio event loop is well suited. However the event loop that PyXLL uses can be replaced by setting start\_event\_loop and stop\_event\_loop in the PYXLL section of the pyxll.cfg file. See *PyXLL Settings* for more details.

To schedule tasks on the event loop outside of an asynchronous function, the utility function  $get\_event\_loop$  can be used. This will create and start the event loop, if it's not already started, and return it.

By default, the event loop runs on a single background thread. To schedule a function it is therefore recommended to use loop.call\_soon\_threadsafe, or loop.create\_task to schedule a coroutine.

## **Before Python 3.5**

```
Or with Python \geq 3.5...
```

Everything in this section still works with Python 3.5 onwards.

If you are using an older version of Python than 3.5.1, of if you have not yet upgraded to PyXLL 4.2 or later, you can still use asynchronous worksheet functions but you will not be able to use the async keyword to do so.

Asynchronous worksheet functions are declared in the same way as regular worksheet functions by using the  $xl\_func$  decorator, but with one difference. To be recognised as an asynchronous worksheet function, one of the function argument must be of the type async\_handle.

The async\_handle parameter will be a unique handle for that function call, represented by the class <code>XLAsyncHandle</code> and it must be used to return the result when it's ready. A value must be returned to Excel using <code>xlAsyncReturn</code> or (new in PyXLL 4.2) the methods <code>XLAsyncHandle.set\_value</code> and <code>XLAsyncHandle.set\_error</code>. Asynchronous functions themselves should not return a value.

The XLAsyncHandle instance is only valid during the worksheet recalculation cycle in which that the function was called. If the worksheet calculation is cancelled or interrupted then calling xlAsyncReturn with an expired handle will fail. For example, when a worksheet calculated (by pressing F9, or in response to a cell being updated if automatic calculation is enabled) and some asynchronous calculations are invoked, if the user interrupts the calculation before those asynchronous calculations complete then calling xlAsyncReturn after the worksheet calculation has stopped will result in a exception being raised.

For long running calculations that need to pass results back to Excel after the sheet recalculation is complete you should use a *Real Time Data* function.

Here's an example of an asynchronous function Page 77, 2

```
from pyxll import xl_func, xlAsyncReturn
from threading import Thread
```

(continues on next page)

```
import time
import sys
class MyThread(Thread):
   def __init__(self, async_handle, x):
        Thread.__init__(self)
        self.__async_handle = async_handle
        self.\_x = x
   def run(self):
        try:
            # here would be your call to a remote server or something like that
            time.sleep(5)
            xlAsyncReturn(self.__async_handle, self.__x)
        except:
            self.__async_handle.set_error(*sys.exc_info()) # New in PyXLL 4.2
# no return type required as Excel async functions don't return a value
# the excel function will just take x, the async_handle is added automatically by.
\rightarrowExcel
@xl_func("async_handle<int> h, int x")
def my_async_function(h, x):
   # start the request in another thread (note that starting hundreds of threads isn
→'t advisable
    # and for more complex cases you may wish to use a thread pool or another.
⇒strategy)
   thread = MyThread(h, x)
   thread.start()
    # return immediately, the real result will be returned by the thread function
```

The type parameter to async\_handle (e.g. async\_handle <date>) is optional. When provided, it is used to convert the value returned via xlAsyncReturn to an Excel value. If omitted, the var type is used.

## 3.3.9 Handling Errors

- Exceptions raised by a UDF
- Passing Errors as Values
- Retrieving Error Information

## **Exceptions raised by a UDF**

Whenever an unhandled exception is raised in a Python function, PyXLL will write it to the log file and return an error to Excel.

If no error handler is set, an Excel error code will be returned. The exact error code returned depends on the exception type as follows:

| Excel error | Python exception type |
|-------------|-----------------------|
| #NULL!      | LookupError           |
| #DIV/0!     | ZeroDivisionError     |
| #VALUE!     | ValueError            |
| #REF!       | ReferenceError        |
| #NAME!      | NameError             |
| #NUM!       | ArithmeticError       |
| #NA!        | RuntimeError          |

You can customize PyXLL's error handling with the *error-handler* setting in the PYXLL section of the pyxll.cfg *config file*. You specify the function as a list of dotted references, much as you would for a Python import statement.

```
[PYXLL]
;
; Set custom error handler function
;
error_handler = your_module.error_handler_function
```

The error handler should be a function that takes three arguments: the exception type, the exception value and traceback of the uncaught exception, e.g.:

```
def error_handler_function(exc_type, exc_value, exc_traceback):
    """
    Convert a Python exception to a string value
    of form "<exception_type_name>: <value".
    """
    error = "##" + getattr(exc_type, "__name__", "Error")
    msg = str(exc_value)
    if msg:
        error += ": " + msg
    return error</pre>
```

When the error handler is executed, the return value of the error handler becomes the value of the cell from which it was referenced. See *Error Handling* for details.

## **Passing Errors as Values**

Sometimes it is useful to be able to pass a cell value from Excel to python (or vice-versa) when the cell value is actually an error.

1. Any function with return type var (or a type that derives from it) will return an error code to Excel if an Exception is returned. The exact error code depends on the type of the exception, following the table in the section above.

This is useful when you want to return an array of data (or other array-like data, e.g. a pandas DataFrame) and where only some values should be returned as errors. By setting the values that should be errors to instances of exceptions they will appear in Excel as errors.

2. Alternatively, the special type: *float\_nan* can be used.

<code>float\_nan</code> behaves in almost exactly the same way as the normal <code>float</code> type. It can be used as an array type, or as an element type in a numpy array, e.g. <code>numpy\_array<float\_nan></code>. The only difference is that if the Excel

value is an error or a non-numeric type (e.g. an empty cell), the value passed to python will be *float('nan')* or #QNAN!, which is equivalent to numpy.nan.

The two different float types exist because sometimes you don't want your function to be called if there's an error with the inputs, but sometimes you do. There is a slight performance penalty for using the *float\_nan* type when compared to a plain *float*.

PyXLL maps Excel errors to Python Exception types as specified in the following table:

| Excel error | Python exception type |
|-------------|-----------------------|
| #NULL!      | LookupError           |
| #DIV/0!     | ZeroDivisionError     |
| #VALUE!     | ValueError            |
| #REF!       | ReferenceError        |
| #NAME!      | NameError             |
| #NUM!       | ArithmeticError       |
| #NA!        | RuntimeError          |

## **Retrieving Error Information**

When a Python function is called from an Excel worksheet, if an uncaught exception is raised PyXLL caches the exception and traceback as well as logging it to the log file.

The last exception raised while evaluating a cell can be retrieved by calling PyXLL's get\_last\_error function.

get\_last\_error takes a cell reference and returns the last error for that cell as a tuple of (exception type, exception value, traceback). The cell reference may either be a XLCell or a COM Range object (the exact type of which depend on the com\_package setting in the config.

The cache used by PyXLL to store thrown exceptions is limited to a maximum size, and so if there are more cells with errors than the cache size the least recently thrown exceptions are discarded. The cache size may be set via the *error\_cache\_size* setting in the *config*.

When a cell returns a value and no exception is thrown any previous error is **not** discarded, because to do so would add additional performance overhead to every function call.

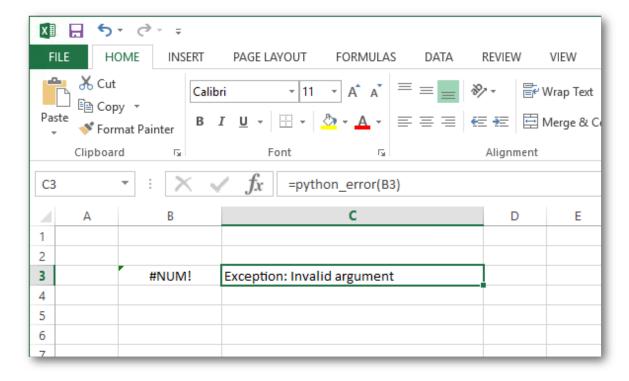

```
from pyxll import xl_func, xl_menu, xl_version, get_last_error
import traceback
@xl_func("xl_cell: string")
def python_error(cell):
    """Call with a cell reference to get the last Python error"""
    exc_type, exc_value, exc_traceback = get_last_error(cell)
   if exc_type is None:
        return "No error"
   return "".join(traceback.format_exception_only(exc_type, exc_value))
@xl_menu("Show last error")
def show_last_error():
    """Select a cell and then use this menu item to see the last error"""
    selection = xl_app().Selection
    exc_type, exc_value, exc_traceback = get_last_error(selection)
   if exc_type is None:
        xlcAlert("No error found for the selected cell")
        return
   msg = "".join(traceback.format_exception(exc_type, exc_value, exc_traceback))
   if xl_version() < 12:</pre>
        msg = msg[:254]
   xlcAlert(msg)
```

### 3.3.10 Function Documentation

When a python function is exposed to Excel with the  $xl\_func$  decorator the docstring of that function is visible in Excel's function wizard dialog.

Parameter documentation may also be provided help the user know how to call the function. The most convenient way to add parameter documentation is to add it to the docstring as shown in the following example:

```
from pyxll import xl_func

@xl_func
def py_round(x, n):
    """
    Return a number to a given precision in decimal digits.

    :param x: floating point number to round
    :param n: number of decimal digits
    """
    return round(x, n)
```

PyXLL automatically detects parameter documentation written in the commonly used Sphinx style shown above. They will appear in the function wizard as help strings for the parameters when selected. The first line will be used as the function description.

Parameter documentation may also be added by passing a dictionary of parameter names to help strings to  $x1\_func$  as the keyword argument  $arg\_descriptions$  if it is not desirable to add it to the docstring for any reason.

As you can see, the arguments and documentation you provide are fully integrated with Excel's function wizard:

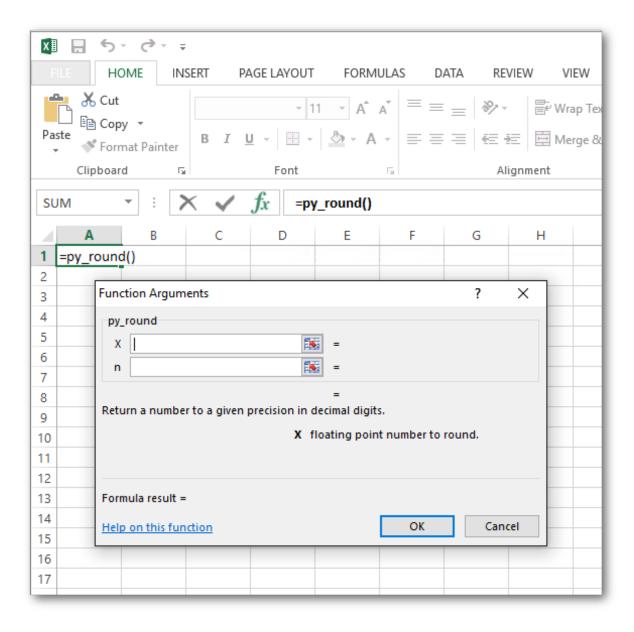

## 3.3.11 Variable and Keyword Arguments

- Variable Arguments (\*args)
- *Keyword Arguments (\*\*kwargs)*

### **Variable Arguments (\*args)**

In Python it is possible to declare a function that takes a variable number of positional arguments using the special \*args notation. These functions can be exposed to Excel as worksheet functions that also take a variable number of arguments.

The function shown below uses the first argument as a separator ond returns a string made up of the string values of all other arguments separated by the separator.

```
from pyxll import xl_func (continues on next page)
```

```
@xl_func
def py_join(sep, *args):
    """Joins a number of args with a separator"""
    return sep.join(map(str, args))
```

You can also set the type of the args in the function signature. When doing that the type for all of the variable arguments must be the same. For mixed types, use the var type.

```
from pyxll import xl_func

@xl_func("str sep, str *args: str")
def py_join(sep, *args):
    """Joins a number of args with a separator"""
    return sep.join(args)
```

Unlike Python, Excel has some limits on the number of arguments that can be provided to a function. For practical purposes the limit is high enough that it is unlikely to be a problem. The absolute limit for the number of arguments is 255, however the actual limit for a function may be very slightly lower<sup>1</sup>.

## **Keyword Arguments (\*\*kwargs)**

New in PyXLL 5.8

Python functions can take an arbitrary number of named arguments using the special \*\*kwargs argument.

A keyword argument is where you pass an argument to a function by name. When using \*\*kwargs, any named argument that is not one of the function's parameter names is added to a dictionary and passed to the function in the kwargs dictionary.

Excel does not support passing arguments by name when calling Excel worksheet functions (UDFs).

When registering a Python function to be called from Excel that has \*\*kwargs the Excel function will expect a 2d array of values for the *kwargs* argument. PyXLL will convert that to a dictionary and pass that dictionary to the Python function as the \*\*kwargs.

The array passed from Excel to the Python function should be a list of key, value pairs.

For example, the following Python function takes \*\*kwargs and can be called from Excel passing a range of key, value pairs:

```
from pyxll import xl_func

@xl_func
def kwargs_example(**kwargs):
    return "foo={foo}; bar={bar}".format(**kwargs)
```

The function can be called from Excel, passing the \*\*kwargs as an array of key value pairs:

<sup>&</sup>lt;sup>1</sup> The technical reason this limit is lower is because when the function is registered with Excel, a string is used to tell Excel all the argument and return types, as well as any modifiers for things like whether the function is thread safe or not. The total length of this string cannot exceed 255 characters so, even though Excel might be able to handle 255 arguments, it may not be possible to register a function with 255 arguments because of the length limit on that string.

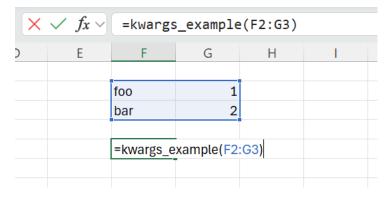

Arrays can be passed directly to Excel functions, without needing to refer to a range on a worksheet. The syntax for this varies depending on your language settings. In English, the format to pass an array is { "key1", value1; "key2", value2; "keyN", valueN }. , is the *item* separator, and ; is the *row* separator. In some languages the item and row separators are reversed.

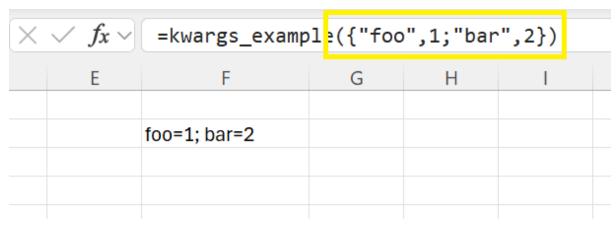

Specifying types for \*\*kwargs is done in the same way as for dictionay types. See *Dictionary Types* for full details of how to specify types for dictionaries.

If using Python 3.12 or higher, you can also use the standard TypedDict type annotation for \*\*kwargs.

```
from typing import TypedDict
from pyxll import xl_func

class MyTypedKwargs(TypedDict):
   foo: int
   bar: int

@xl_func
def kwargs_example(**kwargs: MyTypedKwargs) -> str:
    return "foo={foo}; bar={bar}".format(**kwargs)
```

**Note:** It is not possible to combine \*args and \*\*kwargs for functions that are exposed to Excel. This is due to the constraints of how Excel functions can be called.

## 3.3.12 Recalculating On Open

It can be useful to have worksheet functions (UDFs) that are automatically called when a workbook is opened. Typically this is achieved by making the function volatile, but making a function volatile means that it is recalculated every time Excel calculates and not just when the workbook is opened.

PyXLL functions can be made to automatically recalculate when a workbook is opened by passing recalc\_on\_open=True to  $xl\_func$ .

The recalculating on open feature makes use of Workbook Metadata.

- · Use-Cases
- Example
- Default Behaviour
- Disabling Completely

### **Use-Cases**

Use-cases for wanting to recalculate a function when a workbook is opened include:

- Opening a database connection to be used by other functions.
- Loading market data or other data required by the workbook.
- Values that depend on the current date or time, but should not constantly update.
- Functions returning objects, as the object needs to be created in order for the sheet to calculate.
- RTD functions, as they need to be called once to start ticking.

### **Example**

The below function uses the recalc\_on\_open=True option to tell PyXLL that it should be recalculated when the saved workbook is opened. For this to work, this function is called from a cell (eg =recalc\_on\_open\_func()) and then the workbook is saved. The next time that workbook is opened, the cell containing the function will be marked as dirty and if automatic calculations are enabled it will be recalculated.

```
from pyxll import xl_func

@xl_func(recalc_on_open=True)
def recalc_on_open_func():
    print("recalc_on_open_func called!")
    return "OK!"
```

**Warning:** When a workbook is opened cells in that workbook will be recalculated if the function in that cell was marked as needing to be recalculated on open *at the time the workbook was saved*.

Changing the recalc\_on\_open option for a function *after* the workbook has been saved will have no effect until the workbook has been recalculated and saved again.

Similarly, if opening a workbook saved with a version of PyXLL prior to 4.5, the workbook will need to be recalculated and saved before it will recalculate on being opened.

### **Default Behaviour**

The default behaviour for non-volatile worksheet functions is not to recalculate on open unless the  $recalc\_on\_open$  option is set in  $xl\_func$ .

The recalc\_on\_open feature is especially useful for RTD functions and for functions returning Python objects. The default behaviour for these two types of functions can be modified such that the recalc\_on\_open feature applies by default.

### • Real Time Data (RTD) Functions

For RTD functions the option recalc\_rtd\_on\_open can be set in the PYXLL section of the pyxll.cfg config file. If set, all RTD functions will recalculate on opening unless specifically disabled by setting recalc\_on\_open=False in the xl\_func decorator.

```
[PYXLL]
; Enable recalc on open for all RTD functions
recalc_rtd_on_open = 1
```

### • Functions Returning Objects

Similarly, any worksheet function that explicitly returns an object can be set to recalculate on opening via the config setting recalc\_cached\_objects\_on\_open.

To enable recalculating all object functions on open set recalc\_cached\_objects\_on\_open to 1.

```
[PYXLL]
; Eenable recalc on open for all functions returning objects
recalc_cached_objects_on_open = 1
```

With this setting enabled the following function would be recalculated when a workbook using it was opened, without needing to explicitly set recalc\_on\_open=True in  $xl\_func$ .

```
from pyxll import xl_func

@xl_func("int x: object")
def create_object(x)
   obj = SomeClass(x)
   return obj
```

This can be overridden for individual functions by passing recalc\_on\_open=False to  $xl\_func$ .

As with the recalc\_on\_open setting, these settings only affect what metadata gets saved in the workbook. Changing the recalc\_cached\_objects\_on\_open option after the workbook has been saved will have no effect until the workbook has been recalculated and saved again.

## **Disabling Completely**

If you do not want any functions to be recalculated when opening a workbook set disable\_recalc\_on\_open = 1 in your pyxll.cfg file.

This setting prevents any cells marked by PyXLL as needing to be recalculated from being recalculated, regardless of what settings were used at the time the file was saved. It does not prevent Excel from calculating other cells that need recalculating, such as volatile cells.

```
[PYXLL]
disable_recalc_on_open = 1
```

## 3.3.13 Interrupting Functions

Long running functions can cause Excel to become unresponsive and sometimes it's desirable to allow the user to interrupt functions before they are complete.

Excel allows the user to signal they want to interrupt any currently running functions by pressing the *Esc* key. If a Python function has been registered with *allow\_abort=True* (see x1\_func) PyXLL will raise a KeyboardInterrupt exception if the user presses *Esc* during execution of the function.

This will usually cause the function to exit, but if the KeyboardInterrupt exception is caught then notrmal Python exception handling takes place. Also, as it is a Python exception that's raised, if the Python function is calling out to something else (e.g. a C extension library) the exception may not be registered until control is returned to Python.

Enabling *allow\_abort* registers a Python trace function for the duration of the call to the function. This can have a negative impact on performance and so it may not be suitable for all functions. The Python interpreter calls the trace function very frequently, and PyXLL checks Excel's abort status during this trace function. To reduce the performance overhead of calling this trace function, PyXLL throttles how often it checks Excel's abort status and this throttling can be fine-tuned with the config settings *abort\_throttle\_time* and *abort\_throttle\_count*. See *PyXLL Settings* for more details.

The *allow\_abort* feature can be enabled for all functions by setting it in the configuration. *This feature should be used with caution because of the performance implications outlined above.* 

```
[PYXLL]
;
; Make all Excel UDFs inherently interruptable
;
allow_abort = 1
```

It is not enabled by default because of the performance impact, and also because it can interfere with the operation of some remote debugging tools that use the same Python trace mechanism.

## 3.4 Real Time Data

- Introduction
- RTD Generators
  - Async RTD Generators
- Using the RTD Class
  - RTD Class Example
  - RTD Class Async Example
- RTD Data Types
- Throttle Interval
- Starting RTD Functions Automatically

## 3.4.1 Introduction

Real Time Data (or *RTD*) is data that updates asynchronously, according to its own schedule rather than just when it is re-evaluated (as is the case for a regular Excel worksheet function).

Examples of real time data include stock prices and other live market data, server loads or the progress of an external task.

Real Time Data has been a first-class feature of Excel since Excel 2002. It uses a hybrid push-pull mechanism where the source of the real time data notifies Excel that new data is available, and then some small time later Excel queries the real time data source for its current value and updates the value displayed.

PyXLL provides a convenient and simple way to stream real time data to Excel without the complexity of writing (and registering) a Real Time Data COM server.

Real Time Data functions are registered in the same way as other worksheet functions using the  $x1\_func$  decorator. By registering a Python generator function, or a function that returns an RTD object, streams of values can be returned to Excel as a real time data function.

RTD functions have the return type rtd.

## 3.4.2 RTD Generators

New in PyXLL 5.6

The simplest way to write an Excel RTD (Real Time Data) function using PyXLL is to write it as a Python generator.

A Python generator is a special type of Python function that yields a stream of results instead of just a single result.

The following is an example of a Python generator that yields a random number every 5 seconds:

To turn this into an RTD function in Excel all that's needed is to add the  $xl\_func$  decorator with the rtd return type:

```
from pyxll import xl_func
import random
import time

@xl_func(": rtd")
def random_numbers():
    while True:
        yield random.random()
        time.sleep(5)
```

When this random\_numbers function is called from Excel it will tick every 5 seconds with a new random number.

To prevent the long running Python generator function from blocking the main Excel thread RTD generators are always run on a background thread. One thread is created for each generator. For more sophisticated thread management use a function that returns an *RTD* instance instead (see *Using the RTD Class*).

Each time the generator yields a value Excel is notified a new value is ready. Excel may not display every value as it throttles the updates that is displays (see *Throttle Interval*).

It's important not to create a tight loop that constantly updates as doing so will prevent other threads from having time to run (including the main Excel thread) and will cause Excel to hang.

Warning: Unlike other PyXLL functions, RTD generators are always run on a background thread.

## **Async RTD Generators**

New in PyXLL 5.6

Async RTD generators work in a similar way to the RTD generators described above. Instead of running in a separate thread async RTD generators are run on PyXLL asyncio event loop.

Async generators are well suited to IO bound tasks such as receiving updates from a remote server. Care should be taken so that the asyncio event loop isn't blocked by ensuring that tasks are properly asynchronous and are awaited correctly.

The same example as above can be re-written as an async generator by replacing time.sleep with asyncio. sleep:

When this async\_random\_numbers function is called from Excel it will tick every 5 seconds with a new random number.

Each time the generator yields a value Excel is notified a new value is ready. Excel may not display every value as it throttles the updates that is displays (see *Throttle Interval*).

**Warning:** Async RTD generators share the same asyncio loop as other async functions. Blocking the asyncio event loop will cause delays in other functions, or prevent them from running entirely.

See The asyncio Event Loop for more details.

## 3.4.3 Using the RTD Class

For more control over the RTD behaviour of an Real Time Data function an *RTD* object can be returned from an RTD function instead of using a generator.

The *RTD* class has a value property. Setting this property notifies Excel that a new value is ready. RTD functions that use the *RTD* class return an *RTD* object and update the value on that returned object each time a new value is available (for example, by scheduling an update function on a background thread). Typically this is done by writing a derived class that handles updating its own value.

If multiple function calls from different cells return the same *RTD* object then those cells are subscribed to the same object. All the cells will update whenever the *value* property of the one *RTD* object is set.

### **RTD Class Example**

The following example shows a class derived from *RTD* that periodically updates its value to the current time.

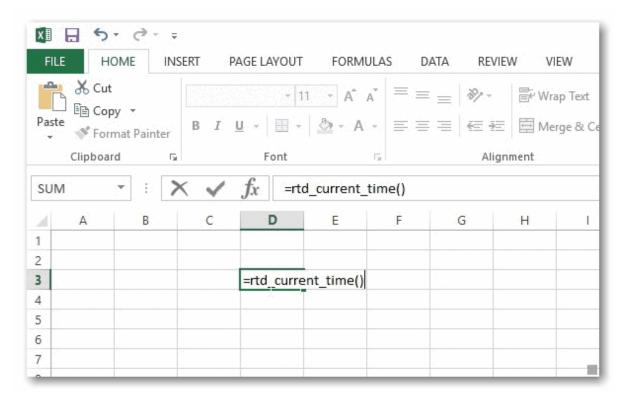

It uses a separate thread to set the value property, which notifies Excel that new data is ready.

```
from pyxll import xl_func, RTD
from datetime import datetime
import threading
import logging
import time
_log = logging.getLogger(__name__)

class CurrentTimeRTD(RTD):
    """CurrentTimeRTD periodically updates its value with the current
    date and time. Whenever the value is updated Excel is notified and
    when Excel refreshes the new value will be displayed.
    """
```

(continues on next page)

```
def __init__(self, format):
    initial_value = datetime.now().strftime(format)
    super(CurrentTimeRTD, self).__init__(value=initial_value)
    self.__format = format
    self.__running = True
    self.__thread = threading.Thread(target=self.__thread_func)
    self.__thread.start()
def connect(self):
    # Called when Excel connects to this RTD instance, which occurs
    # shortly after an Excel function has returned an RTD object.
    _log.info("CurrentTimeRTD Connected")
def disconnect(self):
    # Called when Excel no longer needs the RTD instance. This is
    # usually because there are no longer any cells that need it
    # or because Excel is shutting down.
    self.__running = False
    _log.info("CurrentTimeRTD Disconnected")
def __thread_func(self):
    while self.__running:
        # Setting 'value' on an RTD instance triggers an update in Excel
        new_value = datetime.now().strftime(self.__format)
        if self.value != new_value:
            self.value = new_value
        time.sleep(0.5)
```

In order to access this real time data in Excel all that's required is a worksheet function that returns an instance of this CurrentTimeRTD class.

```
@xl_func("string format: rtd")
def rtd_current_time(format="%Y-%m-%d %H:%M:%S"):
    """Return the current time as 'real time data' that
    updates automatically.
    :param format: datetime format string
    """
    return CurrentTimeRTD(format)
```

Note that the return type of this function is *rtd*.

When this function is called from Excel the value displayed will periodically update, even though the function rtd\_current\_time isn't volatile and only gets called once.

```
=rtd_current_time()
```

## **RTD Class Async Example**

Instead of managing your own background threads and thread pools when writing RTD functions, you can use PyXLL's asyncio event loop instead (new in PyXLL 4.2 and requires Python 3.5.1 or higher).

This can be useful if you have RTD functions that are waiting on IO a lot of the time. If you can take advantage of Python's async and await keywords so as not to block the event loop then making your RTD function run on the asyncio event loop can make certain things much simpler.

The methods *RTD.connect* and *RTD.disconnect* can both be async methods. If they are then PyXLL will schedule them automatically on it's asyncio event loop.

The example below shows how using the event loop can eliminate the need for your own thread management.

See The asyncio Event Loop for more details.

```
from pyxll import RTD, xl_func
import asyncio
class AsyncRTDExample(RTD):
    def __init__(self):
        super().__init__(value=0)
        self.__stopped = False
   async def connect(self):
        while not self.__stopped:
            # Yield to the event loop for 1s
            await asyncio.sleep(1)
            # Update value (which notifies Excel)
            self.value += 1
   async def disconnect(self):
        self.__stopped = True
@xl_func(": rtd<int>")
def async_rtd_example():
   return AsyncRTDExample()
```

## 3.4.4 RTD Data Types

RTD functions can return all the same data types as normal *Worksheet Functions*, including array types and cached Python objects.

By default, the rtd return type will use the same logic as a worksheet function with no return type specified or the var type.

To specify the return type explicity you have to include it in the function signature as a parameter to the rtd type.

For example, the following is how an RTD function that returns Python objects via the internal object cache would be declared:

```
@xl_func("string x: rtd<object>")
def rtd_object_func(x):
    # MyRTD sets self.value to a non-trivial Python object
    return MyRTD(x)
```

RTD data types can be used for RTD generators in the same way.

Although RTD functions can return array types, they cannot be automatically resized and so the array formula needs to be entered manually using *Ctrl+Shift+Enter* (see *Array Functions*).

### 3.4.5 Throttle Interval

Excel throttles the rate of updates made via RTD functions. Instead of updating every time it is notified of new data it waits for a period of time and then updates all cells with new data at once.

The default throttle time is 2,000 milliseconds (2 seconds). This means that even if you are setting *value* on an *RTD* instance or yielding values from a generator more frequently you will not see the value in Excel updating more often than once every two seconds.

The throttle interval can be changed by setting *Application.RTD.ThrottleInterval* (in milliseconds). Setting the throttle interval is persistent across Excel sessions (meaning that if you close and restart Excel then the value you set the interval to will be remembered).

The following code shows how to set the throttle interval in Python.

```
from pyxll import xl_func, xl_app

@xl_func("int interval: string")
def set_throttle_interval(interval):
    xl = xl_app()
    xl.RTD.ThrottleInterval = interval
    return "OK"
```

Alternatively it can be set in the registry by modifying the following key. It is a DWORD in milliseconds.

HKEY\_CURRENT\_USER\Software\Microsoft\Office\10.0\Excel\Options\RTDThrottleInterval

## 3.4.6 Starting RTD Functions Automatically

When you enter an RTD function in an Excel formula is begins ticking automatically because the function has been called. When loading a workbook containing RTD functions however, they will not start ticking *until* the function is called.

To enable RTD functions to begin ticking as soon as a workbook is opened PyXLL RTD functions can be marked as needed to be recalculated when the workbook opens by using the *Recalculating On Open* feature of PyXLL.

To make a function recalculate when the workbook is loaded pass recalc\_on\_open=True to  $x1\_func$ . If applied to an RTD function this will cause the RTD function to start ticking when the workbook is loaded.

You can change the default behaviour so that recalc\_on\_open is True by default for RTD functions (unless explicitly marked otherwise) by setting recalc\_rtd\_on\_open = 1, e.g.

```
[PYXLL]
recalc_rtd_on_open = 1
```

Warning: The default behaviour for RTD functions has changed between PyXLL 4 and PyXLL 5.

From PyXLL 5 onwards RTD functions will no longer start automatically when a workbook is opened unless configured as above. This is consistent with other UDFs that are not called automatically when workbooks open by default.

# 3.5 Cell Formatting

When returning values or arrays from a *worksheet function*, or when setting values on a sheet using a *macro function*, often you will also want to set the formatting of the values in Excel. This can be to make sure a returned value has the correct date or number format, or styling a whole table.

Standard formatters are provided for common cases, and you can also write your own formatters to achieve the exact style you need.

## 3.5.1 Formatting Worksheet Functions

Worksheet functions registered using  $x1\_func$  can format their results using a Formatter.

To specify what formatter should be used for a function use the formatter kwarg to the  $xl\_func$  decorator. For example:

```
from pyxll import xl_func, Formatter
import datetime as dt

date_formatter = Formatter(number_format="yyyy-mm-dd")

@xl_func(formatter=date_formatter)
def get_date():
    return dt.date.today()
```

When the function is called from Excel, any previous formatting is cleared and the formatter is applied to the cell.

The standard *Formatter* handles many common formatting requirements and takes the following options:

| For-       |                                                                                                 |
|------------|-------------------------------------------------------------------------------------------------|
|            |                                                                                                 |
| matter     |                                                                                                 |
| kwargs     |                                                                                                 |
| inte-      | Color value to set the interior color to.                                                       |
| rior_color |                                                                                                 |
| text_color | Color value to set the text color to.                                                           |
| bold       | If True, set the text style to bold.                                                            |
| italic     | If True, set the text style to italic.                                                          |
| font_size  | Value to set the font size to.                                                                  |
| num-       | Excel number format to use.                                                                     |
| ber_format |                                                                                                 |
| auto_fit   | Auto-fit to the content of the cells.                                                           |
|            | May be any of: True (fit column width); False (don't fit); "columns" (fit column width); "rows" |
|            | (fit row width); "both" (fit column and row width);                                             |

Color values can be obtained using the static method *Formatter.rgb*.

More complex formatting can be done using a *custom formatter*.

The *Formatter* clears all formatting before applying the new formatting, but you can also control how the formatting is cleared using a *custom formatter*.

**Note:** When formatting is applied to Dynamic Array functions PyXLL will keep track of the current array size and save it in the *Workbook Metadata*.

This is so the previous range can be cleared before re-applying formatting. Without doing this the formatting would remain if the array contracted.

## 3.5.2 Pandas DataFrame Formatting

Array formulas can also be formatted, and PyXLL provides the *DataFrameFormatter* class specifically for functions that return pandas DataFrames.

```
from pyxll import xl_func, xl_return, Formatter, DataFrameFormatter
import pandas as pd
df_formatter = DataFrameFormatter(
    index=Formatter(bold=True, interior_color=Formatter.rgb(0xA9, 0xD0, 0x8E)),
   header=Formatter(bold=True, interior_color=Formatter.rgb(0xA9,0xD0,0x8E)),
   rows=[
        Formatter(interior_color=Formatter.rgb(0xE4, 0xF1, 0xDB)),
        Formatter(interior_color=Formatter.rgb(0xF4, 0xF9, 0xF1)),
   ],
   columns={
        "C": Formatter(number_format="0.00%")
    }
)
@xl_func(formatter=df_formatter, auto_resize=True)
@xl_return("dataframe<index=True>")
def get_dataframe():
    df = pd.DataFrame({
        "A": [1, 2, 3],
        "B": [4, 5, 6],
        "C": [0.3, 0.6, 0.9]
    })
    return df
```

When the function is called from Excel, any previous formatting is cleared and the formatter is applied to the range for the DataFrame.

The *DataFrameFormatter* class handles many common formatting requirements, but more complex formatting can be done by a *custom formatter*.

If the size of the DataFrame changes when inputs change, as long as the formula stays the same the previous range will be cleared before formatting the new range. This allows the returned range to contract without the formatting being left behind.

## **Conditional Formatting**

As well as formatting specific rows and columns based on their position in the DataFrame as shown above, it is also possible to apply formatting that is conditional on the values in the DataFrame.

This is done using the ConditionalFormatter class.

The *ConditionalFormatter* class is constructed with an expression string and a formatter object. The expression string is passed to the DataFrame.eval method which returns a Series where that expression evaluates to True. The formatter will be applied to the rows where that expression is True. The formatting can be further restricted to only apply to specific columns.

A list of *ConditionalFormatter* objects can be passed as the conditional\_formatters argument to *DataFrameFormatter*. The conditional formatters are applied in order after any other formatting has been applied.

The following example shows how to color rows green where column A is greater than 0 and red where column A is less than 0.

```
from pyxll import DataFrameFormatter, ConditionalFormatter, Formatter, xl_func
import pandas as pd
green_formatter = Formatter(interior_color=Formatter.rgb(0x00, 0xff, 0x00))
red_formatter = Formatter(interior_color=Formatter.rgb(0xff, 0x00, 0x00))
a_gt_zero = ConditionalFormatter("A > 0", formatter=green_formatter)
b_lt_zero = ConditionalFormatter("A < 0", formatter=red_formatter)</pre>
df_formatter = DataFrameFormatter(conditional_formatters=[
                                    a_gt_zero,
                                    b_lt_zero])
@xl_func(": dataframe<index=False>", formatter=df_formatter, auto_resize=True)
def get_dataframe():
    df = pd.DataFrame({
        "A": [-1, 0, 1],
        "B": [1, 2, 3],
        "C": [4, 5, 6]
    })
   return df
```

To restrict the formatting to certain columns the columns argument to *ConditionalFormatter* can be used. This can be a list of column names or a function that takes a DataFrame and returns a list of columns.

### **Custom Conditional Formatters**

For more complex conditional formatting a custom conditional formatter class can be derived from *ConditionalFormatterBase*.

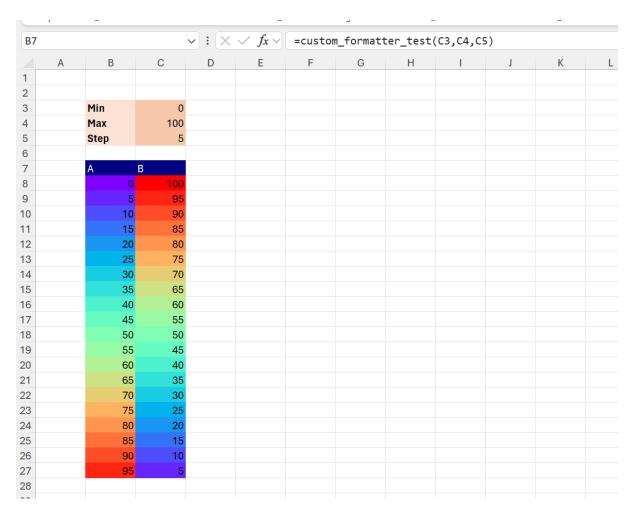

The method *ConditionalFormatterBase.get\_formatters* should be implemented to return a DataFrame of *Formatter* objects where any formatting is to be applied.

The returned  ${\tt DataFrame}$  must have the same index and columns as the  ${\tt DataFrame}$  being formatted.

The following example shows how a custom ConditionalFormatter can be written that changes the background color of cells in a DataFrame based on their value.

```
from pyxll import xl_func, DataFrameFormatter, ConditionalFormatterBase, Formatter
from matplotlib import colors, cm
import pandas as pd

class RainbowFormatter(ConditionalFormatterBase):

    def __init__(self, column, min=0, max=100, cmap="rainbow"):
        self.column = column
        self.min = min
        self.max = max
        self.cmap = cmap

    def get_formatters(self, df):
        # Create an empty DataFrame with the same index and columns as df.
        formatters = pd.DataFrame(None, index=df.index, columns=df.columns)

        # Normalize the column values into the range [0, 1]
        normalizer = colors.Normalize(self.min, self.max)
        values = normalizer(df[self.column])
```

(continues on next page)

```
# Get a list of (r,g,b,a) colors from a colormap.
        colormap = cm.get_cmap(self.cmap)
        color_values = colormap(values)
        # Create the Formatter objects, remembering Formatter.rgb takes integers from...
\rightarrow 0 to 255.
        # This could use any Formatter class, including your own custom formatters.
        formatters[self.column] = [
            Formatter(interior_color=Formatter.rgb(int(r * 255), int(g * 255), int(b.

→* 255)))
            for r, g, b, a in color_values
        ]
        # Return the DataFrame containing Formatter objects for the cells we want to...

→ format

        return formatters
# Construct a DataFrameFormatter using our custom RainbowFormatter class.
# Multiple formatters can be combined by adding them together.
df_formatter = DataFrameFormatter(
   header=Formatter(interior_color=Formatter.rgb(255, 255, 0)),
    conditional_formatters=[
        RainbowFormatter("A"),
        RainbowFormatter("B")
)
# This worksheet function uses our DataFrameFormatter and RainbowFormatters
@xl_func("int min, int max, int step: dataframe", formatter=df_formatter)
def custom_formatter_test(min=0, max=100, step=5):
   df = pd.DataFrame({"A": range(min, max, step), "B": range(max, min, -step)})
   return df
```

## 3.5.3 Custom Formatters

Although the standard formatters provide basic functionality to handle many common cases, you may want to apply your own formatting. This can be achieved using a custom formatter derived from *Formatter*.

For applying basic styles in your own formatter you can use *Formatter.apply\_style*, but for everything else you can use the *Excel Object Model*.

With VBA it's possible to style cells and ranges by changing the background color, adding borders, and changing the font among other things. In Python it's no different as the entire *Excel Object Model is available to you in Python*, just as it is in VBA.

To write a custom formatter create a class that inherits from Formatter. The methods Formatter.apply, Formatter.apply\_cell and Formatter.clear can be overridden to apply any formatting you require.

For example, if you wanted to apply borders using a formatter you would do the following:

```
from pyxll import Formatter, xl_func

# Needed to get VBA constants
from win32com.client import constants
```

(continues on next page)

```
class BorderFormatter(Formatter):
    def apply(self, cell, *args, **kwargs):
        # get the Excel.Range COM object from the XLCell
        xl_range = cell.to_range()
        # add a border to each edge
        for edge in (constants.xlEdgeLeft,
                     constants.xlEdgeRight,
                     constants.xlEdgeTop,
                     constants.xlEdgeBottom):
            border = xl_range.Borders[edge]
            border.LineStyle = constants.xlContinuous
            border.ColorIndex = 0
            border.TintAndShade = 0
            border.Weight = constants.xlThin
        # call the super class to apply any other styles
        super().apply(cell, *args, **kwargs)
border_formatter = BorderFormatter()
@xl_func(formatter=border_formatter, auto_resize=True)
def func_with_borders():
   return [
        [1, 2, 3],
        [4, 5, 6],
        [7, 8, 9]
```

You can use the VBA Macro Recorder to record a VBA Macro to apply any style you want, and then examine the recorded VBA code to see what you need to do. The recorded VBA code can be transformed into Python code.

For example, the following VBA code was recorded setting the left edge border. From the recorded code we can see what needs to be done and translate that into the required Python code as demonstrated above.

```
Sub Macro1()
   Range("D4:G8").Select

With Selection.Borders(xlEdgeLeft)
   .LineStyle = xlContinuous
   .ColorIndex = 0
   .TintAndShade = 0
   .Weight = xlThin
   End With
End Sub
```

See Python as a VBA Replacement for more information on how to translate VBA code to Python.

## **Combining Multiple Formatters**

Formatters can be combined so you do not have to implement every combination in a single formatter.

Formatters are combined by adding them to each other.

For example, to combine the above formatter with the standard *DataFrameFormatter* you add them together.

```
from pyxll import xl_func, DataFrameFormatter

df_formatter = DataFrameFormatter()

add_borders = BorderFormatter()

df_formatter_with_borders = df_formatter + add_borders

@xl_func(formatter=df_formatter_with_borders, auto_resize=True)

@xl_return("dataframe<index=True>")

def get_dataframe():
    df = pd.DataFrame({
        "A": [1, 2, 3],
        "B": [4, 5, 6],
        "C": [0.3, 0.6, 0.9]
    })
    return df
```

## 3.5.4 Formatting in Macros Functions

Formatters can also be used from macro functions, as well as from worksheet functions.

To apply a formatter in a macro function use the formatter option to when setting XLCell.value.

For example, to use the standard *DataFrameFormatter* when setting a DataFrame to a range from an Excel macro you would do the following:

```
from pyxll import xl_macro, xl_app, XLCell, DataFrameFormatter
import pandas as pd
@xl macro
def set_dataframe():
    # Get the current selected cell
   xl = xl_app()
   selection = xl.Selection
    # Get an XLCell instance for the selection
   cell = XLCell.from_range(selection)
    # Create a DataFrame
   df = pd.DataFrame({
        "A": [1, 2, 3],
        "B": [4, 5, 6],
        "C": [0.3, 0.6, 0.9]
   })
    # Construct the formatter to be applied
    formatter = DataFrameFormatter()
    # Set the 'value' on the current cell with the formatter
    # and using the auto-resize option
```

(continues on next page)

The same method can be used from a *menu function* or *ribbon action*.

**Warning:** Formatting cells in Excel uses an Excel macro. Macros in Excel do not preseve the "UnDo" list, and so after any formatting has been applied you will not be able to undo your recent actions.

**Warning:** Formatting is new in PyXLL 4.5.

For prior versions formatting can be applied using the *Excel Object Model*.

Calls to Excel cannot be made from an x1\_func function, but can be scheduled using schedule\_call.

**Note:** Formatters applied to Dynamic Array functions make use of *Workbook Metadata* to keep track of formatting applied in order to clear it if the array later contracts.

# 3.6 Charts and Plotting

As well as using Excel's own charting capabilities, PyXLL allows you to use Python's other plotting libraries within Excel.

PyXLL has support for the following Python plotting libraries, and can be extended to support other via custom code.

## 3.6.1 Matplotlib

- Plotting with matplotlib
- Using matplotlib.pyplot
- Animated Plots

## Plotting with matplotlib

To plot a Matplotlib figure in Excel you first create the figure in exactly the same way you would in any Python script using matplotlib, and then use PyXLL's *plot* function to show it in the Excel workbook.

**Note:** Using matplotlib with PyXLL requires matplotlib to be installed. This can be done using pip install matplotlib, or conda install matplotlib if you are using Anaconda.

For example, the code below is an Excel worksheet function that generates a matplotlib chart and then displays it in Excel.

```
from pyxll import xl_func, plot
import matplotlib
import matplotlib.pyplot as plt
```

(continues on next page)

**Note:** There is no need to select a backend using matplotlib.use. PyXLL will select the backend automatically.

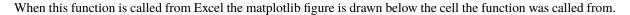

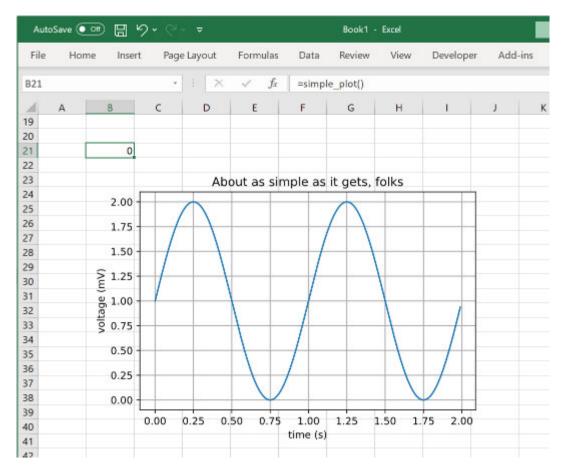

The plotting code above was taken from the matplotlib examples. You can find many more examples on the matplotlib website as well as documentation on how to use all of matplotlib's features.

## **Using matplotlib.pyplot**

Pyplot is part of matplotlib and provides a convenient layer for interactive work. If you are more familiar with pyplot and want to use it with PyXLL then that is no problem!

Instead of calling pyplot.show() to show the current plot, use *plot* without passing a figure and it will show the current plot in Excel. After plotting the current pyplot figure is closed.

```
from pyxll import xl_func, plot
import numpy as np
import matplotlib.pyplot as plt

@xl_func
def pyplot():
    # Draw a plot using pyplot
    x = np.arange(0, 5, 0.1);
    y = np.sin(x)
    plt.plot(x, y)

# Display it in Excel using pyxll.plot
    plot()
```

As with the previous example when this function is called from Excel the plot is shown below the calling cell.

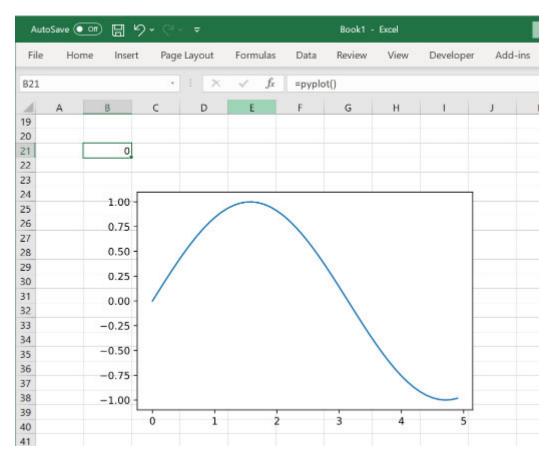

#### **Animated Plots**

Matplotlib can be used to create animated plots as well as static ones. These can also be used in Excel with PyXLL.

**Note:** Support for animated matplotlib plots is new in PyXLL 5.4.0.

Animated plots using matplotlib are created using the matplotlib.animation.Animation type. The animation object can be passed to *plot* in the same way a Figure was used above. The animated plot will be rendered to an animated GIF and embedded in the Excel workbook.

**Warning:** If you see an error saying that the image cannot be displayed then this will be because your version of Excel is not capable of displaying animated GIFs and you will need to update to a newer version of Excel.

The following code shows how to construct a simple animated plot with matplotlib and display the results in Excel. It can take a small amount of time to render the animation, depending on the number of frames and complexity of the plot.

```
from pyxll import xl_func, plot
from matplotlib.animation import FuncAnimation
from matplotlib import pyplot as plt
import numpy as np
@xl func
def plot_sine_wave(frequency=1, amplitude=1):
    # Create the matplotlib Figure object, axes and a line
    fig = plt.figure(facecolor='white')
    ax = plt.axes(xlim=(0, 4), ylim=(-2 * amplitude, 2 * amplitude))
   line, = ax.plot([], [], lw=3)
    # The init function is called at the start of the animation
   def init():
        line.set_data([], [])
        return line.
    # The animate function is called for each frame of the animation
   def animate(i):
        x = np.linspace(0, 4, 1000)
        y = np.sin(frequency * 2 * np.pi * (x - 0.01 * i)) * amplitude
        line.set_data(x, y)
        return line,
    # Construct the Animation object
   anim = FuncAnimation(fig,
                         animate,
                         init_func=init,
                         frames=100.
                         interval=20,
                         blit=True)
    # Call pyxll.plot with the Animation object to render the animation
    # and display it in Excel.
   plot(anim)
```

For more information about animated plots in matplotlib please refer to the matplotlib user guide.

# 3.6.2 Plotting with Pandas

Pandas provides some convenient plotting capabilities based on the matplotlib package. Using pandas to plot DataFrames can be more convenient than using matplotlib directly, and because the result is a matplotlib figure it can be used with PyXLL's *plot* function.

The DataFrame.plot plots using matplotlib.pyplot and plots to the current pyplot figure. This can then be displayed in Excel using *plot*. When passed no arguments, *plot* plots the current matplotlib.pyplot figure and closes it.

```
from pyxll import xl_func, plot
import pandas as pd
@xl_func
def pandas_plot():
    # Create a DataFrame to plot
   df = pd.DataFrame({
        'name':['john','mary','peter','jeff','bill','lisa','jose'],
        'age':[23,78,22,19,45,33,20],
        'gender':['M','F','M','M','M','F','M'],
        'state':['california','dc','california','dc','california','texas'],
        'num_children':[2,0,0,3,2,1,4],
        'num_pets':[5,1,0,5,2,2,3]
   })
    # A simple bar chart, plotted using matplotlib.pyplot
   df.plot(kind='bar',x='name',y='age')
    # Show the current matplotlib.pyplot figure using pyxll.plot
   plot()
```

As with the previous *matplotlib examples*, when this function is called from Excel the plot is shown below the calling cell.

The Pandas plot function optionally takes a matplotlib.Axes object. This can be used to plot to a specific Axes object instead of to the current matplotlib.pyplot figure. For example, for doing subplots or if you need more control over the matplotlib.Figure being used.

```
from pyxll import xl_func, plot
import matplotlib.pyplot as plt
import pandas as pd
    @xl_func
    def pandas_plot():
        # Create a DataFrame to plot
        df = pd.DataFrame({
            'name':['john','mary','peter','jeff','bill','lisa','jose'],
            'age': [23,78,22,19,45,33,20],
            'gender':['M','F','M','M','M','F','M'],
            'state':['california','dc','california','dc','california','texas','texas

→ '],

            'num_children':[2,0,0,3,2,1,4],
            'num_pets':[5,1,0,5,2,2,3]
        })
        # Create the matplotlib Figure and Axes objects
        fig, ax = plt.subplots()
        # Plot a bar chart to the Axes we just created
```

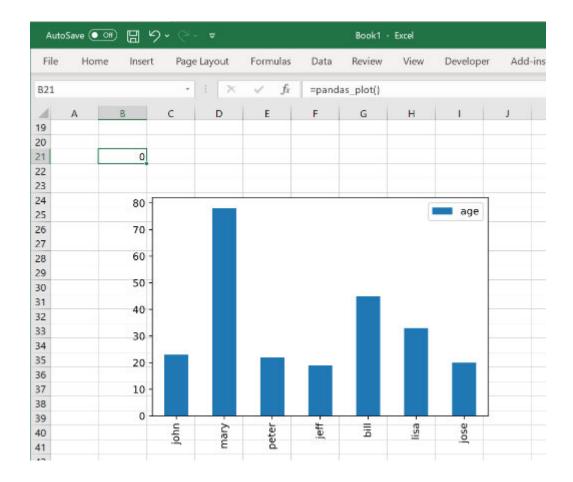

```
df.plot(kind='bar',x='name',y='age', ax=ax)
# Show the matplotlib Figure created above
plot(fig)
```

# 3.6.3 **Plotly**

To plot a Plotly figure in Excel you first create the figure in exactly the same way you would in any Python script using plotly, and then use PyXLL's *plot* function to show it in the Excel workbook.

When the figure is exported to Excel it first has to be converted to an image. This is done by PyXLL using plotly's write\_image method. This requires an additional package *kaleido* to be installed.

To install *kaleido* use pip install -U kaleido, or conda install -c plotly python-kaleido if you are using Anaconda.

PyXLL also supports using the legacy *orca* package, but from plotly 4.9 onwards it is recommended that you use *kaleido*.

**Note:** If you have any problems with exporting plots as SVG images you can tell PyXLL to use the PNG format instead by passing allow\_svg=False to *plot*.

The code below shows an Excel worksheet function that generates a plotly figure displayed it in Excel.

```
from pyxll import xl_func, plot
import plotly.express as px
(continues on next page)
```

When this function is run in Excel the plot is shown just below the calling cell. The first time you export an image from plotly it can take a few seconds.

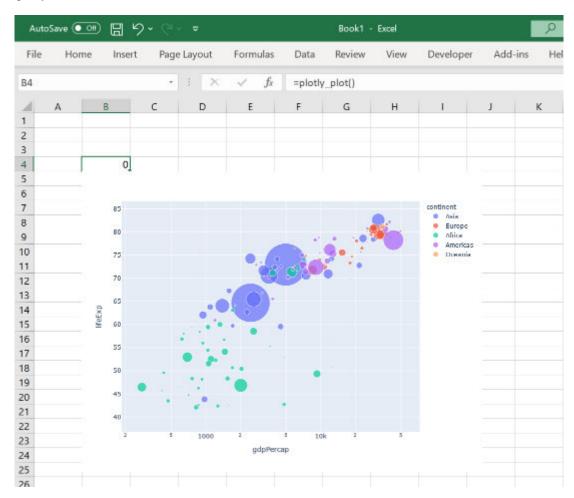

**Warning:** When exporting a figure to an image plotly launches a kaleido or orca subprocess to do the export. If you have anti-virus software installed it may warn you about this subprocess being launched.

**Note:** The plot that you see in Excel is exported as an image so any interactive elements will not be available. To make a semi-interactive plot you can add arguments to your function to control how the plot is done and when

those arguments are changed the plot will be redrawn.

### 3.6.4 Seaborn

Seaborn is a Python data visualization library based on matplotlib. It provides a high-level interface for drawing attractive and informative statistical graphics.

As Seaborn builds on matplotlib it works perfectly with PyXLL's plot function.

All Seaborn plot functions use matplotlib.pyplot to plot to the current pyplot figure. This can then be displayed in Excel using *plot*. When passed no arguments, *plot* plots the current matplotlib.pyplot figure and closes it.

```
from pyxll import plot, xl_func
import seaborn as sns

@xl_func
def sns_plot():
    # Load a dataset to plot
    penguins = sns.load_dataset("penguins")

# Plot a histogram, plotted to the current matplotlib.pyplot figure
    sns.histplot(data=penguins, x="flipper_length_mm", hue="species", multiple="stack
    \_")

# Show the current matplotlib.pyplot figure using pyxll.plot
    plot()
```

As with the previous *matplotlib examples*, when this function is called from Excel the plot is shown below the calling cell.

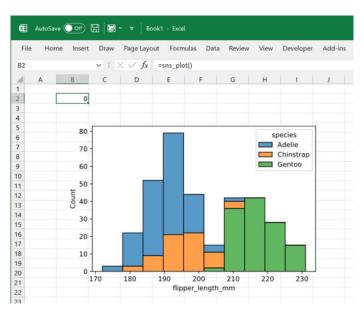

The Seaborn plotting functions also optionally take matplotlib.Axes objects. This can be used to plot to a specific Axes object instead of to the current matplotlib.pyplot figure. For example, for doing subplots or if you need more control over the matplotlib.Figure being used.

```
from pyxll import plot, xl_func
import matplotlib.pyplot as plt
import seaborn as sns
```

```
@xl_func
def sns_plot():
    # Load a dataset to plot
    penguins = sns.load_dataset("penguins")

# Create the matplotlib Figure and Axes objects
    fig, ax = plt.subplots()

# Plot a histogram to the Axes we just created
    sns.histplot(data=penguins, x="flipper_length_mm", hue="species", multiple="stack
    \( \dots \)", ax=ax)

# Show the matplotlib Figure created above
    plot(fig)
```

### 3.6.5 Bokeh

To plot a *bokeh* figure in Excel you first create the figure in exactly the same way you would in any Python script using bokeh, and then use PyXLL's *plot* function to show it in the Excel workbook.

When the figure is exported to Excel it first has to be converted to an image. This is done using *Selenium* and so that must be installed before Bokeh can be used with PyXLL.

The easiest way to install Selenium is to use Anaconda and install it using either of the following commands:

```
conda install selenium geckodriver firefox -c conda-forge
```

or

```
conda install selenium python-chromedriver-binary -c conda-forge
```

If you are not using Anaconda you can use pip install selenium but you will also need to install a suitable web browser backend. See https://pypi.org/project/selenium/ for additional details about how to install Selenium.

**Note:** If you have any problems with exporting plots as SVG images you can tell PyXLL to use the PNG format instead by passing allow\_svg=False to *plot*.

The code below shows an Excel worksheet function that generates a bokeh figure and displays it in Excel.

```
# Download the bokeh sample data first
import bokeh
bokeh.sampledata.download()

from math import pi
import pandas as pd
from bokeh.plotting import figure, output_file, show
from bokeh.sampledata.stocks import MSFT

@xl_func
def bokeh_plot():
    # Get some sample data to plot
    df = pd.DataFrame(MSFT)[:50]
    df["date"] = pd.to_datetime(df["date"])
```

```
# Select dates based on open <> close
   inc = df.close > df.open
   dec = df.open > df.close
   w = 12*60*60*1000  # half day in ms
   # Set up the figure
   p = figure(x_axis_type="datetime", plot_width=1000, title="MSFT Candlestick")
   p.xaxis.major_label_orientation = pi/4
   p.grid.grid_line_alpha = 0.3
   # Plot lines for high/low and vbars for open/close
   p.segment(df.date, df.high, df.date, df.low, color="black")
   p.vbar(df.date[inc], w, df.open[inc], df.close[inc], fill_color="#D5E1DD", line_

→color="black")
   p.vbar(df.date[dec], w, df.open[dec], df.close[dec], fill_color="#F2583E", line_
# Show the plot in Excel using pyxll.plot
   plot(p)
```

When this function is run in Excel the plot is shown just below the calling cell. The first time you export an image from bokeh it can take a few seconds.

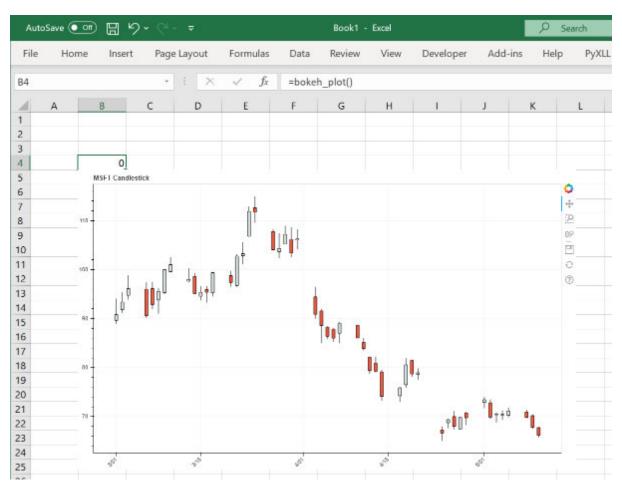

Warning: When exporting a figure to an image bokeh launches a Selenium subprocess to do the export.

If you have anti-virus software installed it may warn you about this subprocess being launched.

**Note:** The plot that you see in Excel is exported as an image so any interactive elements will not be available.

To make a semi-interactive plot you can add arguments to your function to control how the plot is done and when those arguments are changed the plot will be redrawn.

### 3.6.6 Altair

To plot a *altair* figure in Excel you first create the figure in exactly the same way you would in any Python script using altair, and then use PyXLL's *plot* function to show it in the Excel workbook.

When the figure is exported to Excel it first has to be converted to an image. This is done using *altair\_saver* which also requires *Selenium*. **Both** of these must be installed before Altair can be used with PyXLL.

- altair\_saver can be installed using pip install altair\_saver or conda install -c conda-forge altair\_saver.
- The easiest way to install Selenium is to use Anaconda and install it using either of the following commands:

```
conda install selenium geckodriver firefox -c conda-forge
```

or

```
conda install selenium python-chromedriver-binary -c conda-forge
```

If you are not using Anaconda you can use pip install selenium but you will also need to install a suitable web browser backend. See https://pypi.org/project/selenium/ for additional details about how to install Selenium.

**Note:** If you have any problems with exporting plots as SVG images you can tell PyXLL to use the PNG format instead by passing allow\_svg=False to *plot*.

The code below shows an Excel worksheet function that generates a altair figure and displays it in Excel.

```
# This example requies vega_datasets.
# Install using 'pip install vega_datasets'
from vega_datasets import data
from pyxll import xl_func, plot
import altair as alt
@xl_func
def altair_plot():
    # Get the sample data set
    source = data.cars()
    # Create the chart
    chart = alt.Chart(source).mark_circle(size=60).encode(
        x='Horsepower',
        y='Miles_per_Gallon',
        color='Origin'
   )
    # Show it in Excel using pyxll.plot
   plot(chart)
```

AutoSave 💿 Off Book1 - Excel File Page Layout Formulas Developer Add-ins Insert View =altair\_plot() fx **B4** 2 3 0 4 5 6 7 8 9 10 11 12 13 14 15 16 17 18 15 19 20 21

When this function is run in Excel the plot is shown just below the calling cell. The first time you export an image from altair it can take a few seconds.

Warning: When exporting a chart to an image altair launches a Selenium subprocess to do the export.

If you have anti-virus software installed it may warn you about this subprocess being launched.

Note: The plot that you see in Excel is exported as an image so any interactive elements will not be available.

To make a semi-interactive plot you can add arguments to your function to control how the plot is done and when those arguments are changed the plot will be redrawn.

# 3.6.7 Other Plotting Packages

 $PyXLL\ provides\ support\ for\ \textit{matplotlib}\ (including\ \textit{pyplot}\ and\ \textit{pandas}),\ \textit{plotly},\ bokeh\ and\ \textit{altair}.$ 

If you want to use another Python plotting package that's not already supported then you can. To do so you need to provide you own implementation of PyXLL's <code>PlotBridgeBase</code> class.

The *Plot Bridge* is what PyXLL uses to export the chart or figure to an image, and so long as the plotting library you want to use can export to SVG or PNG format you can write a plot bridge class to use it in PyXLL.

See the API reference for PlotBridgeBase for details of the methods you need to implement.

Once you have implemented your Plot Bridge you pass it to *plot* as the bridge\_cls keyword argument. Whatever object you pass as the figure to *plot* will be used to construct your Plot Bridge object, which will be used to export

the figure to an image. PyXLL will take care of the rest of inserting or updating that image in Excel.

Using Python's plotting packages is preferable to using Excel's own charts in some situations.

- You can plot directly from Python and so this can reduce the need to return a lot of data to Excel and make your sheets smaller and simpler.
- Using the Python plotting libraries gives you more control over how your charts appear and gives you access to chart types that are not available using Excel's own chart types.

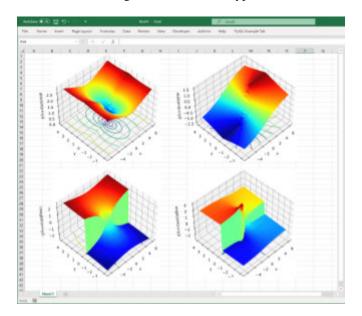

Fig. 1: Matplotlib charts in Excel

To show a plot or chart in Excel you use whichever Python plotting library you prefer to generate the chart and then use PyXLL's *plot* function to render it to Excel. See the individual guides linked above for specific instructions for each.

Regardless of which plotting library you use the plot itself will be inserted into Excel as an image. This means that it will not be interactive in the way that one hosted on a website or in a Jupyter notebook might be.

You can plot directly from an Excel worksheet function decorated with  $x1\_func$ , and so you can provide your own inputs to your plotting function. These can be used to let the user of your function have some control over how the chart is plotted to make it interactive. Each time they change an input the plot will be re-drawn.

**Note:** Depending on the version of Excel you are using and the plotting library, the chart may be exported as an SVG image when plotting to Excel.

Some plotting libraries can occasionally show problems when plotting to SVG. If you see any visual errors (for example, borders being too thick or the background color showing through) you can set allow\_svg=False when calling *plot*. This will cause it to export the image in a bitmap format instead.

# 3.6.8 Plotting from Worksheet Functions

When you use plot from an Excel worksheet function using  $xl\_func$  the image inserted into the Excel workbook will be placed just below the cell the function is being called from.

Additionally, subsequent calls to the same function will replace the image rather than creating a new one each time the function is called. This is done by giving the image a unique name for the calling cell. If you perform multiple plots from the same function you will need to pass a name for each to the *plot* function.

# 3.6.9 Plotting from Menus, Macros and Elsewhere

The *plot* function when called from anywhere other than a worksheet function will always add a new image to the Excel workbook. By default, the location of the image will be just underneath the currently selected cell.

If you want to replace an existing image rather than add a new one, use the name argument to plot and when plotting an image with the same name multiple times the existing image in Excel will be replaced instead of creating a new one.

# 3.6.10 Resizing and Replotting

New in PyXLL 5.7

When resizing a plot in Excel, when you change the selection to something else (e.g. click off the plot and into another cell) the figure will be redrawn to the new size of the image displayed in Excel.

This can be disabled by passing allow\_resize=False to the *plot* function, or by setting the following in your pyxll.cfg file

```
[PYXLL]
plot_auto_resize = 0
```

### 3.7 Custom User Interfaces

 $PyXLL\ enables\ you\ to\ integrate\ sophisticated\ user\ interfaces\ directly\ into\ Excel.$ 

Python UI controls can be embedded into Excel *Custom Task Panes* so they seamlessly fit in with the rest of the Excel user interface.

PyXLL has support for the following Python UI tookits.

# 3.7.1 PySide and PyQt

*PySide* and *PyQt* are both Python packages wrapping the popular *Qt* UI toolkit. They are quite similar but have different licenses and so which one you choose will be down to your own preference. Both work equally well with PyXLL.

This document is not a guide to use PySide or PyQt. It is only intended to instruct you on how to use PySide and PyQt with the Custom Task Pane feature of PyXLL. You should refer to the relevant package documentation for details of how to use each package.

Both PySide and PyQt can be installed using pip or conda, for example:

```
> pip install pyside2
# or
> pip install pyqt5
# or
> conda install pyside2
```

```
# or
> conda install "pyqt>=5"
```

Typically you will only want to install one or the other, and you should install it using pip or conda and not both.

You can find more information about PySide and PyQt on the websites, https://wiki.qt.io/Qt\_for\_Python and https://www.riverbankcomputing.com/software/pyqt/ respectively.

**Note:** Qt6 support was added in PyXLL 5.1, for both PySide6 and PyQt6.

Any of PySide2, PySide6, PyQt5 and PyQt6 can be used with PyXLL.

### **Creating a Qt Widget**

One of the main classes in Qt5 is the QWidget class. To create your own user interface it is this QWidget class that you will use, and it's what PyXLL will embed into Excel as a Custom Task Pane.

The following code demonstrates how to create simple Qt widget. If you run this code as a Python script then you will see the widget being shown.

```
from PySide2 import QtWidgets
# or from PyQt5 import QtWidgets
import sys
class ExampleWidget(QtWidgets.QWidget):
    def __init__(self):
        super().__init__()
        self.initUI()
   def initUI(self):
        """Initialize the layout and child controls for this widget."""
        # Give the widget a title
        self.setWindowTitle("Example Qt Widget")
        # Create a "Layout" object to help layout the child controls.
        # A QVBoxLayout lays out controls vertically.
        vbox = QtWidgets.QVBoxLayout(self)
        # Create a QLineEdit control and add it to the layout
        self.line_edit = QtWidgets.QLineEdit(self)
        vbox.addWidget(self.line_edit)
        # Create a QLabel control and add it to the layout
        self.label = QtWidgets.QLabel(self)
        vbox.addWidget(self.label)
        # Connect the 'textChanged' event to our 'onChanged' method
        self.line_edit.textChanged.connect(self.onChanged)
        # Set the layout for this widget
        self.setLayout(vbox)
    def onChanged(self, text):
        """Called when the QLineEdit's text is changed"""
        # Set the text from the QLineEdit control onto the label control
```

```
self.label.setText(text)
    self.label.adjustSize()

if __name__ == "__main__":
    # Create the Qt Application
    app = QtWidgets.QApplication(sys.argv)

# Create our example widget and show it
    widget = ExampleWidget()
    widget.show()

# Run the Qt app
    sys.exit(app.exec_())
```

When you run this code you will see our example widget being display, and as you enter text into the line edit control the label below will be updated.

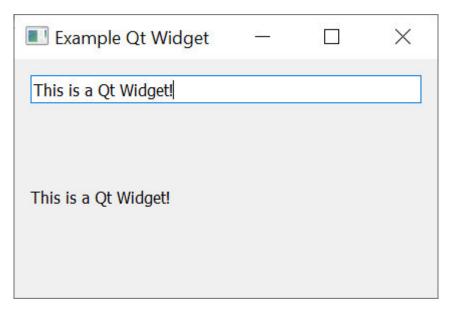

Next we'll see how we can use this widget in Excel.

### Creating a Custom Task Pane from a Qt Widget

To show a QWidget in Excel using PyXLL we use the <code>create\_ctp</code> function.

As above, before we can create the widget we have to make sure the QApplication has been initialized. Unlike the above script, our function may be called many times and so we don't want to create a new application each time and so we check to see if one already exists.

The QApplication object must still exist when we call *create\_ctp*. If it has gone out of scope and been released then it will cause problems later so always make sure to keep a reference to it.

We can create the Custom Task Pane from many different places, but usually it will be from a *ribbon function* or a *menu function*.

The following code shows how we would create a custom task pane from an Excel menu function, using the ExampleWidget control from the example above.

```
from pyxll import xl_menu, create_ctp, CTPDockPositionFloating
from PySide2 import QtWidgets
# or from PyQt5 import QtWidgets
```

```
@xl_menu("Example Qt CTP")
def example_qt_ctp():
    # Before we can create a Qt widget the Qt App must have been initialized.
    # Make sure we keep a reference to this until create_ctp is called.
    app = QtWidgets.QApplication.instance()
    if app is None:
        app = QtWidgets.QApplication([])
    # Create our example Qt widget from the code above
   widget = ExampleWidget()
    # Use PyXLL's 'create_ctp' function to create the custom task pane.
    # The width, height and position arguments are optional, but for this
    # example we'll create the CTP as a floating widget rather than the
    # default of having it docked to the right.
    create_ctp(widget,
               width=400,
               height=400,
               position=CTPDockPositionFloating)
```

When we add this code to PyXLL and reload the new menu function "Example Qt CTP" will be available, and when that menu function is run the ExampleWidget is opened as a Custom Task Pane in Excel.

Unlike a modal dialog, a Custom Task Pane does not block Excel from functioning. It can be moved and resized, and even docked into the current Excel window in exactly the same way as the native Excel tools.

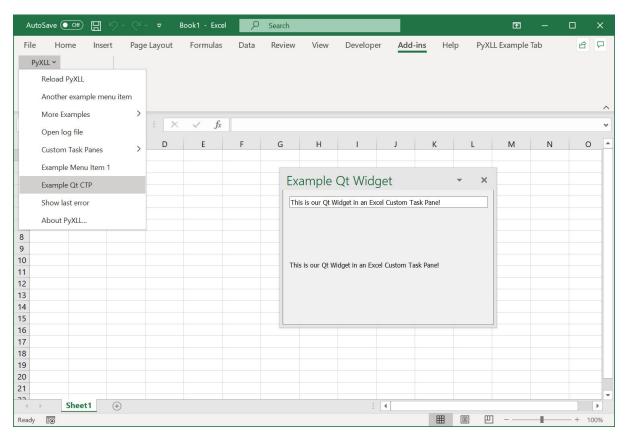

See the API reference for *create\_ctp* for more details.

# 3.7.2 wxPython

wxPython is a Python packages that wraps the UI toolkit wxWindows.

This document is not a guide to use wxPython or wxWindows. It is only intended to instruct you on how to use wxPython with the Custom Task Pane feature of PyXLL. You should refer to the relevant package documentation for details of how to use wxPython and wxWindows.

Both wxWindows can be installed using pip or conda, for example:

```
> pip install wxpython
# or
> conda install wxpython
```

You should install it using pip or conda and not both.

You can find more information about wxPython on the website https://www.wxpython.org/.

### Creating a wx Frame

Two of the main classes we'll use in wxPython are the wx.Frame and wx.Panel classes.

A wx.Frame is the main window type, and it's this that you'll create to contain your user interface that will be embedded into Excel as a Custom Task Panel. Frames typically host a single wx.Panel which is where all the controls that make up your user interface will be placed.

The following code demonstrates how to create simple wx.Frame and corresponding wx.Panel. If you run this code as a Python script then you will see the frame being shown.

```
import wx
class ExamplePanel(wx.Panel):
   def __init__(self, parent):
        super().__init__(parent=parent)
        # Create a sizer that will lay everything out in the panel.
        # A BoxSizer can arrange controls horizontally or vertically.
        sizer = wx.BoxSizer(orient=wx.VERTICAL)
        # Create a TextCtrl control and add it to the layout
        self.text_ctrl = wx.TextCtrl(self)
        sizer.Add(self.text_ctrl)
        # Create a StaticText control and add it to the layout
        self.static_text = wx.StaticText(self)
        sizer.Add(self.static_text)
        # Connect the 'EVT_TEXT' event to our 'onText' method
        self.text_ctrl.Bind(wx.EVT_TEXT, self.onText)
        # Set the sizer for this panel and layout the controls
        self.SetSizer(sizer)
        self.Layout()
    def onText(self, event):
        """Called when the TextCtrl's text is changed"""
        # Set the text from the event onto the static_text control
        text = event.GetString()
```

```
self.static_text.SetLabel(text)
class ExampleFrame(wx.Frame):
   def __init__(self):
        super().__init__(parent=None)
        # Give this frame a title
        self.SetTitle("Wx Example")
        # Create the panel that contains the controls for this frame
        self.panel = ExamplePanel(parent=self)
if __name__ == "__main__":
   # Create the wx Application object
   app = wx.App()
    # Construct our example Frame and show it
    frame = ExampleFrame()
   frame.Show()
    # Run the application's main event loop
    app.MainLoop()
```

When you run this code you will see our example frame being display, and as you enter text into the text control the static text below will be updated.

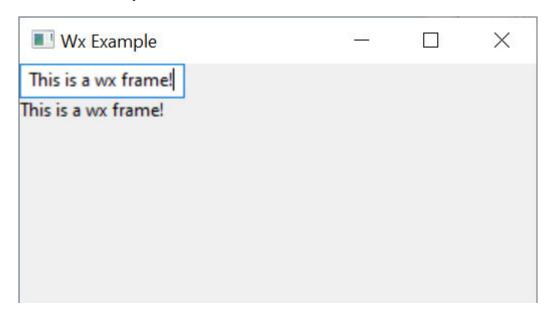

Next we'll see how we can use this frame in Excel.

### Creating a Custom Task Pane from a wx.Frame

To show a wx.Frame in Excel using PyXLL we use the *create\_ctp* function.

As above, before we can create the frame we have to make sure the wx.App application object has been initialized. Unlike the above script, our function may be called many times and so we don't want to create a new application each time and so we check to see if one already exists.

The wx.App object must still exist when we call *create\_ctp*. If it has gone out of scope and been released then it will cause problems later so always make sure to keep a reference to it.

We can create the Custom Task Pane from many different places, but usually it will be from a *ribbon function* or a *menu function*.

The following code shows how we would create a custom task pane from an Excel menu function, using the ExampleFrame control from the example above.

```
from pyxll import xl_menu, create_ctp, CTPDockPositionFloating
import wx
@xl_menu("Example wx CTP")
def example_wx_ctp():
    # Before we can create a wx.Frame the wx.App must have been initialized.
    # Make sure we keep a reference to this until create_ctp is called.
    app = wx.App.Get()
   if app is None:
        app = wx.App()
    # Create our example frame from the code above
   frame = ExampleFrame()
    # Use PyXLL's 'create_ctp' function to create the custom task pane.
    # The width, height and position arguments are optional, but for this
    # example we'll create the CTP as a floating window rather than the
    # default of having it docked to the right.
    create_ctp(frame,
               width=400,
               height=400,
               position=CTPDockPositionFloating)
```

When we add this code to PyXLL and reload the new menu function "Example wx CTP" will be available, and when that menu function is run the ExampleFrame is opened as a Custom Task Pane in Excel.

Unlike a modal dialog, a Custom Task Pane does not block Excel from functioning. It can be moved and resized, and even docked into the current Excel window in exactly the same way as the native Excel tools.

See the API reference for *create\_ctp* for more details.

### 3.7.3 Tkinter

tkinter is a Python packages that wraps the Tk GUI toolkit.

tkinter is included with Python and so is available to use without needing to install any additional packages.

This document is not a guide to use tkinter. It is only intended to instruct you on how to use Tkinter with the Custom Task Pane feature of PyXLL. You should refer to the tkinter documentation for details of how to use tkinter.

You can find more information about tkinter in the Python docs website https://docs.python.org/3/library/tkinter. html.

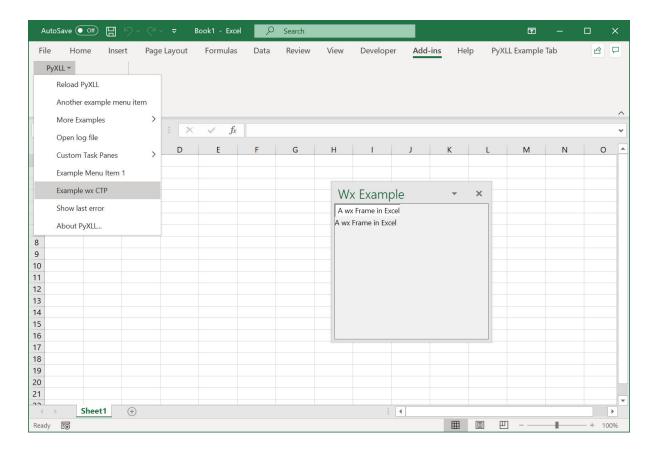

### **Creating a tk Frame**

One of the main classes in tkinter is the Frame class. To create your own user interface it is this Frame class that you will use, and it's what PyXLL will embed into Excel as a Custom Task Pane.

The following code demonstrates how to create simple tkinter.Frame. If you run this code as a Python script then you will see the frame being shown.

```
import tkinter as tk
class ExampleFrame(tk.Frame):
    def __init__(self, master):
        super().__init__(master)
        self.initUI()
   def initUI(self):
        # allow the widget to take the full space of the root window
        self.pack(fill=tk.BOTH, expand=True)
        # Create a tk.Entry control and place it using the 'grid' method
        self.entry_value = tk.StringVar()
        self.entry = tk.Entry(self, textvar=self.entry_value)
        self.entry.grid(column=0, row=0, padx=10, pady=10, sticky="ew")
        # Create a tk.Label control and place it using the 'grid' method
        self.label_value = tk.StringVar()
        self.label = tk.Label(self, textvar=self.label_value)
        self.label.grid(column=0, row=1, padx=10, pady=10, sticky="w")
```

```
# Bind write events on the 'entry_value' to our 'onWrite' method
        self.entry_value.trace("w", self.onWrite)
        # Allow the first column in the grid to stretch horizontally
        self.columnconfigure(0, weight=1)
   def onWrite(self, *args):
        """Called when the tk.Entry's text is changed"""
        # Update the label's value to be the same as the entry value
        self.label_value.set(self.entry_value.get())
if __name__ == "__main__":
    # Create the root Tk object
   root = tk.Tk()
    # Give the root window a title
   root.title("Tk Example")
    # Construct our frame object
   ExampleFrame(master=root)
    # Run the tk main loop
   root.mainloop()
```

When you run this code you will see our example frame being display, and as you enter text into the text entry control the static text label below will be updated.

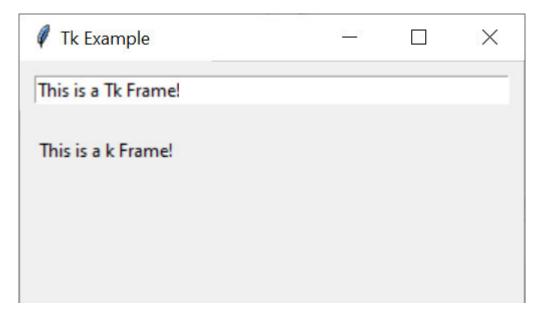

Next we'll see how we can use this frame in Excel.

### Creating a Custom Task Pane from a tkinter.Frame

To show a tkinter.Frame in Excel using PyXLL we use the *create\_ctp* function.

As above, before we can create the frame we have to create a root object to add it to. Unlike the above script, our function may be called many times and so we don't want to use the tk.Tk root object. Instead we use a tk.Toplevel object.

We can create the Custom Task Pane from many different places, but usually it will be from a *ribbon function* or a *menu function*.

The following code shows how we would create a custom task pane from an Excel menu function, using the ExampleFrame control from the example above.

```
from pyxll import xl_menu, create_ctp, CTPDockPositionFloating
import tkinter as tk
@xl_menu("Example Tk CTP")
def example_tk_ctp():
    # Create the top level Tk window and give it a title
   window = tk.Toplevel()
   window.title("Tk Example")
    # Create our example frame from the code above and add
    # it to the top level window.
    frame = ExampleFrame(master=window)
    # Use PyXLL's 'create_ctp' function to create the custom task pane.
    # The width, height and position arguments are optional, but for this
    # example we'll create the CTP as a floating window rather than the
    # default of having it docked to the right.
    create_ctp(window,
               width=400,
               height=400,
               position=CTPDockPositionFloating)
```

When we add this code to PyXLL and reload the new menu function "Example Tk CTP" will be available, and when that menu function is run the ExampleFrame is opened as a Custom Task Pane in Excel.

Unlike a modal dialog, a Custom Task Pane does not block Excel from functioning. It can be moved and resized, and even docked into the current Excel window in exactly the same way as the native Excel tools.

See the API reference for *create\_ctp* for more details.

### 3.7.4 Other UI Toolkits

PyXLL provides support for PySide2 and PyQt5, wxPython, and Tkinter.

If you want to use another Python UI toolkit that's not already supported then you still may be able to. To do so you need to provide you own implementation of PyXLL's CTPBridgeBase class.

The CTP Bridge is what PyXLL uses to manage getting certain properties of the Python UI toolkit's window or frame objects in a consistent way and passing events from Excel to Python.

See the API reference for CTPBridgeBase for details of the methods you need to implement.

Once you have implemented your CTP Bridge you pass it to <code>create\_ctp</code> as the <code>bridge\_cls</code> keyword argument. Whatever object you pass as the widget to <code>create\_ctp</code> will be used to construct your CTP Bridge object. PyXLL will take care of the rest of embedding your widget into Excel.

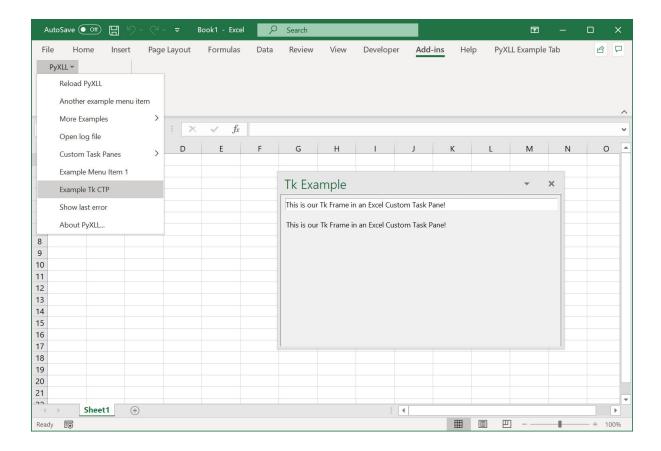

Warning: Writing a CTP Bridge requires detailed knowledge of the UI toolkit you are working with.

This is an expert topic and PyXLL can only offer support limited to the functionality of PyXLL and not third party packages.

Custom Task Panes (*CTPs*) are created using a control or widget from any of the supported Python UI toolkits by calling the PyXLL function *create\_ctp*. All CTPs can be docked into the main Excel window and the initial position and size can be set when calling *create\_ctp*.

For specific details of creating a custom task pane with any of the supported Python UI toolkits see the links above. Examples are provided in the *examples/custom\_task\_panes* folder in the PyXLL download.

# 3.8 Using Pandas in Excel

- Pandas Types Options
- · Passing as Python objects instead of Excel arrays
- Using the Pandas type converters outside of a UDF

Pandas DataFrames and Series can be used as function arguments and return types for Excel worksheet functions using the decorator x1\_func.

When used as an argument, the range specified in Excel will be converted into a Pandas DataFrame or Series as specified by the function signature.

When returning a DataFrame or Series, a range of data will be returned to Excel. PyXLL can automatically resize the range of the array formula to match the returned data by setting  $auto_resize=True$  in  $xl\_func$ .

The following code shows a function that returns a random dataframe, including the index:

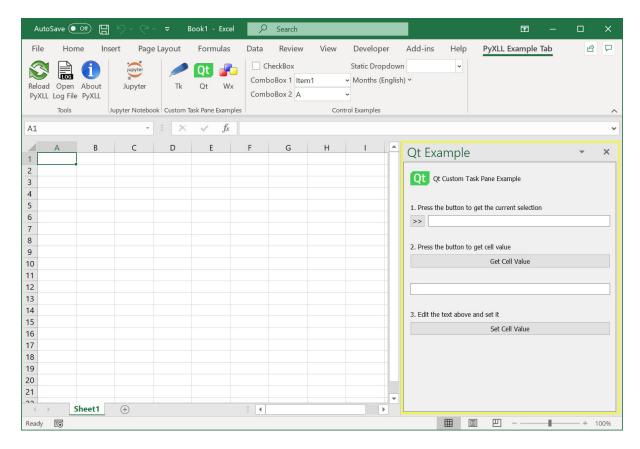

Fig. 2: A Python user interface in Excel

```
from pyxll import xl_func
import pandas as pd
import numpy as np

@xl_func("int rows, int columns: dataframe<index=True>", auto_resize=True)
def random_dataframe(rows, columns):
    data = np.random.rand(rows, columns)
    column_names = [chr(ord('A') + x) for x in range(columns)]
    return pd.DataFrame(data, columns=column_names)
```

A function can also take a DataFrame or Series as one its arguments. When passing a DataFrame or Series to a function the whole data area must be selected in Excel and used as the argument to the function.

The following function takes a DataFrame including the column headers row, but not including the index column and returns the sum of a single column.:

```
from pyxll import xl_func

@xl_func("dataframe<index=False, columns=True>, str: float")
def sum_column(df, col_name):
    col = df[col_name]
    return col.sum()
```

See also Pandas DataFrame Formatting and Plotting with Pandas.

# 3.8.1 Pandas Types Options

The following type parameters are available for the dataframe and series argument and return types:

**Tip:** For specifying multiple or complex type parameters it can be easier to use the  $xl_arg$  and  $xl_return$  decorators.

See  $@xl\_arg$  and  $@xl\_return$  Decorators for more details about how to use  $xl\_arg$  and  $xl\_return$  to specify type parameters.

• dataframe, when used as an argument type

```
dataframe<index=0, columns=1, dtype=None, dtypes=None, index_dtype=None,
multi_sparse=True>
```

#### index

Number of columns to use as the DataFrame's index. Specifying more than one will result in a DataFrame where the index is a MultiIndex.

#### columns

Number of rows to use as the DataFrame's columns. Specifying more than one will result in a DataFrame where the columns is a MultiIndex. If used in conjunction with *index* then any column headers on the index columns will be used to name the index.

#### dtype

Datatype for the values in the dataframe. May not be set with *dtypes*.

#### dtypes

Dictionary of column name -> datatype for the values in the dataframe. May not be set with dtype.

The dictionary can be specified using standard Python dictionary syntax as part of a function signature string. However, often it is more convenient to use the  $xl_arg$  or  $xl_return$  decorators. These allow you to set type multiple complex parameters more easily, for example:

```
@xl_func
@xl_arg("df", "dataframe", dtypes={"A": "date"})
def your_function(df):
    ....
```

Not all column dtypes need to be specified. Any that are not specified will default to var.

### index\_dtype

Datatype for the values in the dataframe's index.

```
multi_sparse<sup>Page 127, 1</sup>
```

Return sparse results for MultiIndexes. Can be set to True or False, or 'index' or 'columns' if it should only apply to one or the other.

• dataframe, when used as a return type

dataframe<index=None, columns=True>

#### index

If True include the index when returning to Excel, if False don't. If None, only include if the index is named.

### columns

If True include the column headers, if False don't.

• series, when used as an argument type

```
series<index=1, transpose=None, dtype=None, index_dtype=None, multi_sparse=True>
```

<sup>&</sup>lt;sup>1</sup> The multi\_sparse parameter is new in PyXLL 5.3.0.

#### index

Number of columns (or rows, depending on the orientation of the Series) to use as the Series index.

#### transpose

Set to True if the Series is arranged horizontally or False if vertically. By default the orientation will be guessed from the structure of the data.

#### dtype

Datatype for the values in the Series.

### index\_dtype

Datatype for the values in the Series' index.

### multi\_sparse1

Return sparse results for MultiIndexes.

• series, when used as a return type

```
series<index=True, transpose=False>
```

#### index

If True include the index when returning to Excel, if False don't.

#### transpose

Set to True if the Series should be arranged horizontally, or False if vertically.

# 3.8.2 Passing as Python objects instead of Excel arrays

When passing large DataFrames between Python functions, it is not always necessary to return the full DataFrame to Excel and it can be expensive reconstructing the DataFrame from the Excel range each time. In those cases you can use the object return type to return a handle to the Python object. Functions taking the dataframe and series types can accept object handles.

The following returns a random DataFrame as a Python object, so will appear in Excel as a single cell with a handle to that object:

```
from pyxll import xl_func
import pandas as pd
import numpy as np

@xl_func("int rows, int columns: object")
def random_dataframe(rows, columns):
    data = np.random.rand(rows, columns)
    column_names = [chr(ord('A') + x) for x in range(columns)]
    return pd.DataFrame(data, columns=column_names)
```

The result of a function like this can be passed to another function that expects a DataFrame:

```
@xl_func("dataframe, int: dataframe<index=True>", auto_resize=True)
def dataframe_head(df, num_rows):
    return df.head(num_rows)
```

This allows for large datasets to be used in Excel efficiently, especially where the data set would be cumbersome to deal with in Excel when unpacked.

# 3.8.3 Using the Pandas type converters outside of a UDF

Sometimes it's useful to be able to convert a range of data into a DataFrame, or a DataFrame into a range of data for Excel, in a context other than function decorated with  $xl\_func$ . Or, you might have a function that takes the var type, which could be a DataFrame depending on other arguments.

In these cases the function get\_type\_converter can be used. For example:

```
from pyxll import get_type_converter

to_dataframe = get_type_converter("var", "dataframe<index=True>")
df = to_dataframe(data)
```

Or the other way:

```
to_array = get_type_converter("dataframe", "var")
data = to_array(df)
```

*XLCell* be used to get and set values from Excel from a menu or macro function. This can also use the pandas type converters by specifying the type to the *XLCell.options* method.

For example:

```
from pyxll import XLCell, xl_macro

@xl_macro
def write_dataframe():
    df = ... # construct DataFrame
    cell = XLCell.from_range(...) # get an XLCell instance from a Range object

# Set the DataFrame value in Excel.
# This automatically converts the DataFrame to an array type for writing to Excel.
    cell.options(type="dataframe", auto_resize=True).value = df
```

All the same parameters for the dataframe and series types can be used to control how the conversion is performed.

See *Writing Python Values to Excel* for more details of how to write Excel macros in Python that write values (including DataFrames to the Excel worksheet).

# 3.9 Customizing the Ribbon

- Introduction
- Creating a Custom Tab
- Action Functions
- Using Images
- Modifying the Ribbon
- Merging Ribbon Files

### 3.9.1 Introduction

The Excel Ribbon interface can be customized using PyXLL. This enables you to add features to Excel in Python that are properly integrated with Excel for an intuitive user experience.

The ribbon customization is defined using an XML file, referenced in the *config* with the *ribbon* setting. This can be set to a filename relative to the config file, or as as absolute path. If multiple files are listed they will all be read and merged.

The ribbon XML file uses the standard Microsoft *CustomUI* schema. This is the same schema you would use if you were customizing the ribbon using COM, VBA or VSTO and there are various online resources from Microsoft that document it <sup>1</sup>.

Actions referred to in the ribbon XML file are resolved to Python functions. The full path to the function must be included (e.g. "module.function") and the module must be on the python path so it can be imported. Often it's useful to include the modules used by the ribbon in the modules list in the config so that when PyXLL is reloaded those modules are also reloaded, but that is not strictly necessary.

# 3.9.2 Creating a Custom Tab

• Create a new ribbon xml file. The one below contains a single tab Custom Tab and a single button.

• Set *ribbon* in the config file to the filename of the newly created ribbon XML file.

```
[PYXLL]
ribbon = <full path to xml file>
```

• Start Excel (or reload PyXLL if Excel is already started).

- Ribbon XML
- Walkthrough: Creating a Custom Tab by Using Ribbon XML
- XML Schema Reference

<sup>&</sup>lt;sup>1</sup> Microsoft Ribbon Resources

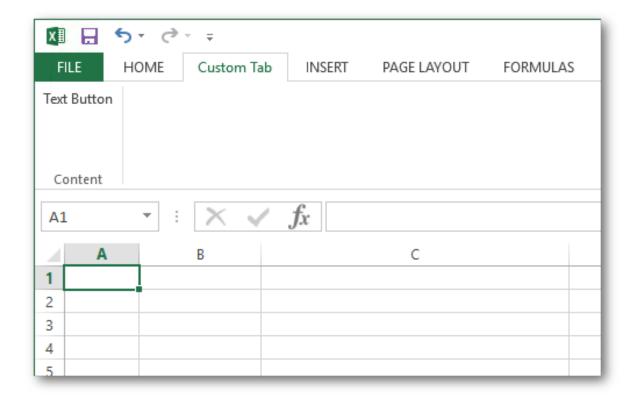

The tab appears in the ribbon with a single text button as specified in the XML file. Clicking on the button doesn't do anything yet.

### 3.9.3 Action Functions

Anywhere a callback method is expected in the ribbon XML you can use the name of a Python function.

Many of the controls used in the ribbon have an *onAction* attribute. This should be set to the name of a Python function that will handle the action.

• To add an action handler to the example above first modify the XML file to add the *onAction* attribute to the text button

• Create the *ribbon\_functions* module with the filename *ribbon\_functions.py* and add the *on\_text\_button* function<sup>2</sup>. Note that the module name isn't important, only that it matches the one used in the xml file.

<sup>&</sup>lt;sup>2</sup> The name of the module and function is unimportant, it just has to match the *onAction* attribute in the XML and be on the pythonpath so it can be imported.

```
from pyxll import xl_app

def on_text_button(control):
    xl = xl_app()
    xl.Selection.Value = "This text was added by the Ribbon."
```

• Add the module to the pyxll config<sup>3</sup>.

```
[PYXLL]
modules = ribbon_functions
```

• Reload PyXLL. The custom tab looks the same but now clicking on the text button calls the Python function.

# 3.9.4 Using Images

Some controls can use an image to give the ribbon whatever look you like. These controls have an *image* attribute and a *getImage* attribute.

The *image* attribute is set to the filename of an image you want to load. The *getImage* attribute is a function that will return a COM object that implements the *IPicture* interface.

PyXLL provides a function, *load\_image*, that loads an image from disk and returns a COM Picture object. This can be used instead of having to do any COM programming in Python to load images.

When images are referenced by filename using the *image* attribute Excel will load them using a basic image handler. This basic image handler is rather limited and doesn't handle PNG files with transparency, so it's recommended to use *load\_image* instead. The image handler can be set as the *loadImage* attribute on the *customUI* element.

The following shows the example above with a new button added and the *loadImage* handler set.

```
<customUI xmlns="http://schemas.microsoft.com/office/2009/07/customui"</pre>
            loadImage="pyx11.load_image">
    <ribbon>
        <tabs>
            <tab id="CustomTab" label="Custom Tab">
                 <group id="ContentGroup" label="Content">
                     <button id="textButton" label="Text Button"</pre>
                         onAction="ribbon_functions.on_text_button"/>
                </group>
                 <group id="Tools" label="Tools">
                     <button id="Reload"</pre>
                             size="large"
                             label="Reload PyXLL"
                             onAction="pyxll.reload"
                             image="reload.png"/>
                 </group>
            </tab>
        </tabs>
    </ribbon>
</customUI>
```

<sup>&</sup>lt;sup>3</sup> This isn't strictly necessary but is helpful as it means the module will be reloaded when PyXLL is reloaded.

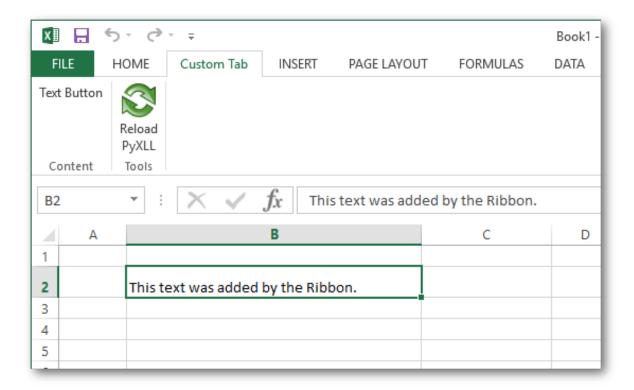

If using the *load\_image* image loader package resources can also be used as well as filenames. To specify a package resource use for the format module:resource.

# 3.9.5 Modifying the Ribbon

Sometimes its convenient to be able to update the ribbon after Excel has started, without having to change the pyxll.cfg config file.

For example, if your addin is used by multiple users with different roles then one single ribbon may not be applicable for each user. Or, you may want to allow the user to switch between different ribbons depending on what they're working on.

There are some Python functions you can use from your code to update the ribbon:

- get\_ribbon\_xml
- set\_ribbon\_xml
- set\_ribbon\_tab
- remove\_ribbon\_tab

These functions can be used to completely replace the current ribbon ( $set\_ribbon\_xm1$ ) or just to add, replace or remove tabs ( $set\_ribbon\_tab$ ,  $remove\_ribbon\_tab$ ).

The ribbon can be updated anywhere from Python code running in PyXLL. Typically this would be when Excel starts up using the  $xl\_on\_open$  and  $xl\_on\_reload$  event handlers, or from an action function from the current ribbon.

# 3.9.6 Merging Ribbon Files

If multiple ribbon files are found, either because there are multiple listed using the ribbon setting in the pyxll.cfg file or because additional ones have been found via some *entry points* they will be merged automatically.

When merging, any tabs with the same id will be merged into a single tab. Similarly, any groups within those tabs with the same ids will also be merged. You should be careful to use unique ids for all elements so that they do not conflict with any other ribbon elements that might get merged.

The order in which tabs, groups and other elements in groups are merged can be influenced by setting the attributes insertBefore and insertAfter. These attributes are not part of the ribbon schema but PyXLL will use them when merging the ribbon files. They can be set on tab and group elements, or any child element of a group element. One or the other may be set, but not both. Use these to have elements inserted before or after other elements by their ids.

# 3.10 Context Menu Functions

- Introduction
- Adding a Python Function to the Context Menu
- Creating Sub-Menus
- · Dynamic Menus
- References

### 3.10.1 Introduction

Context menus are the menus that appear in Excel when your right-click on something, most usually a cell in the current workbook.

These context menus have become a standard way for users to interact with their spreadsheets and are an efficient way to get to often used functions.

With PyXLL you can add your own Python functions to the context menus.

The context menu customizations are defined using the same XML file used when customizing the Excel ribbon (see *Customizing the Ribbon*). The XML file is referenced in the *config* with the *ribbon* setting. This can be set to a filename relative to the config file, or as an absolute path.

The ribbon XML file uses the standard Microsoft *CustomUI* schema. This is the same schema you would use if you were customizing the ribbon using COM, VBA or VSTO and there are various online resources from Microsoft that document it<sup>1</sup>. For adding context menus, you must use the 2009 version of the schema or later.

Actions referred to in the ribbon XML file are resolved to Python functions. The full path to the function must be included (e.g. "module.function") and the module must be on the python path so it can be imported. Often it's useful to include the modules used by the ribbon in the modules list in the config so that when PyXLL is reloaded those modules are also reloaded, but that is not strictly necessary.

<sup>&</sup>lt;sup>1</sup> XML Schema Reference

# 3.10.2 Adding a Python Function to the Context Menu

• Create a new ribbon xml file, or add the contextMenus section from below to your existing ribbon xml file.

Note that you must use the 2009 version of the schema in the customUI element, and the contextMenus element must be placed after the ribbon element.

In the xml above, insertBeforeMso is used to insert the menu item before the existing "Cut" menu item. This may be removed if you want the item placed at the end of the menu. Also, imageMso may be replaced with image and set to the path of an image file rather than using one of Excel's built in bitmaps (see <code>load\_image</code>).

• If you've not already done so, set *ribbon* in the config file to the filename of the ribbon XML file.

```
[PYXLL]
ribbon = <full path to xml file>
```

• Create the *context\_menus* module with the filename *context\_menus.py* and add the *toggle\_case* function. Note that the module name isn't important, only that it matches the one referenced in the onAction handler in the xml file above.

```
from pyxll import xl_app
def toggle_case(control):
    """Toggle the case of the currently selected cells"""
    # get the Excel Application object
   x1 = x1_{app}()
    # iterate over the currently selected cells
    for cell in xl.Selection:
        # get the cell value
        value = cell.Value
        # skip any cells that don't contain text
        if not isinstance(value, str):
            continue
        # toggle between upper, lower and proper case
        if value.isupper():
            value = value.lower()
        elif value.islower():
            value = value.title()
        else:
            value = value.upper()
```

```
# set the modified value on the cell
cell.Value = value
```

• Add the module to the pyxll config<sup>2</sup>.

```
[PYXLL]
modules = context_menus
```

• Start Excel (or reload PyXLL if Excel is already started).

If everything has worked, you will now see the "Toggle Case" item in the context menu when you right click on a cell.

# 3.10.3 Creating Sub-Menus

Sub-menus can be added to the context menu using the menu tag.

The following adds a sub-menu after the "Toggle Case" button added above.

```
<?xml version="1.0" encoding="UTF-8"?>
<customUI xmlns="http://schemas.microsoft.com/office/2009/07/customui">
    <ribbon>
        <!-- The ribbon and context menus can be specified in the same file -->
    </ribbon>
    <contextMenus>
        <contextMenu idMso="ContextMenuCell">
            <button id="MyButton" label="Toggle Case Upper/Lower/Proper"</pre>
                insertBeforeMso="Cut"
                onAction="context_menus.toggle_case"
                imageMso="HappyFace"/>
            <menu id="MySubMenu" label="Case Menu" insertBeforeMso="Cut" >
                <button id="Menu1Button1" label="Upper Case"</pre>
                    imageMso="U"
                    onAction="context_menus.toupper"/>
                <button id="Menu1Button2" label="Lower Case"</pre>
                    imageMso="L"
                    onAction="context_menus.tolower"/>
                <button id="Menu1Button3" label="Proper Case"</pre>
                    imageMso="P"
                    onAction="context_menus.toproper"/>
            </menu>
        </contextMenu>
   </contextMenus>
</customUI>
```

The additional buttons use the following code, which you can copy to your *context\_menus.py* module.:

```
def tolower(control):
    """Set the currently selected cells to lower case"""
    # get the Excel Application object
    xl = xl_app()

# iterate over the currently selected cells
for cell in xl.Selection:
    # get the cell value
```

<sup>&</sup>lt;sup>2</sup> This isn't strictly necessary but is helpful as it means the module will be reloaded when PyXLL is reloaded.

```
value = cell.Value
        # skip any cells that don't contain text
        if not isinstance(value, str):
            continue
        cell.Value = value.lower()
def toupper(control):
    """Set the currently selected cells to upper case"""
    # get the Excel Application object
   x1 = x1_{app}()
    # iterate over the currently selected cells
    for cell in xl.Selection:
        # get the cell value
        value = cell.Value
        # skip any cells that don't contain text
        if not isinstance(value, str):
            continue
        cell.Value = value.upper()
def toproper(control):
    """Set the currently selected cells to 'proper' case"""
    # get the Excel Application object
   x1 = x1_{app}()
    # iterate over the currently selected cells
    for cell in xl.Selection:
        # get the cell value
        value = cell.Value
        # skip any cells that don't contain text
        if not isinstance(value, str):
            continue
        cell.Value = value.title()
```

# 3.10.4 Dynamic Menus

As well as statically declaring menus as above, you can also generate menus on the fly in your Python code.

A dynamic menu calls a Python function to get a xml fragment that tells Excel how to display the menu. This can be useful when the items you want to appear in a menu might change.

The following shows how to declare a dynamic menu.

The getContent callback references the dynamic\_menu function in the context\_menus module.:

```
def dynamic_menu(control):
    """Return an xml fragment for the dynamic menu"""
    xml = """
         <menu xmlns="http://schemas.microsoft.com/office/2009/07/customui">
            <button id="Menu2Button1" label="Upper Case"</pre>
                imageMso="U"
                onAction="context_menus.toupper"/>
            <button id="Menu2Button2" label="Lower Case"</pre>
                 imageMso="L"
                onAction="context_menus.tolower"/>
            <button id="Menu2Button3" label="Proper Case"</pre>
                 imageMso="P"
                onAction="context_menus.toproper"/>
         </menu>
    .....
    return xml
```

### 3.10.5 References

- XML Schema Reference
- https://msdn.microsoft.com/en-us/library/dd926324(v=office.12).aspx
- http://interoperability.blob.core.windows.net/files/MS-CUSTOMUI2/{[]}MS-CUSTOMUI2{]]}-150904. pdf

# 3.11 Macro Functions

- Introduction
- Exposing Functions as Macros
- Calling Macros From Excel
- Calling Excel from Python
- Reading Excel Values from Python
- Writing Python Values to Excel
- Keyboard Shortcuts

### 3.11.1 Introduction

You can write an Excel macro in python to do whatever you would previously have used VBA for. Macros work in a very similar way to worksheet functions. To register a function as a macro you use the x1\_macro decorator.

Macros are useful as they can be called when GUI elements (buttons, checkboxes etc.) fire events. They can also be called from VBA.

Macro functions can call back into Excel using the Excel COM API (which is identical to the VBA Excel object model). The function  $x1\_app$  can be used to get the *Excel.Application* COM object (using either win32com or comtypes), which is the COM object corresponding to the *Application* object in VBA.

See also Python as a VBA Replacement.

# 3.11.2 Exposing Functions as Macros

Python functions to be exposed as macros are decorated with the x1\_macro decorator imported from the pyxll module.

```
from pyxll import xl_macro, xl_app, xlcAlert

@xl_macro
def popup_messagebox():
    xlcAlert("Hello")

@xl_macro
def set_current_cell(value):
    xl = xl_app()
    xl.Selection.Value = value

@xl_macro("string n: int")
def py_strlen(n):
    return len(x)
```

# 3.11.3 Calling Macros From Excel

Macros defined with PyXLL can be called from Excel the same way as any other Excel macros.

The most usual way is to assign a macro to a control. To do that, first add the Forms toolbox by going to the Tools Customize menu in Excel and check the Forms checkbox. This will present you with a panel of different controls which you can add to your worksheet. For the message box example above, add a button and then right click and select 'Assign macro...'. Enter the name of your macro, in this case *popup\_messagebox*. Now when you click that button the macro will be called.

3.11. Macro Functions

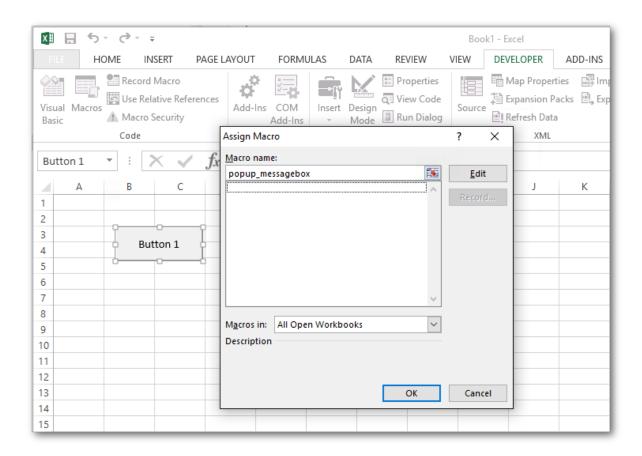

**Warning:** The *Assign Macro* dialog in Excel will only list macros defined in workbooks. Any macro defined in Python using  $x1\_macro$  will not show up in this list. Instead, you must enter the name of your macro manually and Excel will accept it.

It is also possible to call your macros from VBA. While PyXLL may be used to reduce the need for VBA in your projects, sometimes it is helpful to be able to call python functions from VBA.

For the py\_strlen example above, to call that from VBA you would use the Run VBA function, e.g.

```
Sub SomeVBASubroutine
    x = Run("py_strlen", "my string")
End Sub
```

# 3.11.4 Calling Excel from Python

One of the main use cases for writing an Excel macro is to automate some task in Excel.

You may have done this if you've written any VBA in the past. When writing an Excel macro in VBA you have access to the Excel Object Model, the API that lets you script Excel.

The same Excel Object Model is available to you from Python. The entire API is exposed as a COM interface, which can be called from directly from your Python code.

PyXLL provides the helper function  $xl\_app$ . This helper functions returns the Excel.Application COM object as a Python object. Python has a handful of different packages for calling COM objects, and you can select which you want to use via the com\\_package kwarg to  $xl\_app$ . For most users, the default, pywin32 will be the best choice.

For more help understanding how to call the Excel Object Model from Python please see *Python as a VBA Replacement*.

3.11. Macro Functions

The following code is an Excel Python macro that changes the current selection. It uses  $xl\_app$  to get the Excel Application object, and then uses the Excel Object Model to make the selection.

```
from pyxll import xl_macro, xl_app

@xl_macro
def change_selection():
    # Get the Excel.Application COM object
    xl = xl_app()

# Get a Range in the current active sheet
    xl_range = xl.ActiveSheet.Range("A1:D10")

# Call the 'Select' method on the Range object
    xl_range.Select()
```

As the Excel Object Model is the same as the API used by VBA, if you're not sure what methods and properties to use it can be helpful to use Excel's VBA Macro Recorder feature. That will show you what methods and properties you need, and you can use the same methods and properties in Python.

For full documentation of the Excel Object Model please refer to Microsoft's documentation here https://docs.microsoft.com/en-us/office/vba/api/overview/excel/object-model.

**Warning:** The x1\_app helper function and the Excel Object Model should only ever be called from functions called by Excel as a macro.

Calling into Excel from anywhere other than a macro can cause Excel to crash without warning.

Never call the Excel Object Model from a background thread.

PyXLL has another helper function, *schedule\_call*, that will schedule a plain Python function to run in an Excel macro, on the main Excel thread. If you need to call into Excel from anywhere other than a macro, always use *schedule\_call* to schedule a function to do that safely.

If you are using Jupyter in Excel via the pyxll-jupyter package, that runs the cells inside and Excel macro and so it is safe to use  $xl\_app$  there.

# 3.11.5 Reading Excel Values from Python

Macros will often need to read values from Excel. We can do that using the Excel Object Model in the same way as you might have done from VBA previously.

For example, the following code gets a Range object and then gets the value using the Range .Value property.

```
from pyxll import xl_macro, xl_app

@xl_macro
def read_value_from_excel():
    # Get the Excel.Application COM object
    xl = xl_app()

# Get a Range in the current active sheet
    xl_range = xl.ActiveSheet.Range("A1:D10")

# Access the Value of the Range
    value = xl_range.Value
```

What you will notice when reading values this way is that you can't control the type of the value you get. For example, in the code above we are using a range and the Python value obtained will be a list of lists. If we were to

use a single cell, the Python value would be a single value.

You can use get\_type\_converter to access PyXLL's type converters (including any custom type converters you may have written) and use that to convert the raw value into the type you require. However, there is a slightly easier way.

Using the PyXLL class XLCell we can access the value as a specified type as follows:

```
from pyxll import xl_macro, xl_app, XLCell

@xl_macro
def read_value_from_excel():
    # Get the Excel.Application COM object
    xl = xl_app()

# Get a Range in the current active sheet
    xl_range = xl.ActiveSheet.Range("A1:D10")

# Get an XLCell object from the Range object
    cell = XLCell.from_range(xl_range)

# Get the value as a DataFrame
    df = cell.options(type="dataframe").value
```

## 3.11.6 Writing Python Values to Excel

Writing values to Excel from Python is very similar to reading values, as shown above.

While you can set the Range. Value property directly, using *XLCell.value* is often more convenient as it can do any type conversions necessary for you.

For example, to write a DataFrame to a range you can do the following:

```
from pyxll import xl_macro, xl_app, XLCell

@xl_macro
def write_value_to_excel():
    # Get the Excel.Application COM object
    xl = xl_app()

# Get a Range in the current active sheet
    xl_range = xl.ActiveSheet.Range("A1")

# Get an XLCell object from the Range object
    cell = XLCell.from_range(xl_range)

# Create the DataFrame we want to write to Excel
    df = your_code_to_construct_the_dataframe()

# Write the DataFrame to Excel, automatically resizing the range to fit the data.
    cell.options(auto_resize=True, type="dataframe").value = df
```

In the code above you can see that as well as converting the DataFrame to the type expected by Excel, *XLCell* can also automatically expand the range that's being written to fit the entire DataFrame.

For more details about the options available, see the XLCell class reference.

## 3.11.7 Keyboard Shortcuts

You can assign keyboard shortcuts to your macros by using the 'shortcut' keyword argument to the  $x1\_macro$  decorator, or by setting it in the *SHORTCUTS* section in the *config*.

Shortcuts should be one or more modifier key names (*Ctrl*, *Shift* or *Alt*) and a key, separated by the '+' symbol. For example, 'Ctrl+Shift+R'.

```
from pyxll import xl_macro, xlcAlert

@xl_macro(shortcut="Alt+F3")
def macro_with_shortcut():
    xlcAlert("Alt+F3 pressed")
```

If a key combination is already in use by Excel it may not be possible to assign a macro to that combination.

In addition to letter, number and function keys, the following special keys may also be used (these are not case sensitive and cannot be used without a modifier key):

- Backspace
- Break
- CapsLock
- Clear
- Delete
- Down
- End
- Enter
- Escape
- Home
- Insert
- Left
- NumLock
- PgDn
- PgUp
- Right
- ScrollLock
- Tab

# 3.12 Working with Tables

New in PyXLL 5.8

In the section *Macro Functions* it is explained how Python functions can be exposed a Excel macros, and how these macros can read and write Excel worksheet values.

Excel Tables can be used to make managing and analyzing a group of related data easier. In Excel, you can turn a range of cells into an Excel Table (previously known as an Excel list).

PyXLL can read and write Excel Tables in a similar way to how ranges can be read and written. Tables can be created and updated from Python data using macro functions.

- Writing a Table
- Reading a Table
- Updating a Table
- Tables and Worksheet Functions
- Advanced Features
  - Naming Tables
  - Advanced Customization

# 3.12.1 Writing a Table

Writing an Excel Table from a macro works in a very similar way to writing an array of data as a range.

If you're not already familiar with writing a range of Python data from a macro function please see *Writing Python Values to Excel* for a full explaination.

To write an Excel Table we use the XLCell class, and set the XLCell.value property.

As previously, we specify the data type using *XLCell.options*, but this time we use the special table type to tell PyXLL to write the data as a Table instead of a range.

The table type takes one type parameter, which is the data type we want PyXLL to use when converting the Python type to Excel values. To write a DataFrame we would use table<dataframe>. The inner type can also be parameterized, for example, to include the index of the DataFrame we would use table<dataframe<index=True>>.

```
from pyxll import xl_macro, XLCell

@xl_macro
def write_excel_table():
    # Get an XLCell object for the cell 'A1' in the active sheet.
    # We could fully specify the range, for example "[Book1]Sheet1!A1" if
    # needed, or use a COM Range object instead of the address string.
    # The table will be written with this cell as the top left of the table.
    cell = XLCell.from_range("A1")

# Create the DataFrame we want to write to Excel as a table
    df = your_code_to_construct_the_dataframe()

# Write the DataFrame to Excel as a Table
    cell.options(type="table<dataframe>").value = df
```

The cell we use when writing the Table is the top left cell where we want the table to be written to. If there is not enough space to write the table, a #SPILL! error will be written to Excel and a *SpillError* Python exception will be raised.

When writing a table, we do not need to pass auto\_resize=True to *XLCell.options*, the size of the table written will always match the same of the data even if this is not specified.

## 3.12.2 Reading a Table

Reading the data from an Excel Table is no different from reading it from a Range. A table is really just a range with some formatting added!

If you're not already familiar with reading an Excel range into Python from a macro function please see *Reading Excel Values from Python* for a full explaination.

When getting the *XLCell* instance in order to read the data, you can pass the Range corresponding to the entire table. Or, to make things simpler, you can pass any cell from within the table and use the auto\_resize=True option to *XLCell.options*. When this is used on a table, the entire table will be used automatically.

```
from pyxll import xl_macro, XLCell

@xl_macro
def read_excel_table():
    # Get the XLCell object for the top left of the existing table
    cell = XLCell.from_range("A1")

# Read the entire table into a DataFrame by using the `auto_resize=True`
    # option to XLCell.options.
    df = cell.options(auto_resize=True, type="dataframe").value
```

## 3.12.3 Updating a Table

To update a table written previously all that is required is to write to one of the cells in the table using the same method explained above. The existing table will be updated instead of creating a new table.

If the new data is larger than the current table the table will be expanded, or if the new data is smaller the table will be contracted. If there is not enough space to expand the table a #SPILL! error will be written to Excel and a *SpillError* Python exception will be raised.

```
from pyxll import xl_macro, XLCell

@xl_macro
def update_excel_table():
    # Get the XLCell object for the top left of the existing table
    cell = XLCell.from_range("A1")

# Read the entire table into a DataFrame
    df = cell.options(auto_resize=True, type="dataframe").value

# Make some changes to the DataFrame
    new_df = your_code_to_update_the_dataframe(df)

# Update the table in Excel
    cell.options(type="table<dataframe>").value = new_df
```

### 3.12.4 Tables and Worksheet Functions

In all of the code above we have used x1\_macro to read and write Excel Tables.

This is because reading and writing values from Excel using the *XLCell* class must always be done from an Excel macro.

Sometimes, it is desirable to be able to *return* data from a worksheet function. We can return DataFrames from worksheet functions using  $xl\_func$  as dynamic arrays, but what about using tables?

To do that we have to use *schedule\_call*. This schedules a Python function to be run in such a way that it is safe to do what we can otherwise only do in a macro.

Using *schedule\_call* we can schedule a function that will write Python data as a table in Excel. We would like to write the table near to where the worksheet function was called from, and to do that we use *xlfCaller*.

*x1fCaller* returns the *XLCell* of the function's calling cell. Using *XLCell.offset* we can get one cell below the calling cell and use that as the top left corner of our table.

For example:

```
from pyxll import xl_func, schedule_call, xlfCaller
@xl_func
def table_from_function():
    """A worksheet function that writes to a table."""
    # Get the XLCell this function was called from
   cell = xlfCaller()
    # Create the DataFrame we want to write to Excel as a table
   df = your_code_to_construct_the_dataframe()
    # Get the top left cell of the table we're going to write,
    # one row below the calling cell.
   top_left = cell.offset(rows=1, columns=0)
    # An inner function that will be called in the future and will
    # write the DataFrame to a table below the calling cell.
   def write_table():
        top_left.options(type="table<dataframe>").value = df
    # Schedule the call to 'write_table' that could otherwise
    # only be called as part of an Excel macro.
    schedule_call(write_table)
   return "[OK]"
```

The above method using *schedule\_call* works around the fact that we can only write tables from a macro. It schedules a function to write the table after Excel has finished calculating, when it is possible to do so.

### 3.12.5 Advanced Features

Above we've seen how the table type can be used with XLCell.options to write Python data to an Excel table.

The same can be acheived using the *Table* class, and using the *table* type is really just shorthand for this.

The below example shows how to construct a *Table* instance and set that as the *XLCell.value*. This has the same effect as using the table<dataframe> type.

```
from pyxll import xl_macro, XLCell, Table

@xl_macro
def write_excel_table():
    # Get an XLCell object for the cell 'A1' in the active sheet.
    # We could fully specify the range, for example "[Book1]Sheet1!A1" if
    # needed, or use a COM Range object instead of the address string.
    # The table will be written with this cell as the top left of the table.
    cell = XLCell.from_range("A1")

# Create the DataFrame we want to write to Excel as a table
    df = your_code_to_construct_the_dataframe()

# Construct a Table instance, wrapping our DataFrame
    table = Table(df, type="dataframe")

# Write the table to Excel
    cell.value = table
```

This is a small change but it allows us to access some of the more advanced features of PyXLL's table capabilites.

### **Naming Tables**

When setting *XLCell.value* using an instance of the *Table* class, you can provide the name to use when creating the Excel Table.

The *Table* class constructor takes a kwargs name. It also has the *Table.name* attribute, allowing you to query the table named used after writing the table to Excel.

```
from pyxll import xl_macro, XLCell, Table

@xl_macro
def write_named_excel_table():
    # Get an XLCell object for the cell 'A1' in the active sheet.
    # We could fully specify the range, for example "[Book1]Sheet1!A1" if
    # needed, or use a COM Range object instead of the address string.
    # The table will be written with this cell as the top left of the table.
    cell = XLCell.from_range("A1")

# Create the DataFrame we want to write to Excel as a table
    df = your_code_to_construct_the_dataframe()

# Construct a named Table instance, wrapping our DataFrame
    table = Table(df, type="dataframe", name="MyNamedTable")

# Write the table to Excel.
# When creating a new table the table name will be used.
cell.value = table
```

(continues on next page)

(continued from previous page)

```
# The table name is accessible from the table.name attribute.
# You can use this to get the auto-generated name if no name
# was specified.
name = table.name
print(f"Table name = {name}")
```

### **Advanced Customization**

Full control over how tables are written to Excel is possible by implementing a class derived from *Table* or *TableBase*.

The *TableBase* class defines the methods required for tables to be written to Excel. These can be used as escape hatches, allowing your own code to function differently to the default *Table* class.

Any class implemented with TableBase as a base class can be used when setting XLCell.value.

**Note:** Knowledge of the *Excel Object Model* is required to write an class derived from *Table* or *TableBase*.

When writing a table to Excel, the following happens:

- 1. TableBase.find\_table is called to see if there is an existing ListObject object.
- 2. If no existing ListObject is found, *TableBase.create\_table* is called.
- 3. If the ListObject size is different from that returned by *TableBase.rows* and *TableBase.columns*, *TableBase.resize\_table* is called.
- 4. TableBase.update\_table is called to update the data in the ListObject table object.
- 5. Finally, *TableBase.apply\_filters* and *TableBase.apply\_sorting* are called to apply any filtering and sorting required to the table.

*Table* provides the default implementation for these methods.

See the *Tables API Reference* for details of the *Table* and *TableBase* classes, including the methods that need to be implemented.

# 3.13 Python as a VBA Replacement

- The Excel Object Model
- · Accessing the Excel Object Model in Python
- Differences between VBA and Python
  - Case Sensitivity
  - Calling Methods
  - Named Arguments
  - Properties
  - Properties with Arguments
  - Implicit Objects and 'With'
  - Indexing Collections
- Enums and Constant Values

- Excel and Threading
- Notes on Debugging

Everything you can write in VBA can be done in Python. This page contains information that will help you translate your VBA code into Python.

Please note that the *Excel Object Model* is part of Excel and documented by Microsoft. The classes and methods from that API used in this documentation are not part of PyXLL, and so please refer to the Excel Object Model documentation for more details about their use.

See also *Macro Functions*.

## 3.13.1 The Excel Object Model

When programming in VBA you interact with the Excel Object Model. For example, when writing

```
Sub Macro1()
    Range("B11:K11").Select
EndSub
```

what you are doing is constructing a Range object and calling the Select method on it. The Range object is part of the *Excel Object Model*.

Most of what people talk about in reference to VBA in Excel is actually the Excel Object Model, rather than the VBA language itself. Once you understand how to interact with the Excel Object Model from Python then replacing your VBA code with Python code becomes straightforward.

The Excel Object Model is well documented by Microsoft as part of the Office VBA Reference.

The first hurdle people often face when starting to write Excel macros in Python is finding documentation for the Excel Python classes. Once you realise that the Object Model is the same across Python and VBA you will see that the classes documented in the Office VBA Reference are the exact same classes that you use from Python, and so you can use the same documentation even though the example code may be written in VBA.

## 3.13.2 Accessing the Excel Object Model in Python

The Excel Object Model is made available to all languages using COM. Python has a couple of packages that make calling COM interfaces very easy. If you know nothing about COM then there's no need to worry as you don't need to in order to call the Excel COM API from Python.

The top-level object in the Excel Object Model is the Application object. This represents the Excel application, and all other objects are accessed via this object.

PyXLL provides a helper function,  $x1\_app$ , for retrieving the Excel Application object. By default, it uses the Python package win32com, which is part of the pywin32 package<sup>1</sup>.

If you don't already have the pywin32 package installed you can do so using pip:

```
pip install pywin32
```

Or if you are using Anaconda you can use conda:

```
conda install pywin32
```

You can use x1\_app to access the Excel Application object from an Excel macro. The following example shows how to re-write the Macro1 VBA code sample from the section above.

Note that in VBA there is an implicit object, which related to where the VBA Sub (macro) was written. Commonly, VBA code is written directly on a sheet, and the sheet is implied in various calls. In the Macro1 example above,

 $<sup>^1 \</sup> If you \ prefer to \ use \ \texttt{comtypes} \ instead \ of \ \texttt{win32com} \ you \ can \ still \ use \ \texttt{x1\_app} \ by \ passing \ \texttt{com\_package='comtypes'}.$ 

the Range is actually a method on the sheet that macro was written on. In Python, we need to explicitly get the current active sheet instead.

```
from pyxll import xl_macro, xl_app

@xl_macro
def macro1():
    xl = xl_app()

    # 'xl' is an instance of the Excel.Application object

# Get the current ActiveSheet (same as in VBA)
    sheet = xl.ActiveSheet

# Call the 'Range' method on the Sheet
    xl_range = sheet.Range('B11:K11')

# Call the 'Select' method on the Range.
# Note the parentheses which are not required in VBA but are in Python.
    xl_range.Select()
```

You can call into Excel using the Excel Object Model from macros and menu functions, and use a sub-set of the Excel functionality from worksheet functions, where more care must be taken because the functions are called during Excel's calculation process.

You can remove these restrictions by calling the PyXLL <code>schedule\_call</code> function to schedule a Python function to be called in a way that lets you use the Excel Object Model safely. For example, it's not possible to update worksheet cell values from a worksheet function, but it is possible to schedule a call using <code>schedule\_call</code> and have that call update the worksheet after Excel has finished calculating.

For testing, it can also be helpful to call into Excel from a Python prompt (or a Jupyter notebook). This can also be done using  $x1\_app$ , and in that case the first open Excel instance found will be returned.

You might try this using win32com directly rather than  $x1\_app$ . We do not advise this when calling your Python code from Excel however, as it may return an Excel instance other than the one you expect.

```
from win32com.client.gencache import EnsureDispatch

# Get the first open Excel.Application found, or launch a new one
xl = EnsureDispatch('Excel.Application')
```

# 3.13.3 Differences between VBA and Python

### **Case Sensitivity**

Python is case sensitive. This means that code fragments like r. Value and r. value are different (note the capital V in the first case. In VBA they would be treated the same, but in Python you have to pay attention to the case you use in your code.

If something is not working as expected, check the PyXLL log file. Any uncaught exceptions will be logged there, and if you have attempted to access a property using the wrong case then you will probably see an AttributeError exception.

### **Calling Methods**

In Python, parentheses (()) are **always** used when calling a method. In VBA, they may be omitted. Neglecting to add parentheses in Python will result in the method not being called, so it's important to be aware of which class attributes are methods (and must therefore be called) and which are properties (whose values are available by reference).

For example, the method Select on the Range type is a method and so must be called with parentheses in Python, but in VBA they can be, and usually are, omitted.

```
' Select is a method and is called without parentheses in VBA Range("B11:K11").Select
```

```
from pyxll import xl_app
xl = xl_app()

# In Python, the parentheses are necessary to call the method
xl.Range('B11:K11').Select()
```

Keyword arguments may be passed in both VBA and Python, but in Python keyword arguments use = instead of the := used in VBA.

Accessing properties does not require parentheses, and doing so will give unexpected results! For example, the range. Value property will return the value of the range. Adding () to it will attempt to call that value, and as the value will not be callable it will result in an error.

```
from pyxll import xl_app
xl = xl_app()

# Value is a property and so no parentheses are used
value = xl.Range('B11:K11').Value
```

### **Named Arguments**

In VBA, named arguments are passed using Name := Value. In Python, the syntax is slightly different and only the equals sign is used. One other important difference is that VBA is *not* case-sensitive but Python is. This applies to argument names as well as method and property names.

In VBA, you might write

```
Set myRange = Application.InputBox(prompt := "Sample", type := 8)
```

If you look at the documentation for Application.InputBox you will see that the argument names are cased different from this, and are actually 'Prompt' and 'Type'. In Python, you can't get away with getting the case wrong like you can in VBA.

In Python, this same method would be called as

```
from pyxll import xl_app
xl = xl_app()
my_range = xl.InputBox(Prompt='Sample', Type=8)
```

### **Properties**

Both VBA and Python support properties. Accessing a property from an object is similar in both languages. For example, to fetch *ActiveSheet* property from the *Application* object you would do the following in VBA:

```
Set mySheet = Application.ActiveSheet
```

In Python, the syntax used is identical:

```
from pyxll import xl_app
xl = xl_app()
my_sheet = xl.ActiveSheet
```

## **Properties with Arguments**

In VBA, the distinction between methods and properties is somewhat blurred as properties in VBA can take arguments. In Python, a property never takes arguments. To get around this difference, the win32com Excel classes have *Get* and *Set* methods for properties that take arguments, in addition to the property.

The Range.Offset property is an example of a property that takes optional arguments. If called with no arguments it simply returns the same *Range* object. To call it with arguments in Python, the *GetOffset* method must be used instead of the *Offset* property.

The following code activates the cell three columns to the right of and three rows down from the active cell on *Sheet1*:

```
Worksheets("Sheet1").Activate
ActiveCell.Offset(rowOffset:=3, columnOffset:=3).Activate
```

To convert this to Python we must make the following changes:

- Replace the *Offset* property with the *GetOffset* method in order to pass the arguemnts.
- Replace rowOffset and columnOffset RowOffset and ColumnOffset as specified in the Range.Offset documentation.
- Call the Activate method by adding parentheses in both places it's used.

```
from pyxll import xl_app
xl = xl_app()
xl.Worksheets('Sheet1').Activate()
xl.ActiveCell.GetOffset(RowOffset=3, ColumnOffset=3).Activate()
```

**Note:** You may wonder, what would happen if you were to use the *Offset* property in Python? As you may by now expect, it would fail - but not perhaps in the way you might think.

If you were to call x1.ActiveCell.Offset(RowOffset=3, ColumnOffset=3) the the result would be that the parameter *RowOffset* is invalid. What's actually happening is that when x1.ActiveCell.Offset is evaluated, the *Offset* property returns a *Range* equivalent to *ActiveCell*, and that *Range* is then called.

Range has a default method. In Python this translates to the Range class being callable, and calling it calls the default method.

The default method for *Range* is *Item*, and so this bit of code is actually equivalent to x1.ActiveCell.Offset. Item(RowOffset=3). The *Item* method doesn't expect a *RowOffset* argument, and so that's why it fails in this way.

### Implicit Objects and 'With'

When writing VBA code, the code is usually written 'on' an object like a WorkBook or a Sheet. That object is used implicitly when writing VBA code.

If using a 'With..End' statement in VBA, the target of the 'With' statement becomes the implicit object.

If a property is not found on the current implicit object (e.g. the one specified in a 'With..End' statement) then the next one is tried (e.g. the Worksheet the Sub routine is associated with). Finally, the Excel Application object is implicitly used.

In Python there is no implicit object and the object you want to reference must be specified explicitly.

For example, the following VBA code selects a range and alters the column width.

```
Sub Macro2()
    'ActiveSheet is a property of the Application
    Set ws = ActiveSheet

With ws
        ' Range is a method of the Sheet
        Set r = Range("A1:B10")

        ' Call Select on the Range
        r.Select
    End With

        ' Selection is a property of the Application
        Selection.ColumnWidth = 4
End Sub
```

To write the same code in Python each object has to be referenced explicitly.

```
from pyxll import xl_macro, xl_app

@xl_macro
def macro2():
    # Get the Excel.Application instance
    xl = xl_app()

# Get the active sheet
    ws = xl.ActiveSheet

# Get the range from the sheet
    r = ws.Range('A1:B10')

# Call Select on the Range
    r.Select()

# Change the ColumnWidth property on the selection
    xl.Selection.ColumnWidth = 4
```

### **Indexing Collections**

VBA uses parentheses (()) for calling methods and for indexing into collections.

In Python, square braces ([]) are used for indexing into collections.

Care should be taken when indexing into Excel collections, as Excel uses an index offset of 1 whereas Python uses 0. This means that to get the first item in a normal Python collection you would use index 0, but when accessing collections from the Excel Object Model you would use 1.

### 3.13.4 Enums and Constant Values

When writing VBA enum values are directly accessible in the global scope. For example, you can write

```
Set cell = Range("A1")
Set cell2 = cell.End(Direction:=xlDown)
```

In Python, these enum values are available as constants in the win32com.client.constants package. The code above would be re-written in Python as follows

```
from pyxll import xl_app
from win32com.client import constants

xl = xl_app()

cell = xl.Range('A1')
cell2 = cell.End(Direction=constants.xlDown)
```

# 3.13.5 Excel and Threading

In VBA everything always runs on Excel's main thread. In Python we have multi-threading support and sometimes to perform a long running task you may want to run code on a background thread.

The standard Python threading module is a convenient way to run code on a background thread in Python. However, we have to be careful about how we call back into Excel from a background thread. As VBA has no ability to use threads the Excel objects are not written in a such a way that they can be used across different threads. Attempting to do so may result in serious problems and even cause Excel to crash!

In order to be able to work with multiple threads and still call back into Excel PyXLL has the <code>schedule\_call</code> function. This is used to schedule a Python function to run on Excel's main thread in such a way that the Excel objects can be used safely. Whenever you are working with threads and need to use the Excel API you should use <code>schedule\_call</code>.

For example, you might use an Excel macro to start a long running task and when that task is complete write the result back to Excel. Instead of writing the result back to Excel from the background thread, use *schedule\_call* instead.

```
from pyxll import xl_macro, xl_app, schedule_call
import threading

@xl_macro
def start_task():
    # Here we're being called from a macro on the main thread
    # so it's safe to use pyxll.xl_app.
    xl = xl_app()
    value = float(xl.Selection.Value)

# Use a background thread for a long running task.
```

(continues on next page)

(continued from previous page)

```
# Be careful not to pass any Excel objects to the background thread!
   thread = threading.Thread(target=long_running_task, args=(value,))
    thread.start()
# This runs on a background thread
def long_running_task(value):
    # Do some work that takes some time
   result = ...
    # We shouldn't write the result back to Excel here as we are on
    # a background thread. Instead use pyxll.schedule_call to write
    # the result back to Excel.
    schedule_call(write_result, result, "A1")
# This is called via pyxll.schedule_call
def write_result(result, address):
    # Now we're back on the main thread and it's safe to use pyxll.xl_app
   xl = xl_app()
   cell = xl.Range(address)
    cell.Value = result
```

## 3.13.6 Notes on Debugging

The Excel VBA editor has integrating debugging so you can step through the code and see what's happening at each stage.

When writing Python code it is sometimes easier to write the code *outside* of Excel in your Python IDE before adapting it to be called from Excel as a macro or menu function etc.

When calling your code from Excel, remember that any uncaught exceptions will be printed to the PyXLL log file and so that should always be the first place you look to find what's going wrong.

If you find that you need to be able to step through your Python code as it is being executed in Excel you will need a Python IDE that supports remote debugging. Remote debugging is how debuggers connect to an external process that they didn't start themselves.

You can find instructions for debugging Python code running in Excel in this blog post Debugging Your Python Excel Add-In.

## 3.14 Menu Functions

- · Custom Menu Items
- · New Menus
- Sub-Menus

### 3.14.1 Custom Menu Items

The *x1\_menu* decorator is used to expose a python function as a menu callback. PyXLL creates the menu item for you, and when it's selected your python function is called. That python function can call back into Excel using win32com or comtypes to make changes to the current sheet or workbook.

Different menus can be created and you can also create submenus. The order in which the items appear is controlled by optional keyword arguments to the x1\_menu decorator.

Here's a very simple example that displays a message box when the user selects the menu item:

```
from pyxll import xl_menu, xlcAlert

@xl_menu("Hello!")
def on_hello():
    xlcAlert("Hello!")
```

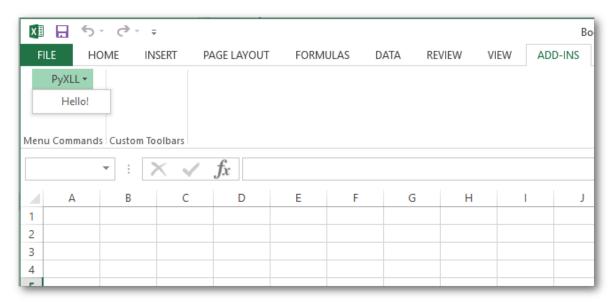

Menu items may modify the current workbook, or in fact do anything that you can do via the Excel COM API. This allows you to do anything in Python that you previously would have had to have done in VBA.

Below is an example that uses  $x1\_app$  to get the Excel Application COM object and modify the current selection. You will need to have win32com or comtypes installed for this.

```
from pyxll import xl_menu, xl_app

@xl_menu("win32com menu item")
def win32com_menu_item():
    # get the Excel Application object
    xl = xl_app()
```

(continues on next page)

3.14. Menu Functions 156

(continued from previous page)

```
# get the current selected range
selection = x1.Selection

# set some text to the selection
selection.Value = "Hello!"
```

### **3.14.2 New Menus**

As well as adding menu items to the main PyXLL addin menu it's possible to create entirely new menus.

To create a new menu, use the *menu* keyword argument to the *x1\_menu* decorator.

In addition, if you want to control the order in which menus are added you may use the *menu\_order* integer keyword argument. The higher the value, the later in the ordering the menu will be added. The menu order my also be set in the config (see configuration).

Below is a modification of an earlier menu example that puts the menu item in a new menu, called "New Menu":

```
from pyxll import xl_menu, xlcAlert

@xl_menu("My menu item", menu="New Menu")
def my_menu_item():
    xlcAlert("new menu example")
```

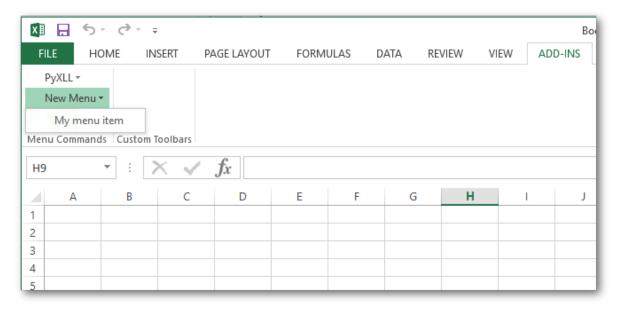

## 3.14.3 Sub-Menus

Sub-menus may also be created. To add an item to a sub-menu, use the  $sub\_menu$  keyword argument to the  $x1\_menu$  decorator.

All sub-menu items share the same *sub\_menu* argument. The ordering of the items within the submenu is controlled by the *sub\_order* integer keyword argument. In the case of sub-menus, the *order* keyword argument controls the order of the sub-menu within the parent menu. The menu order my also be set in the config (see configuration).

For example, to add the sub-menu item "TEST" to the sub-menu "Sub Menu" of the main menu "My Menu", you would use a decorator as illustrated by the following code:

3.14. Menu Functions 157

```
from pyxll import xl_menu, xlcAlert

@xl_menu("TEST", menu="New Menu", sub_menu="Sub Menu")
def my_submenu_item():
    xlcAlert("sub menu example")
```

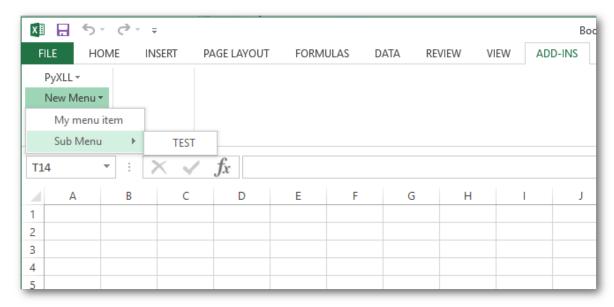

# 3.15 Reloading and Rebinding

- $\bullet \ \ Introduction$
- How to Reload PyXLL
  - Reload Manually
  - Automatic Reloading
  - Programmatic Reloading
- Deep Reloading
- Rebinding

## 3.15.1 Introduction

When writing Python code to be used in Excel, there's no need to shut down Excel and restart it every time you make a change to your code.

Instead, you can simply tell PyXLL to reload your Python code so you can test it out immediately.

When reloading, the default behaviour is for PyXLL to only reload the Python modules listed in the modules list on your pyxll.cfg config file. Optionally, PyXLL can also reload *all* the modules that those modules depend on - this is called *deep reloading*. Deep reloading can take a bit longer than just reloading the modules listed in the config, but can be helpful when working on larger projects.

There are different options that affect how and when your Python code is reloaded, which are explained in this document. The different configuration options are also documented in the *Configuring PyXLL* section of the documentation.

## 3.15.2 How to Reload PyXLL

Before you can reload your Python modules with PyXLL, you need to make sure you have developer\_mode enabled in your pyxll.cfg file.

```
[PYXLL]
developer_mode = 1
```

This setting enables reloading and adds the "Reload PyXLL" menu item to Excel. It is enabled by default.

### **Reload Manually**

After working on some changes to your code you can tell PyXLL to reload your modules by selecting "Reload PyXLL" from the PyXLL menu in the Add-Ins tab.

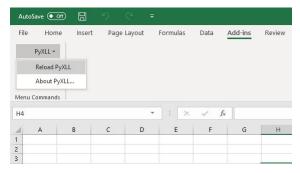

You can also configure the Excel ribbon to have a "Reload" button. This is done for you in the example *ribbon.xml* file.

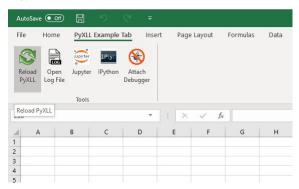

A simple ribbon file with just the "Reload" button would look like this

Note the "onAction" attribute is set to "pyxll.reload". This binds that ribbon button to PyXLL's reload function. You can read more about configuring the ribbon *here*.

### **Automatic Reloading**

Rather than have to reload manually every time you make a change to your code, PyXLL can watch and reload automatically as soon as any of your files are saved.

To enable automatic reloading, set auto\_reload = 1 in the [PYXLL] section of your config file.

```
[PYXLL]
auto_reload = 1
```

When automatic reloading is enabled, changes to the following files will cause PyXLL to reload:

- Python modules
- PyXLL config files
- Ribbon XML files

Automatic reloading works with *deep reloading*. If deep reloading is enabled, then any change to a Python module that be reloaded will cause PyXLL to trigger a reload. If deep reloading is not enabled, then only the Python modules listed in the PyXLL config will trigger a reload.

```
Warning: Automatic reloading is only available from PyXLL 4.3 onwards.
```

### **Programmatic Reloading**

It is possible to reload PyXLL programmatically via the Python function *reload* or by calling the Excel macro *pyxll\_reload*.

Calling either the Python function or the Excel macro will cause PyXLL to reload shortly after. The reload does not happen immediately, but after the current function or macro has completed.

## 3.15.3 Deep Reloading

The default behaviour when reloading is that only the modules listed in the pyxll.cfg config file are reloaded.

When working on more complex projects it is normal to have Python code organized into packages, and to have PyXLL functions in many different Python modules. Instead of listing all of them in the config file they can be imported from a single module.

For example, you might have a directory structure something like the following

```
my_excel_addin
— __init__.py
— functions.py
— macros.py
```

And in my\_excel\_addin/\_\_init\_\_.py you might import functions and macros.

```
from . import functions
from . import macros
```

In your pyxll.cfg file, you would only need to list my\_excel\_addin.

```
Listing 3: my_excel_addin/__init__.py
```

```
[PYXLL]
modules =
   my_excel_addin
```

When you reload PyXLL, only *my\_excel\_addin* would be reloaded, and so changes to *my\_excel\_addin.functions* or *my\_excel\_addin.macros* or any other imported modules wouldn't be discovered.

With **deep reloading**, PyXLL determines the dependencies between your imported modules and reloads *all* of the module dependencies, in the correct order.

To enable deep reloading, set deep\_reload = 1 in the [PYXLL] section of your config file.

```
[PYXLL]
deep_reload = 1
```

Not all modules can be reloaded. Sometimes because of the way some modules are written, they won't reload cleanly. Circular dependencies between modules is a common reason for packages to not reload cleanly, and Python cannot reload C extension modules.

If you are having trouble with a particular package or module not reloading cleanly, you can exclude it from being reloaded during the deep reload. To do so, list the modules you want excluded in the deep\_reload\_exclude list in your PyXLL config file.

As deep reloading can take longer than normal reloading, you can limit what modules and packages are included by setting deep\_reload\_include in your PyXLL config file. In the example above, because everything we're interested in is contained in the *my\_excel\_addin* package, adding *my\_excel\_addin* to the deep\_reload\_include list would limit reloading to modules in that package.

**Warning:** Starting with PyXLL 4.3 onwards, packages in the *site-packages* folder are no longer included when deep reloading.

To include modules in *site-packages*, set deep\_reload\_include\_site\_packages = 1 in the [PYXLL] section of your config file.

## 3.15.4 Rebinding

As well as reloading, it is also possible to tell PyXLL to re-create its bindings between the imported Python code and Excel. This is referred to as *rebinding*.

Rebinding can be useful, for example, when importing modules dynamically and updating the Excel functions after the import is complete, without reloading.

By default rebinding occurs automatically whenever a new  $x1\_func$ ,  $x1\_macro$  or  $x1\_menu$  decorator is called.

Automatic rebinding can be disabled by setting the following in your pyxll.cfg file:

```
[PYXLL]
auto_rebind = 0
```

If automatic rebinding has been disabled you can still tell PyXLL to rebind by calling the *rebind* function.

For example:

```
from pyxll import xl_macro, rebind

@xl_macro
def import_new_functions():
    """Import a new module and then call 'rebind' to tell PyXLL to update"""
    module = __import__("...")

# Now the module has been imported and declared new UDFs using @xl_func
    # tell PyXLL to update it's Excel bindings.
    rebind()
```

PyXLL also declares an Excel macro pyxll\_rebind that you can call from VBA to do the same as the Python *rebind* function.

# 3.16 Error Handling

- Introduction
- Standard Error Handlers
- Custom Error Handlers

### 3.16.1 Introduction

Any time a PyXLL function raises an uncaught Exception, it will be written to the log file as an error.

If you need to figure out what is going wrong, the log file should be your first piece of evidence. The location of the log file is set in the PyXLL config file, and by default it is in the *logs* folder alongside the PyXLL add-in.

In addition to the log file, PyXLL provides ways of handling errors to present them to the user directly when they occur. The full exception and stack trace are always written to the log file, but in many cases providing the user with some details of the error is sufficient to let them understand the problem without having to resort to the log file.

For example, if a worksheet function fails Excel's default behaviour is to show an error like #NA. Consider the following function:

```
@xl_func
def my_udf(x, y):
    if not 1 <= x <= 100:
        raise ValueError("Expected x to be between 1 and 100")
    return do_something(x, y)</pre>
```

If you call this from Excel with x outside of 1 and 100, without an error handler the user will see #VALUE!. They can look in the log file to see the full error, but an error handler can be used to return something more helpful. Using the standard error handler *pyxll.error\_handler* ##ValueError: Expected x to be between 1 and 100 would be returned<sup>1</sup>.

The configured error handler will be called for all types of functions when an uncaught Exception is raised, not simply worksheet functions.

### 3.16.2 Standard Error Handlers

PyXLL provides two standard error handlers to choose from.

- pyxll.error\_handler
- pyxll.quiet\_error\_handler

These are configured by setting *error\_handler* in the configuration file, e.g.:

```
[PYXLL]
error_handler = pyxll.error_handler
```

<sup>&</sup>lt;sup>1</sup> Sometimes it's useful to actually return an error code (eg #VALUE!) to Excel. For example, if using the *=ISERROR* Excel function. In those cases, you should not set an error handler, or use a custom error handler that returns a Python Exception.

The following table shows how the two different error handlers behave for the different sources of errors:

| Error Source    | pyxll.error_handler       | pyxll.quiet_error_handler | No Handler                  |
|-----------------|---------------------------|---------------------------|-----------------------------|
| Worksheet Func- | Return error as string    | Return error as string    | Nothing (returns #NA! etc.) |
| tion            |                           |                           |                             |
| Macro           | Return error as string    | Return error as string    | Nothing (returns #NA! etc.) |
| Menu Item       | Show error in message box | Do nothing                | Do nothing                  |
| Ribbon Action   | Show error in message box | Do nothing                | Do nothing                  |
| Module Import   | Show error in message box | Do nothing                | Do nothing                  |

## 3.16.3 Custom Error Handlers

For cases where the provided error handling isn't suitable, you can provide your own error handler.

An error handler is simply a Python function that you reference from your configuration file, including the module name, for example:

```
[PYXLL]
error_handler = my_error_handler.error_handler
```

The error handler takes four<sup>2</sup> arguments, *context* (*ErrorContext*), *exc\_type*, *exc\_value* and *exc\_traceback*. *context* is a *ErrorContext* object that contains additional information about the error that has occurred, such as the type of function that was being called.

The following shows a custom error handler that returns a string if the function type was a worksheet function (UDF) or macro. For all other types, it calls pyxll.error\_handler, delegating error handling to PyXLL's standard handler.

```
from pyxll import error_handler as standard_error_handler

def error_handler(context, exc_type, exc_value, exc_traceback):
    """Custom PyXLL error handler"""

# For UDFs return a preview of the error as a single line
    if context.error_type in (ErrorContext.Type.UDF, ErrorContext.Type.MACRO):
        error = "##" + getattr(exc_type, "__name__", "Error")
        msg = str(exc_value)
        if msg:
             error += ": " + msg
        return error

# For all other error types call the standard error handler
        return standard_error_handler(context, exc_type, exc_value, exc_traceback)
```

<sup>&</sup>lt;sup>2</sup> Prior to PyXLL 4.3, error handlers only took three arguments and didn't have the context argument.

PyXLL is backwards compatible with older versions. If you have an old error handler that only takes three arguments, this will be handled automatically and that error handler will only be called for worksheet functions (UDFs) and macros.

PyXLL will still log the exception, so there is no need to do that in your handler.

If you want your error handler to return an error code to Excel instead of a string, return the Exception value. Python Exceptions are converted to Excel errors as per the following table.

| Excel error | Python Exception type |  |
|-------------|-----------------------|--|
| #NULL!      | LookupError           |  |
| #DIV/0!     | ZeroDivisionError     |  |
| #VALUE!     | ValueError            |  |
| #REF!       | ReferenceError        |  |
| #NAME!      | NameError             |  |
| #NUM!       | ArithmeticError       |  |
| #NA!        | RuntimeError          |  |

# 3.17 Deploying your add-in

Everything needed to run your Python code using the PyXLL add-in can be packaged together and deployed to other users of your organization.

PyXLL is licensed per-user so you should check your license covers all the users of the add-in. If you need to add more users to your license you can do so using the , or contact us if you are not sure.

**Warning:** Redistribution of the PyXLL add-in to unlicensed users is not permitted by the Software License Agreement.

For the add-in to work your end users will need to have the following. Each can be pre-configured and packaged so that the end user doesn't need to install each individually or do any configuration themselves:

- 1. Your Python code
- 2. A Python environment with any dependencies installed
- 3. The PyXLL add-in, configured and loaded in Excel

One of the benefits of using PyXLL is that the code is separated from the Excel workbooks so that updates to the code can be deployed without having to change each workbook that depends on it.

There are various ways to make the items listed above available to your end users. Which methods you choose will depend on your specific use case and requirements. It's quite usual to end up using a combination of the methods described below.

- Sharing everything on a network drive
- Using a standalone zip file
- Building an installer
- Using a common pyxll.cfg file
- Using a startup script to install and update Python code
- Deploying the Python Environment
- Adding the PyXLL add-in to Excel
- Setuptools Entry Points
  - modules entry point
  - ribbon entry point

## 3.17.1 Sharing everything on a network drive

This is the simplest option as it allows your Python code to be deployed centrally, ensuring that all users see the same code at all times.

As long as a user can read from the network drive, PyXLL can be configured to read Python modules from there. This ensures that you don't need to copy code around and that all users are always referencing the same version of your code.

The PyXLL configuration can be shared by using the external\_config option in the pyxll.cfg file (see *Using a common pyxll.cfg file*). You can list multiple external configs which will get merged together when PyXLL loads.

The PyXLL config file itself can also be on a network drive. The environment variable PYXLL\_CONFIG\_FILE can be set to tell PyXLL to load a config file from somewhere other than the default location. You can use environment variables inside the config file so that logging gets written to the user's local storage.

When deploying code on a network drive you will want to make the folder read-only to your users to ensure no accidental updates occur.

To update the Python code, rather than updating in-place it is good practice to create a new folder with the updated code and then change the pythonpath in the shared config file to that new folder. This way if there are any problems then you can quickly revert to the previous folder, and it also avoids problems with certain files (e.g. dll and pyd files) becoming locked while users have then open.

A typical structure for this shared folder would be (with the folder names changed to suit your requirements):

- modules-{version}
  - The folder containing your Python code
- python-{version}
  - (Optional) Folder containing your Python environment
- shared\_pyxll.cfg

This would specify pythonpath = ./modules-{version}, your modules list, any other shared settings, and optionally executable = .\python-{version}\pythonw.exe if you are including the Python environment on the network drive.

In your main pyxll.cfg file you would include the shared\_pyxll.cfg file using external\_config = X:\network\folders\pyxll\shared\_pyxll.cfg.

You would choose whether or not to include the Python environment on the shared folder or not depending on whether or not each user would already have a suitable local Python environment and how fast your network drive is. Loading Python from a slow network drive can slow down starting Excel, in which case one of the options below may be more suitable.

To install the PyXLL add-in you can either load the pyxll.xll add-in manually into Excel, or your could script it using the pyxll activate command (see *Adding the PyXLL add-in to Excel*).

### 3.17.2 Using a standalone zip file

Similarly to putting everything on a network drive, as above, you can combine everything into a single zip archive for distribution to your users. You can include everything, including a Python environment, and pre-configure PyXLL to reference it using a relative path.

To install the PyXLL add-in you would unzip the archive on the PC where you want it to be installed and then load the PyXLL add-in in Excel. This can be scripted, and you can script the step of adding PyXLL to Excel using the pyxll activate command (see *Adding the PyXLL add-in to Excel*).

Once installed, updates can be made using a *Startup Script*. See *Using a startup script to install and update Python code* for more details about that.

A typical structure for this zip file would be (changing the folder names to suit your requirements):

modules

The folder containing your Python code

• python

Folder containing your Python environment

• pyxll.xll

The PyXLL add-in

• pyxll.cfg

This would specify everything relative to the location of this file. For example, pythonpath = .\modules and executable = .\mython\mythonw.exe.

Once you have a zip file containing the above you could use a batch script to do the installation. The script would do the following:

- Copy and unzip your\_pyxll\_archive.zip to C:\Your\Local\PyXLL\Install
- Run C:\Your\Local\PyXLL\Install\python\python.exe -m pyxll activate
   --non-interactive C:\Your\Local\PyXLL\Install\pyxll.xll

This script could be run directly by your end users to install the add-in, or pushed out by your systems team or IT administrators. It could even be configured to run each time the user logs in.

## 3.17.3 Building an installer

If you prefer to build an installer or MSI instead of using a zip file and script as above then that is also possible. Some organizations prefer this method as they already have mechanisms for pushing out installers to users' PCs.

As with the zip file approach above, the Python runtime can be bundled alongside PyXLL and your Python code into a single standalone installer.

For detailed instructions and an example project for building an MSI installer, see the pyxll-installer project on GitHub.

## 3.17.4 Using a common pyxll.cfg file

The PyXLL config be shared so that each user gets the same configuration, and so updates to the config can be made once rather than on each PC. This is done by setting the *external\_config* option in the pyxll.cfg file.

Each user still has their own pyxll.cfg file with any settings specific to them (if any), but they also use the *exter-nal\_config* option to source in one or more shared configs.

The external config can be a file on a network drive or a URL.

Listing 4: my\_error\_handler.py

## [PYXLL]

external\_config = https://intranet/pyxll/pyxll-shared.cfg

If more than one external config is required the external\_config setting accepts a list of files and URLs.

If it is not desirable for each user to have their own pyxll.cfg file then the environment variable PYXLL\_CONFIG\_FILE can be set to tell PyXLL where to load the config from. This could be a path on a network drive or a URL.

When using a shared config typically you don't want the log file to be written to the same place for every user. You can use environment variables in the config file to avoid this, eg

### [LOG]

path = %(USERPROFILE)s/pyx11/logs

See Environment Variables for more details.

## 3.17.5 Using a startup script to install and update Python code

Importing Python code from a network drive can have some disadvantages. It requires a fast network, and even then it can be slow to import the modules. It may also be against your coroprate IT policy to deploy code via a network drive because it lacks sufficient control, or it just may not suit your deployment needs.

Using a *startup script* you can check what version of your Python code is currently deployed and download the latest if necessary. Once downloaded the code is on the local PC and so importing it will be fast. When updates are needed the script will detect there's a newer version of the code available and download it.

Such a script might look something like this:

```
SET VERSION=v1
SET PYTHON_FOLDER=.\python-code-%VERSION%

REM No need to download anything if we already have the latest
IF EXIST %PYTHON_FOLDER% THEN GOTO END

REM Download and unzip the latest code
wget https://intranet/pyxll/python-code-%VERSION%.tar.gz
tar -xzf python-code-%VERSION%.tar.gz --directory %PYTHON_FOLDER%

ECHO Latest code has been downloaded to .\python-code-%VERSION%
:END
```

The above script is just an illustration and your script would be different depending on your needs. It could also be a Powershell script rather than a plain batch script.

To get this script to run when Excel starts we use the *startup\_script* option in the pyxll.cfg file. This is set to the the path of the script to run, or it can be a URL. By using a URL (or a location on a network drive) whenever we want to deploy a different version of the code to all of our users we only have to update the version number in the script.

```
[PYXLL]
startup_script = https://intranet/pyxll/startup-script.cmd
```

Now the script runs when Excel starts, but the code downloaded isn't on our Python Path and so won't be able to be imported. Because we're using a different folder for each version of the code we can't hard-code the path in our pyxll.cfg file.

Within a startup script run by PyXLL you can run various commands, including getting and setting PyXLL options. There's a command pyxll-set-option that we can use to set the pythonpath option to the correct folder:

```
SET VERSION=v1
SET PYTHON_FOLDER=.\python-code-%VERSION%
ECHO pyxll-set-option PYTHON pythonpath %PYTHON_FOLDER%
```

The pyxll-set-option command is run by echoing it from the batch script. PyXLL sees this in the output from the script and updates the pythonpath option. Calling pyxll-set-option for a multi-line option like pythonpath appends to it rather than replacing it.

There are several other commands available from a startup script. See *Startup Script* for more details.

## 3.17.6 Deploying the Python Environment

The Python environment and many of the Python packages your code depends on are likely to change less often than your main Python code. They do still need to be available to PyXLL for it to work however.

This doesn't mean that Python actually needs to be installed on the local PC.

PyXLL can be configured to use any Python environment as long as it is accessible by the user. This means you can take a Python environment and copy it to a network drive and have PyXLL reference it from there. For example, where below X: is a mapped network drive:

```
[PYTHON]
executable = X:\PyXLL\Python\pythonw.exe
```

As long as the Python environment on the network drive is complete, this will work fine.

A very useful tool for creating a Python environment suitable for being relocated to a network drive is conda-pack.

Note, using a venv doesn't create a complete Python environment and still requires the base Python install and so cannot be used in this way.

Referencing the Python environment from a network drive will not be as fast to load as if it was installed on the local PC. Another option is to use the *startup\_script* option and copy a Python environment locally on demand when Excel starts.

A startup script that downloads a Python environment would look something along the lines of the following:

```
SET VERSION=v1
SET PYTHON_ENV=.\python37-%VERSION%

REM No need to download anything if we already have the latest
IF EXIST %PYTHON_ENV% THEN GOTO DONE

REM Download and unzip the Python environment
wget https://intranet/pyxll/python37-%VERSION%.tar.gz
tar -xzf python37-%PYTHON_ENV%.tar.gz --directory %PYTHON_ENV%

ECHO Latest Python environment has been downloaded to .\python37-%VERSION%
:DONE

REM Set the PyXLL executable option
ECHO pyxll-set-option PYTHON executable %PYTHON_ENV%\pythonw.exe
```

## 3.17.7 Adding the PyXLL add-in to Excel

Once you have made your Python code and Python environment available to your end user, either by copying them to the local PC or by making them available on the network drive, you will need to add the PyXLL add-in so that it gets loaded each time Excel starts.

This can either be done manually, if the end user is comfortable managing their own Excel add-ins, or it can be scripted for them.

To install the PyXLL add-in from a script you can use the *pyxll activate* sub-command. The activate sub-command installs the PyXLL Excel add-in into Excel so that it is loaded whenever Excel starts.

When using the pyxll command from a specific Python environment, rather than the system default or currently active environment, it can be easier to use python -m pyxll instead of running the pyxll command directly. For example, if you have the PyXLL add-in copied locally to C:\PyXLL\pyxll.xll and Python copied locally as C:\PyXLL\python\python.exe you would run:

```
> C:\PyXLL\python\python.exe -m pyxll activate --non-interactive C:\PyXLL\pyxll.xll
```

The --non-interactive switch prevents the pyxll activate command from asking the user for input or confirmation which makes it suitable to be called from a script.

## 3.17.8 Setuptools Entry Points

When distributing Python code it is usual to package it up into a *wheel* file using setuptools. This allows consumers of your package to install it easily using pip (the Python package manager).

You can distribute a Python package containing PyXLL functionality in the same way. To avoid the end user of your package from having to manually configure their pyxll.cfg file, PyXLL looks for its entry points in any installed packages.

The entry points are configured in your setup.py file used to build your package. PyXLL supports two entry points, pyxll.modules and pyxll.ribbon.

A simple setup.py file to build a package called your\_package might look as follows:

To build a wheel using your setup.py file you run python setup.py bdist\_wheel.

The user of your package would install the wheel by running pip install <wheel file>.

The entry points listed in this setup.py file are your\_package:pyxll\_modules for the pyxll/modules entry point and your\_package:pyxll\_ribbon for the pyxll/ribbon entry point.

Each entry point is a reference to a function. It's these functions that PyXLL will call to configure itself to load your package automatically without the consumer of your package having to modify their pyxll.cfg file.

### modules entry point

The modules entry point is a function that returns a list of module names for PyXLL to import when it loads.

In the above your\_package example, suppose your\_package contained two sub-modules your\_package.xlfuncs and your\_package.xlmacros that you want to be loaded when PyXLL starts. To make that happen you would write the your\_package.pyxll\_modules entry point function return both packages.

Listing 5: setup.py

```
def pyxll_modules():
    """entry point referenced in setup.py"""
    return [
         "your_package.xlfuncs",
         "your_package.xlmacros",
]
```

This is of course just an example. The entry point function could be in any package (including a subpackage) that you configure in your setup.py file.

## ribbon entry point

The ribbon entry point can be used to add ribbon controls to the Excel ribbon in addition to whatever ribbon controls are configured in the pyxll.cfg file.

The ribbon entry point function should return either a single ribbon xml resource or a list of ribbon xml resources. These will be merged with any other ribbon files loaded and combined to create the custom ribbon UI in Excel.

See Customizing the Ribbon for the specifics of how to create a ribbon xml file.

In the above your\_package example, suppose you had also included a "ribbon.xml" resource in the wheel and you wanted to add that to the Excel ribbon. Your ribbon entry point would load the XML data from the resource (or it could load it from a file) and return that for PyXLL to use when building the ribbon.

Listing 6: your\_package/\_\_init\_\_.py

```
import pkg_resources

def pyxll_ribbon():
    """entry point referenced in setup.py"""
    # Load the XML resource
    ribbon_xml = pkg_resources.resource_string(__name__, "ribbon.xml")

# Return the ribbon XML resource for PyXLL to load
    return ribbon_xml
```

If you are using files instead of package resources then you can also tell PyXLL the filename of the XML file. If you have images referenced in your ribbon xml using relative paths then providing the filename will ensure that PyXLL can load the images relative to the correct path.

Listing 7: your\_package/\_\_init\_\_.py

```
import os

def pyxll_ribbon():
    """entry point referenced in setup.py"""
    # Get the ribbon XML filename
    ribbon_file = os.path.join(os.path.dirname(__file__), "ribbon.xml")

# Load the xml data
    with open(ribbon_file) as fh:
        ribbon_xml = fh.read()

# Return the ribbon XML resource with its file name for PyXLL to load
    return (ribbon_file, ribbon_xml)
```

When using the <code>load\_image</code> function as your image loaded in the ribbon xml file, images can be referenced either by filename or as a package resource name if you are building them into your package.

If you have multiple ribbon resources then the pyxll.ribbon entry point function may return a list of resources or a list of (filename, resource) tuples.

**Warning:** If your Python packages are on a network drive it can be slow to look for entry points, which may result in slow start times for Excel.

You can prevent PyXLL from looking for entry points by setting the following in your pyxll.cfg file:

```
Listing 8: your_package/__init__.py

[PYXLL]

ignore_entry_points = 1
```

## 3.18 Workbook Metadata

Some PyXLL features will add XML metadata to the Excel workbook when saving.

Features that use this metadata are:

- Recalculating On Open
- Saving Objects in the Workbook
- Cell Formatting<sup>1</sup>

Metadata used by PyXLL is added to the workbook as a *CustomXMLPart*, which is part of the workbook document.

The *CustomXMLPart* is saved in the workbook using an XML namespace specific to the PyXLL add-in so as not to conflict with data saved by other add-ins. If you have specified a name for your add-in using the name setting that will be used to avoid conflict with any other PyXLL add-ins you may have loaded.

If you prefer to specify the namespace to use instead of having PyXLL use it's own namespace you can do so by setting metadata\_custom\_xml\_namespace in the PYXLL section of your pyxll.cfg file.

```
[PYXLL]
metadata_custom_xml_namespace = urn:your_name:metadata
```

To disable writing any metadata you can set disable\_saving\_metadata = 1 in the PYXLL section of your pyxll.cfg file. Note that this will affect all PyXLL features that require metadata.

```
[PYXLL]
disable_saving_metadata = 1
```

<sup>&</sup>lt;sup>1</sup> Custom formatting only requires metadata when a custom formatter is applied to a Dynamic Array function.

## **API REFERENCE**

## 4.1 Worksheet Functions

These decorators, functions and classes are used to expose Python functions to Excel as worksheet functions (UDFs).

Please see Worksheet Functions for complete details on writing Excel worksheet functions in Python.

See also types.

- @xl func
- RTD
- XLAsyncHandle

# 4.1.1 @xl\_func

**x1\_func**([signature][, category="PyXLL"][, help\_topic=""][, thread\_safe=False][, macro=False][, allow\_abort][, volatile=False][, disable\_function\_wizard\_calc=None][, disable\_replace\_calc=None][, name][, auto\_resize=False][, hidden=False][, transpose=False][, recalc\_on\_open][, formatter=None][, nan\_value][, posinf\_value][, neginf\_value])

*xl\_func* is decorator used to expose python functions to Excel. Functions exposed in this way can be called from formulas in an Excel worksheet and appear in the Excel function wizard.

### **Parameters**

• **signature** (*string*) – string specifying the argument types and, optionally, their names and the return type. If the return type isn't specified the var type is assumed. eg:

"int x, string y: double" for a function that takes two arguments, x and y and returns a double.

"float x" or "float x: var" for a function that takes a float x and returns a variant type.

If no signature is provided the argument and return types will be inferred from any type annotations, and if there are no type annotations then the types will be assumed to be var.

See *Standard Types* for the built-in types that can be used in the signature.

- **category** (*string*) String that sets the category in the Excel function wizard the exposed function will appear under.
- **help\_topic** (*string*) Path of the help file (.chm) or URL that will be available from the function wizard in Excel.

- **thread\_safe** (*boolean*) Indicates whether the function is thread-safe or not. If True the function may be called from multiple threads in Excel 2007 or later
- macro (boolean) If True the function will be registered as a macro sheet equivalent function. Macro sheet equivalent functions are less restricted in what they can do, and in particular they can call Excel macro sheet functions such as xlfCaller.
- **allow\_abort** (*boolean*) If True the function may be cancelled by the user pressing Esc. A KeyboardInterrupt exception is raised when Esc is pressed. If not specified the behavior is determined by the *allow\_abort* setting in the config (see *PyXLL Settings*).

Enabling this option has performance implications. See *Interrupting Functions* for more details.

- **volatile** (*boolean*) if True the function will be registered as a volatile function, which means it will be called every time Excel recalculates regardless of whether any of the parameters to the function have changed or not
- **disable\_function\_wizard\_calc** (*boolean*) Don't call from the Excel function wizard. This is useful for functions that take a long time to complete that would otherwise make the function wizard unresponsive

The default value for this argument can be set in the pyxll.cfg file.

• **disable\_replace\_calc** (*boolean*) – Set to True to stop the function being called from Excel's find and replace dialog.

The default value for this argument can be set in the *pyxll.cfg* file.

- **arg\_descriptions** dict of parameter names to help strings.
- name (string) The Excel function name. If None, the Python function name is used.
- **auto\_resize** (*boolean*) When returining an array, PyXLL can automatically resize the range used by the formula to match the size of the result.
- **hidden** (*boolean*) If True the UDF is hidden and will not appear in the Excel Function Wizard.

@Since PyXLL 3.5.0

• **transpose** (*boolean*) – If true, if an array is returned it will be transposed before being returned to Excel. This can be used for returning 1d lists as rows.

@Since PyXLL 4.2.0

• **recalc\_on\_open** (*boolean*) – If true, when saved and re-opened the cell calling this function will be recalculated. The default is True for functions returning cached objects and RTD functions, and False otherwise.

See Recalculating On Open.

@Since PyXLL 4.5.0

• **formatter** (pyxll.Formatter) – *Formatter* object to use to format the result of the function. For brevity a dict may be used, in which case a *Formatter* will be constructed from that dict.

See Cell Formatting.

@Since PyXLL 4.5.0

• nan\_value - Value to use in the case that the return value is NaN.

Defaults to the global setting nan\_value set in the *config file*, or #NUM! if not set.

Set to an Exception instance (e.g. RuntimeError()) to return an Excel error.

@Since PyXLL 5.5.0

• posinf\_value - Value to use in the case that the return value is +Inf.

Defaults to the global setting posinf\_value set in the *config file*, or Excel's own numeric representation of +Inf if not set.

Set to an Exception instance (e.g. RuntimeError()) to return an Excel error.

```
@Since PyXLL 5.5.0
```

• neginf\_value – Value to use in the case that the return value is -Inf.

Defaults to the global setting neginf\_value set in the *config file*, or Excel's own numeric representation of -Inf if not set.

Set to an Exception instance (e.g. RuntimeError()) to return an Excel error.

```
@Since PyXLL 5.5.0
```

### Example usage:

```
from pyxll import xl_func
@xl_func
def hello(name):
   """return a familiar greeting"""
   return "Hello, %s" % name
# Python 3 using type annotations
@xl func
def hello2(name: str) -> str:
    """return a familiar greeting"""
    return "Hello, %s" % name
# Or a signature may be provided as string
@xl_func("int n: int", category="Math", thread_safe=True)
def fibonacci(n):
    """naive iterative implementation of fibonacci"""
    a, b = 0, 1
    for i in xrange(n):
        a, b = b, a + b
    return a
```

See *Worksheet Functions* for more details about using the xl\_func decorator, and *Array Functions* for more details about array functions.

## 4.1.2 RTD

#### class RTD

RTD is a base class that should be derived from for use by functions wishing to return real time ticking data instead of a static value.

See Real Time Data for more information.

#### value

Current value. Setting the value notifies Excel that the value has been updated and the new value will be shown when Excel refreshes.

```
connect(self)
```

Called when Excel connects to this RTD instance, which occurs shortly after an Excel function has returned an RTD object.

May be overridden in the sub-class.

@Since PyXLL 4.2.0: May be an async method.

```
disconnect(self)
```

Called when Excel no longer needs the RTD instance. This is usually because there are no longer any cells that need it or because Excel is shutting down.

May be overridden in the sub-class.

@Since PyXLL 4.2.0: May be an async method.

```
set_error(self, exc_type, exc_value, exc_traceback)
```

Update Excel with an error. E.g.:

```
def update(self):
    try:
        self.value = get_new_value()
    except:
        self.set_error(*sys.exc_info())
```

## 4.1.3 XLAsyncHandle

### class XLAsyncHandle

XLAsyncHandle instances are passed to Asynchronous Functions as the async\_handle argument.

They are passed to xlAsyncReturn to return the result from an asynchronous function.

```
set_value(value)
```

Set the value on the handle and return it to Excel.

Equivalent to xlAsyncReturn.

@Since PyXLL 4.2.0

set\_error(exc\_type, exc\_value, exc\_traceback)

Return an error to Excel.

@Since PyXLL 4.2.0

Example usage:

```
from pyxll import xl_func
import threading
import sys

@xl_func("async_handle h, int x")
def async_func(h, x):
    def thread_func(h, x):
        try:
        result = do_calculation(x)
        h.set_value(result)
    except:
        result.set_error(*sys.exc_info())

thread = threading.Thread(target=thread_func, args=(h, x))
    thread.start()
```

### New in PyXLL 4.2

For Python 3.5.1 and later, asynchronous UDFs can be simplified by simply using the *async* keyword on the function declaration and dropping the *async\_handle* argument.

Async functions written in this way run in an asyncio event loop on a background thread.

## 4.2 Macro Functions

These decorators, functions and classes are used to expose Python functions to Excel as macro functions (Subs).

Please see *Macro Functions* for complete details on writing Excel macro function in Python.

See also types.

- @xl macro
- *xl\_app*
- XLCell
- XLRect

## 4.2.1 @xl macro

**x1\_macro**([signature][, allow\_abort][, name][, shortcut][, nan\_value][, posinf\_value][, neginf\_value]) xl\_macro is a decorator for exposing python functions to Excel as macros. Macros can be triggered from controls, from VBA or using COM.

### **Parameters**

• **signature** (*str*) – An optional string that specifies the argument types and, optionally, their names and the return type.

The format of the signature is identical to the one used by  $x1\_func$ .

If no signature is provided the argument and return types will be inferred from any type annotations, and if there are no type annotations then the types will be assumed to be var.

- **allow\_abort** (*bool*) If True the function may be cancelled by the user pressing Esc. A KeyboardInterrupt exception is raised when Esc is pressed. If not specified the behavior is determined by the *allow\_abort* setting in the config (see *PyXLL Settings*).
- name (string) The Excel macro name. If None, the Python function name is used.
- **shortcut** (*string*) Assigns a keyboard shortcut to the macro. Shortcuts should be one or more modifier key names (*Ctrl*, *Shift* or *Alt*) and a key, separated by the '+' symbol. For example, 'Ctrl+Shift+R'.

If the same key combination is already in use by Excel it may not be possible to assign a macro to that combination.

Macros can also have keyboard shortcuts assigned in the config file (see *configuration*).

- **transpose** (*boolean*) If true, if an array is returned it will be transposed before being returned to Excel.
- nan\_value Value to use in the case that the return value is NaN.

Defaults to the global setting nan\_value set in the *config file*, or #NUM! if not set.

Set to an Exception instance (e.g. RuntimeError()) to return an Excel error.

@Since PyXLL 5.5.0

• posinf\_value - Value to use in the case that the return value is +Inf.

Defaults to the global setting posinf\_value set in the *config file*, or Excel's own numeric representation of +Inf if not set.

Set to an Exception instance (e.g. RuntimeError()) to return an Excel error.

4.2. Macro Functions 176

```
@Since PyXLL 5.5.0
```

• neginf\_value - Value to use in the case that the return value is -Inf.

Defaults to the global setting neginf\_value set in the *config file*, or Excel's own numeric representation of -Inf if not set.

Set to an Exception instance (e.g. RuntimeError()) to return an Excel error.

```
@Since PyXLL 5.5.0
```

### Example usage:

```
from pyxll import xl_macro, xlcAlert

@xl_macro
def popup_messagebox():
    """pops up a message box"""
    xlcAlert("Hello")

@xl_macro
def py_strlen(s):
    """returns the length of s"""
    return len(s)
```

See *Macro Functions* for more details about using the xl\_macro decorator.

## 4.2.2 xl app

### xl\_app(com\_package=None)

Gets the Excel Application COM object and returns it as a win32com.Dispach, comtypes. POINTER(IUknown), pythoncom.PyIUnknown or xlwings.App object, depending on which COM package is being used.

Many methods and properties Excel Application COM object will fail if called from outside of an *Excel macro context*. Generally,  $x1\_app$  should only be used from Python code called from an Excel macro<sup>1</sup>, menu<sup>Page 177, 1</sup>, or worksheet function<sup>12</sup>. To use it from any other context, or from a background thread, schedule a call using  $schedule\_call$ .

## Parameters

**com\_package** (*string*) – The Python package to use when returning the COM object. It should be None, 'win32com', 'comtypes', 'pythoncom' or 'xlwings'. If None the com package set in the configuration file will be used, or 'win32com' if nothing is set.

#### Returns

The Excel Application COM object using the requested COM package.

**Warning:** Excel COM objects should **never** be passed between threads. Only use a COM object in the same thread it was created in. Doing otherwise is likely to crash Excel! If you are using a background thread the safest thing to do is to only call into Excel using COM via functions scheduled using *schedule\_call*.

4.2. Macro Functions 177

<sup>&</sup>lt;sup>1</sup> Do not use async functions when using  $x1\_app$  as async functions run in the asyncio event loop on a background thread. If you need to use  $x1\_app$  from an async function, schedule it using  $schedule\_call$ .

<sup>&</sup>lt;sup>2</sup> Certain things will not work when trying to call back into Excel with COM from an Excel worksheet function as some operations are not allowed while Excel is calculating. For example, trying to set the value of a cell will fail. For these cases, use *schedule\_call* to schedule a call *after* Excel has finished calculating.

## 4.2.3 XLCell

#### class XLCell

XLCell represents the data and metadata for a cell (or range of cells) in Excel.

XLCell instances are passed as an  $x1\_cell$  argument to a function registered with  $x1\_func$ , or may be constructed using  $from\_range$ .

Some of the properties of *XLCell* instances can only be accessed if the calling function has been registered as a macro sheet equivalent function<sup>3</sup>.

Example usage:

### from\_range(range)

Static method to construct an XLCell from an Excel Range instance or address (e.g. 'A1').

The *Range* class is part of the *Excel Object Model*, and can be obtained via x1\_app.

See Python as a VBA Replacement.

The XLCell instance returned can be used to get and set values in Excel using PyXLL type converters and object cache.

#### **Parameters**

**range** – An Excel *Range* object or cell address as a string.

Example usage:

```
xl = xl_app()
range = xl.Selection
cell = XLCell.from_range(range)
cell.options(type='object').value = x
```

Must be called from a macro or macro sheet equivalent function  $^{\text{Page }178,\,3}$ 

### value

Get or set the value of the cell.

The type conversion when getting or setting the cell content is determined by the type passed to *XLCell.options*. If no type is specified then the type conversion will be done using the var type.

Must be called from a macro or macro sheet equivalent function<sup>3</sup>

### address

String representing the address of the cell, or None if a value was passed to the function and not a cell reference.

Must be called from a macro or macro sheet equivalent function<sup>3</sup>

## formula

Formula of the cell as a string, or None if a value was passed to the function and not a cell reference or if the cell has no formula.

Must be called from a macro or macro sheet equivalent function<sup>3</sup>

4.2. Macro Functions 178

<sup>&</sup>lt;sup>3</sup> A macro sheet equivalent function is a function exposed using x1\_func with macro=True.

#### note

Note on the cell as a string, or None if a value was passed to the function and not a cell reference or if the cell has no note.

Must be called from a macro or macro sheet equivalent function<sup>3</sup>

#### sheet name

Name of the sheet this cell belongs to.

#### sheet\_id

Integer id of the sheet this cell belongs to.

#### rect

XLRect instance with the coordinates of the cell.

### is\_calculated

True or False indicating whether the cell has been calculated or not. In almost all cases this will always be True as Excel will automatically have recalculated the cell before passing it to the function.

**options** (*self* [, *type* ][, *auto\_resize* ][, *type\_kwargs* ][, *nan\_value* ][, *posinf\_value* ][, *neginf\_value* ])

Sets the options on the XLCell instance.

#### **Parameters**

- **type** Data type to use when converting values to or from Excel. The default type is var, but any recognized types may be used, including object for getting or setting cached objects.
- **auto\_resize** When setting the cell value in Excel, if auto\_resize is set and the value is an array, the cell will be expanded automatically to fit the size of the Python array.

When getting XLCell.value, if auto\_resize is set then the returned value will also include adjacent cells according to these rules:

- If the cell references a table then the entire table's contents be use used.
- Otherwise, if the cell is part of a block of non-blank cells, the values for the entire block are used.

Note: auto\_resize was extended to work when getting values in PyXLL 5.8.0. In earlier versions it has no effect when getting the cell value.

- **type\_kwargs** If setting type, type\_kwargs can also be set as the options for that type.
- nan\_value Value to use in the case that the value being set is NaN.

Defaults to the global setting nan\_value set in the *config file*, or #NUM! if not set.

Set to an Exception instance (e.g. RuntimeError()) to return an Excel error.

@Since PyXLL 5.5.0

• **posinf\_value** – Value to use in the case that the value being set is +Inf.

Defaults to the global setting posinf\_value set in the *config file*, or Excel's own numeric representation of +Inf if not set.

Set to an Exception instance (e.g. RuntimeError()) to return an Excel error.

@Since PyXLL 5.5.0

• **neginf\_value** – Value to use in the case that the value being set is -Inf.

Defaults to the global setting neginf\_value set in the *config file*, or Excel's own numeric representation of -Inf if not set.

Set to an Exception instance (e.g. RuntimeError()) to return an Excel error.

@Since PyXLL 5.5.0

4.2. Macro Functions 179

#### **Returns**

self. The cell options are modified and the same instance is returned, for easier method chaining.

Example usage:

```
cell.options(type='dataframe', auto_resize=True).value = df
```

```
to_range(self, com_wrapper=None)
```

Return an Excel Range COM object using the COM package specified.

#### **Parameters**

**com\_package** – COM package to use to return the COM *Range* object.

com\_package may be any of:

- win32com (default)
- comtypes
- · xlwings

@Since PyXLL 4.4.0

```
offset(self[, rows][, columns])
```

Return a clone of the XLCell, offset by rows and columns.

#### **Parameters**

- rows (int) Number of rows to offset by.
- **columns** (*int*) Number of columns to offset by.

@Since PyXLL 5.8.0

```
resize(self[, rows][, columns])
```

Return a clone of the *XLCell*, resized to *rows* and *columns*.

# **Parameters**

- **rows** (*int*) Number of rows after resizing (or kept the same if not specified).
- **columns** (*int*) Number of columns after resizing (or kept the same if not specified).

@Since PyXLL 5.8.0

# 4.2.4 XLRect

#### class XLRect

XLRect instances are accessed via XLCell.rect to get the coordinates of the cell.

#### first\_row

First row of the range as an integer.

#### last\_row

Last row of the range as an integer.

#### first\_col

First column of the range as an integer.

### last\_col

Last column of the range as an integer.

4.2. Macro Functions 180

# 4.3 Ribbon Functions

These functions can be used to manipulate the Excel ribbon.

The ribbon can be updated at any time, for example as PyXLL is loading via the  $x1\_on\_open$  and  $x1\_on\_reload$  event handlers, or from a menu using using  $x1\_menu$ .

See the section on *customizing the ribbon* for more details.

```
load_image
get_ribbon_xml
set_ribbon_xml
set_ribbon_tab
remove_ribbon_tab
```

# 4.3.1 load image

### load\_image(name)

Loads an image file and returns it as a COM IPicture object suitable for use when customizing the ribbon.

This function can be set at the Ribbon image handler by setting the *loadImage* attribute on the *customUI* element in the ribbon XML file.

```
<customUI xmlns="http://schemas.microsoft.com/office/2006/01/customui"</pre>
            loadImage="pyx11.load_image">
   <ribbon>
        <tabs>
            <tab id="CustomTab" label="Custom Tab">
                 <group id="Tools" label="Tools">
                     <button id="Reload"</pre>
                             size="large"
                             label="Reload PyXLL"
                             onAction="pyxll.reload"
                             image="reload.png"/>
                 </group>
            </tab>
        </tabs>
   </ribbon>
</customUI>
```

Or it can be used when returning an image from a *getImage* callback.

### **Parameters**

**name** (*string*) — Filename or resource location of the image file to load. This may be an absolute path or a resource location in the form module:resource.

### Returns

A COM *IPicture* object (the exact type depends on the *com\_package* setting in the *config*.

# 4.3.2 get ribbon xml

#### get\_ribbon\_xml()

Returns the XML used to customize the Excel ribbon bar, as a string.

See the section on *customizing the ribbon* for more details.

# 4.3.3 set ribbon xml

### set\_ribbon\_xml(xml, reload=True)

Sets the XML used to customize the Excel ribbon bar.

#### **Parameters**

- **xml** XML to set, as a string.
- **reload** If True, the ribbon bar will be reloaded using the new XML (does *not* reload PyXLL).

See the section on *customizing the ribbon* for more details.

# 4.3.4 set ribbon tab

### set\_ribbon\_tab(xml, tab\_id=None, reload=True)

Sets a single tab in the ribbon using an XML fragment.

Instead of replacing the whole ribbon XML this function takes a tab element from the input XML and updates the ribbon XML with that tab.

If multiple tabs exist in the input XML, the first who's *id* attribute matches *tab\_id* is used (or simply the first tab element if *tab\_id* is None).

If a tab already exists in the ribbon XML with the same *id* attribute then it is replaced, otherwise the new tab is appended to the tabs element.

#### **Parameters**

- xml XML document containing at least one *tab* element.
- tab\_id id of the tab element to set (or None to use the first tab element in the document).
- **reload** If True, the ribbon bar will be reloaded using the new XML (does *not* reload PyXLL).

# 4.3.5 remove ribbon tab

### remove\_ribbon\_tab(tab\_id, reload=True)

Removes a single tab from the ribbon XML where the tab element's id attribute matches tab\_id.

#### **Parameters**

- tab\_id id of the tab element to remove.
- **reload** If True, the ribbon bar will be reloaded using the new XML (does *not* reload PyXLL).

#### Returns

True if a tab was removed, False otherwise.

# 4.4 Menu Functions

These decorators are used to expose Python functions to Excel as menu items.

This is using the 'old style' Add-Ins menu in Excel. For ribbon toolbars, please see Customizing the Ribbon.

# 4.4.1 @xl menu

**x1\_menu**(name, menu=None, sub\_menu=None, order=0, menu\_order=0, allow\_abort=None, shortcut=None) xl\_menu is a decorator for creating menu items that call Python functions. Menus appear in the 'Addins' section of the Excel ribbon from Excel 2007 onwards, or as a new menu in the main menu bar in earlier Excel versions.

#### **Parameters**

- name (string) name of the menu item that the user will see in the menu
- **menu** (*string*) name of the menu that the item will be added to. If a menu of that name doesn't already exist it will be created. By default the PyXLL menu is used
- **sub\_menu** (*string*) name of the submenu that this item belongs to. If a submenu of that name doesn't exist it will be created
- **order** (*int*) influences where the item appears in the menu. The higher the number, the further down the list. Items with the same sort order are ordered lexographically. If the item is a sub-menu item, this order influences where the sub-menu will appear in the main menu. The menu order my also be set in the config (see *configuration*).
- sub\_order (int) similar to order but it is used to set the order of items within a sub-menu
- **menu\_order** (*int*) used when there are multiple menus and controls the order in which the menus are added
- **allow\_abort** (*boolean*) If True the function may be cancelled by the user pressing Esc. A KeyboardInterrupt exception is raised when Esc is pressed. If not specified the behavior is determined by the *allow\_abort* setting in the config (see *PyXLL Settings*).
- **shortcut** (*string*) Assigns a keyboard shortcut to the menu item. Shortcuts should be one or more modifier key names (*Ctrl*, *Shift* or *Alt*) and a key, separated by the '+' symbol. For example, 'Ctrl+Shift+R'.

If the same key combination is already in use by Excel it may not be possible to assign a menu item to that combination.

# Example usage:

```
from pyxll import xl_menu, xlcAlert

@xl_menu("My menu item")
def my_menu_item():
    xlcAlert("Menu button example")
```

See *Menu Functions* for more details about using the xl\_menu decorator.

4.4. Menu Functions 183

# 4.5 Plotting

See Charts and Plotting for more information about plotting Python charts in Excel.

- plot
- PlotBridgeBase

# 4.5.1 plot

Plots a figure to Excel as an embedded image.

This can be called from an Excel worksheet function, or from anywhere else such as a macro or menu function. If called from a worksheet function the image will be placed below the calling cell, and repeated calls will update the image rather than create new ones. If called from elsewhere the image will be placed below the current selection, and each call will create a new image.

The figure can be any of the following:

- A matplotlib Figure, Subplot, Artist or Animation object
- · A plotly Figure object
- A bokeh Plot object
- · An altair Chart object

If no figure is provided the current matplotlib.pyplot figure is used.

## **Parameters**

- **figure** Figure to plot. This can be an instance of any of the following:
  - matplotlib.figure.Figure
  - matplotlib.artist.Artist
  - matplotlib.axes.\_subplots.SubplotBase
  - matplotlib.animation.Animation
  - plotly.graph\_objects.Figure
  - bokeh.models.plots.Plot
  - altair.vegalite.v4.api.Chart

If None, the active matplotlib.pyplot figure is used.

- name Name of Picture object in Excel. If this is None then a name will be chosen, and if called from a UDF then repeated calls will re-use the same name.
- width Initial width of the picture in Excel, in points. If set then height must also be set. If None the width will be taken from the figure.
- **height** Initial height of the picture in Excel, in points. If set then width must also be set. If None the height will be taken from the figure.
- **top** Initial location of the top of the plot in Excel, in points. If set then left must also be set. If None, the picture will be placed below the current or selected cell.
- **left** Initial location of the left of the plot in Excel, in points. If set then top must also be set. If None, the picture will be placed below the current or selected cell.
- **sheet** Name of the sheet to add the picture to. If none, the current sheet is used.

4.5. Plotting 184

• **allow\_svg** – Some figures may be rendered as SVG, if the plotting library and the version of Excel being used allows.

This can be disabled by setting this option to False.

If not set, the default behaviour is to allow SVG images if allow\_resize is False.

The default value may be changed by setting plot\_allow\_svg in the [PYXLL] section of the config file.

• **allow\_resize** – If enabled, the figure will be re-drawn after the image is resized in Excel, and when the selection changes.

This is enabled by default and can be disabled by setting this option to False.

The default value may be changed by setting plot\_allow\_svg in the [PYXLL] section of the config file.

New in PyXLL 5.7

• reset – Reset the image size and position to the values specified. If False (default) the arguments width, height, top and left only affect the initial size and position of the image, allowing the user to resize and reposition it without it being reset each time it is updated.

@Since PyXLL 5.4.0

- **bridge\_cls** Class to use for exporting the plot as an image. If None this will be selected automatically based on the type of figure.
- **kwargs** Additional arguments will be called to the implementation specific method for exporting the figure to an image.

**Note:** The options width, height, top and left only affect the image when it is initially created. If a subsequent call to plot updates an existing image (for example, if called from a worksheet function or if a name is passed) then it will not be resized or moved from its current location.

# 4.5.2 PlotBridgeBase

# class PlotBridgeBase

Base class for plotting bridges used by plot.

This can be used to add support for plotting libraries other than the standard ones supported by PyXLL.

All methods must be implemented by the derived class.

```
__init__(self, figure)
```

Construct the plot bridge for exporting a figure. The figure is the object passed to plot.

## can\_export(self, format)

Return True if the figure can be exported in a specific format.

Valid formats are 'svg', 'png' and 'gif'.

### get\_size\_hint(self, dpi)

Return (width, height) tuple the figure should be exported as or None.

Width and height are in points (72th of an inch).

If no size hint is available return None.

### export(self, width, height, dpi, format, filename, \*\*kwargs)

Export the figure to a file as a given size and format.

#### **Parameters**

4.5. Plotting 185

- width Width of the image to export in points.
- **height** Height of the image to export in points.
- **dpi** DPI to use to export the image.
- **format** Format to export the image to. Valid formats are 'svg', 'png' and 'gif'.
- **filename** Filename to export the image to.
- **kwargs** Additional kwargs passed to *plot*.

# 4.6 Custom Task Panes

See Custom User Interfaces for more information about Custom Task Panels in PyXLL.

- create\_ctp
- CustomTaskPane
- CTPBridgeBase

# 4.6.1 create ctp

Creates a Custom Task Pane from a UI control object.

The control object can be any of the following:

- · tkinter.Toplevel
- PySide2.QtWidgets.QWidget
- PySide6.QtWidgets.QWidget
- PyQt5.QtWidgets.QWidget
- PyQt6.QtWidgets.QWidget
- wx.Frame

## **Parameters**

- **control** UI control of one of the supported types.
- **title** Title of the custom task pane to be created.
- width Initial width of the custom task pane in points.
- **height** Initial height of the custom task pane in points.
- **position** Where to display the custom task pane. Can be any of:
  - CTPDockPositionLeft
  - CTPDockPositionTop
  - CTPDockPositionRight
  - CTPDockPositionBottom
  - CTPDockPositionFloating

- **position\_restrict** Restrict how the user can reposition the custom task pane. Can be any of:
  - CTPDockPositionRestrictNone
  - CTPDockPositionRestrictNoChange
  - CTPDockPositionRestrictNoHorizontal
  - CTPDockPositionRestrictNoVertical

New in PyXLL 5.5

- top Initial top position of custom task pane (only used if floating). New in PyXLL 5.2
- left Initial left position of custom task pane (only used if floating). New in PyXLL 5.2
- timer\_interval Time in seconds between calls to CTPBridgeBase.on\_timer.

The CTP bridge classes are what integrate the Python UI toolkit with the Excel Windows message loop. They use on\_timer to poll their own message queues. If you are finding the panel is not responsive enough you can reduce the timer interval with this setting.

This can also be defaulted by setting ctp\_timer\_interval in the PYXLL section of the *pyxll.cfg* config file.

New in PyXLL 5.1

• **bridge\_cls** – Class to use for integrating the control into Excel. If None this will be selected automatically based on the type of control.

#### **Returns**

CustomTaskPane (New in PyXLL 5.5)

## 4.6.2 CustomTaskPane

### class CustomTaskPane

Wrapper around the Excel COM \_CustomTaskPane type.

Returned by create\_ctp.

New in PyXLL 5.5

#### Title

Gets the title of a CustomTaskPane object. Read-only.

### **Application**

Gets the Application object of the host application. Read-only.

#### Window

Gets the parent window object of the \_CustomTaskPane object. Read-only.

#### **Visible**

True if the specified \_CustomTaskPane object is visible. Read-only.

### ContentControl

Gets the Microsoft ActiveX® control instance displayed in the custom task pane frame. Read-only.

# Height

Gets or sets the height of the CustomTaskPane object (in points). Read/write.

#### Width

Gets or sets the width of the task pane specified by the CustomTaskPane object. Read/write.

#### DockPosition

Gets or sets a value specifying the docked position of a \_CustomTaskPane object. Read/write.

Permitted values are:

- CTPDockPositionLeft
- CTPDockPositionTop
- CTPDockPositionRight
- CTPDockPositionBottom
- CTPDockPositionFloating

#### DockPositionRestrict

Gets or sets a value specifying a restriction on the orientation of a \_CustomTaskPane object. Read/write.

Permitted values are:

- CTPDockPositionRestrictNone
- CTPDockPositionRestrictNoChange
- CTPDockPositionRestrictNoHorizontal
- CTPDockPositionRestrictNoVertical

#### Delete()

Deletes the custom task pane.

# 4.6.3 CTPBridgeBase

### class CTPBridgeBase

Base class of bridges between the Python UI toolkits and PyXLL's Custom Task Panes.

This can be used to add support for UI toolkits other than the standard ones supported by PyXLL.

```
__init__(self, control)
```

Construct the custom task pane bridge. The control is the object passed to *create\_ctp*.

# close(self)

Close the host CTP window.

Do not override

# get\_hwnd(self)

Return the window handle as an integer.

Required: Override in subclass

## get\_title(self)

Return the window title as a string.

Optional: Can be overridden in subclass

#### pre\_attach(self, hwnd)

Called before the window is attached to the Custom Task Pane host window.

Optional: Can be overridden in subclass

# post\_attach(self, hwnd)

Called after the window is attached to the Custom Task Pane host window.

Optional: Can be overridden in subclass

#### on\_close(self)

Called when the Custom Task Pane host window is closed.

Optional: Can be overridden in subclass

#### on\_window\_closed(self)

Called when control window received a WM\_CLOSE Windows message.

Optional: Can be overridden in subclass

## on\_window\_destroyed(self)

Called when control window received a WM\_DESTROY Windows message.

Optional: Can be overridden in subclass

# process\_message(self, hwnd, msg, wparam, lparam)

Called when the Custom Task Panel host window received a Windows message.

Should return a tuple of (result, handled) where the result is an integer and handled is a bool indicating whether the message has been handled or not. Messages that have been handled will not be passed to the default message handler.

Returning None is equivalent to returning (0, False).

#### **Parameters**

- **hwnd** Window handle
- msg Windows message id
- wparam wparam passed with the message
- **lparam** lparam passed with the message

Optional: Can be overridden in subclass

### translate\_accelerator(self, hwnd, msg, wparam, lparam, modifier)

Called when the Custom Task Panel host control's TranslateAccelerator Windows method is called.

This can be used to convert key presses into commands or events to pass to the UI toolkit control.

Should return a tuple of (result, handled) where the result is an integer and handled is a bool indicating whether the message has been handled or not. Messages that have been handled will not be passed to the default message handler.

Returning None is equivalent to returning (0, False).

# **Parameters**

- hwnd Window handle
- msg Windows message id
- wparam wparam passed with the message
- **lparam** lparam passed with the message
- **modifier** If the message is a WM\_KEYDOWN message, the modifier will be set to indicate any key modifiers currently pressed. 0x0 = no key modifiers, 0x1 = Shift key pressed, 0x2 = Control key pressed, 0x4 = Alt key pressed.

Optional: Can be overridden in subclass

#### on\_timer(self)

If this method is overridden then it will be called periodically and can be used to poll the UI toolkit's message loop.

The interval between calls can be set by passing timer\_interval to *create\_ctp* or by setting ctp\_timer\_interval in the PYXLL section of the *pyxll.cfg* config file.

Optional: Can be overridden in subclass

```
CTPDockPositionLeft = 0

CTPDockPositionTop = 1

CTPDockPositionRight = 2

CTPDockPositionBottom = 3

CTPDockPositionFloating = 4

CTPDockPositionRestrictNone = 0

CTPDockPositionRestrictNoChange = 1

CTPDockPositionRestrictNoHorizontal = 2

CTPDockPositionRestrictNoVertical = 3
```

# 4.7 Cell Formatting

See Cell Formatting for more information about cell formatting in PyXLL.

- Formatter
- DataFrameFormatter
- DateFormatter
- ConditionalFormatter
- ConditionalFormatterBase

### 4.7.1 Formatter

### class Formatter

Formatter for formatting values returned via x1\_func, or using XLCell.options and XLCell.value.

Use Formatter.rgb for constructing color values.

Formatters may be combined by adding them together.

Custom formatters should use this class as their base class.

See Cell Formatting for more details.

#### **Parameters**

- **interior\_color** Value to set the interior color to.
- **text\_color** Value to set the text color to.
- **bold** If true, set the text style to bold.
- **italic** If true, set the text style to italic.
- **font\_size** Value to set the font size to.
- number\_format Excel number format to use.
- auto\_fit Auto-fit to the content of the cells. May be True (fit column width), False (don't fit), 'columns' (fit column width), 'rows' (fit row width), 'both' (fit column and row width).

**apply**(*self*, *cell*, *value=None*, *datatype=None*, *datatype\_ndim=0*, *datatype\_kwargs={}*, *transpose=False*)

The apply method is called to apply a formatter to a cell or range of cells.

It is called after a worksheet function decorated with  $x1\_func$  has returned if using the formatter kwarg. It can also be used directly with an XLCell instance from a macro function.

This method may be implemented by a sub-class for custom formatting. For array functions, if the formatter should be applied cell by cell for each cell in the range, use apply\_cell instead.

#### **Parameters**

- **cell** Instance of an *XLCell* the formatting is to be applied to.
- **value** The value returned from the *x1\_func* or *XLCell.value*.
- **datatype** The datatype of the value being formatted.
- **datatye\_ndim** The number of dimensions (0, 1 or 2) of the value being formatted.
- **datatype\_kwargs** The parameters of the datatype of the value being formatted.
- **transpose** The transpose option from the *x1\_func* decorator.

When a value is returned from an x1\_func the formatter is applied after Excel has finished calculating.

The apply method is called with the value returned, and any details about the datatype of the returned value. This allows the formatter to apply formatting relevant to the returned datatype, and can be conditional on the returned value.

```
apply_cell(self, cell, value=None, datatype=None, datatype_kwargs={})
```

For use by custom formatters.

If you need the formatter to be called for each individual cell when formatting an array formula, override this method instead of *Formatter.apply*.

Unlike *Formatter.apply* this method is called for each item in the returned value. If you need to apply formatting at the array level and the item level you may override both, but ensure you call the super-class method *Formatter.apply* from your override apply method.

#### **Parameters**

- **cell** Instance of an *XLCell* the formatting is to be applied to.
- **value** The value returned from the *x1\_func* or *XLCel1.value*.
- datatype The datatype of the value being formatted.
- datatype\_kwargs The parameters of the datatype of the value being formatted.

## clear(self, cell)

Clear any formatting from a cell, or range of cells.

This is called before applying the formatter.

For a resizing array function, the cell passed to this clear method is the previous range that was formatted, allowing arrays to contract without leaving formatting of empty cells behind.

The default implementation clears all formatting, but this may be overridden in a sub-class if more selective clearing is required.

#### **Parameters**

cell – Instance of XLCell that should have its formatting cleared.

### apply\_style(cell, style)

Apply a style dictionary to an instance of an XLCell.

This can be used to apply basic styling to a cell without having to use *XLCell.to\_range* and win32com.

The style dictionary may have the following entries:

- interior\_color: Interior color of the cell (see Formatter.rgb).
- text\_color: Text color (see Formatter.rgb).
- bold: Set to True for bold text, False otherwise.
- italic: Set to True for italic text. False otherwise.
- font size: Font size in points (int).
- number\_format: Excel number format to apply to the cell.
- auto\_fit: Auto-fit to the content of the cells. May be True (fit column width), False (don't fit), 'columns' (fit column width), 'rows' (fit row width), 'both' (fit column and row width).

#### **Parameters**

- **cell** Instance of *XLCell* to apply the style to.
- style Dict specifying the style to be applied.

### rgb(red, green, blue)

Return a color value understood by Excel.

Excel colors are in the form 'BGR' instead of the usual 'RGB' and this utility method constructs color values from their RGB components.

#### **Parameters**

- red (int) Red component between 0 and 255.
- **green** (*int*) Green component between 0 and 255.
- blue (int) Blue component between 0 and 255.

## 4.7.2 DataFrameFormatter

#### class DataFrameFormatter(Formatter)

Formatter for DataFrames.

For each argument expecting a *Formatter*, a dict may also be provided.

When a list of formatters is used (e.g. for the row or index formatters) the formatters will cycle through the list and repeat. For example, to format a table with striped rows only two row formatters are needed.

#### **Parameters**

- **rows** Formatter or list of formatters to be applied to the rows.
- header Formatter to use for the header column names.
- **index** Formatter or list of formatters to be applied to the index.
- columns Dict of column name to formatter or list of formatters to be applied for specific columns (in addition to the any row formatters).
- **conditional\_formatters** A list of :py:class`ConditionalFormatters` to be applied in order after any other formatting has been applied.
- **kwargs** Additional Formatter kwargs that will affect the entire formatted range.

## default\_row\_formatters

List of two default formatters for alternating row formats.

#### default\_header\_formatter

Default formatter used for any column headers.

#### default\_index\_formatter

Default formatter used for any index columns.

### 4.7.3 DateFormatter

#### class DateFormatter(Formatter)

Formatter for dates, times and datetimes.

All formats are in the standard Python datetime format.

This formatter tests the values and applies the relevant number format according to the type.

```
__init__(date_format='%Y-%m-%d', time_format='%H:%M:%S', datetime_format=None)
```

#### **Parameters**

- date\_format Format used for date values.
- time\_format Format used for time values.
- datetime\_format Format used for datetime values.

If datetime\_format is not specified then it is constructed by combining date\_format and time\_format.

## 4.7.4 ConditionalFormatter

### class ConditionalFormatter(ConditionalFormatterBase)

Conditional formatter for use with DataFrameFormatter.

This can be used to apply formatting to a DataFrame that is conditional on the values in the DataFrame.

The ConditionalFormatter works by evaluating an expression on the DataFrame using DataFrame.eval. Rows where the expression returns True have a formatter applied to them. The formatting can be further restricted to one or more columns.

To apply different formats to different values use multiple ConditionalFormatters.

```
__init__(expr, formatter, columns=None, **kwargs)
```

### **Parameters**

- **expr** Boolean expression for selecting rows to which the formatter will apply.
- **formatter** Formatter that will be applied to the selected cells.
- **columns** Column name or list of columns that the formatter will be applied to. May also be a callable, in which case it should accept a DataFrame and return a column or list of columns.
- **kwargs** Additional arguments passed to DataFrame.eval when selecting the rows to apply the formatter to.

The following example shows how to color rows green where column A is greater than 0 and red where column A is less than 0.

```
from pyxll import DataFrameFormatter, ConditionalFormatter, Formatter, xl_func
green_formatter = Formatter(interior_color=Formatter.rgb(0, 0xff, 0))
red_formatter = Formatter(interior_color=Formatter.rgb(0xff, 0, 0))
a_gt_zero = ConditionalFormatter("A > 0", formatter=green_formatter)
```

### 4.7.5 ConditionalFormatterBase

#### class ConditionalFormatterBase

Base class for conditional formatters.

Subclass this class to create your own custom conditional formatters for use with DataFrameFormatter.

```
get_formatters(self, df)
```

#### **Parameters**

**df** – DataFrame to be formatted.

#### Returns

A new DataFrame with the same index and columns as 'df' with values being instances of the *Formatter* class.

Where no formatting is to be applied the returned DataFrame value should be None.

# 4.8 Tables

PyXLL can read and write Excel tables, as well as plain ranges of data.

Please see Working with Tables for more details.

## 4.8.1 Table

## class Table(TableBase)

The *Table* class is used to write an Excel table from a macro function using *XLCell.value*.

For example, the following will write a pandas DataFrame as a table in Excel.

```
from pyxll import xl_macro, XLCell, Table

@xl_macro
def write_excel_table():
    # Get an XLCell object for the cell 'A1' in the active sheet.
    # We could fully specify the range, for example "[Book1]Sheet1!A1" if
    # needed, or use a COM Range object instead of the address string.
    # The table will be written with this cell as the top left of the table.
    cell = XLCell.from_range("A1")

# Create the DataFrame we want to write to Excel as a table
    df = your_code_to_construct_the_dataframe()
```

(continues on next page)

4.8. Tables 194

```
# Construct a Table instance, wrapping our DataFrame
table = Table(df, type="dataframe")

# Write the table to Excel
cell.value = table
```

The *Table* class can be used as a base class for custom table classes with methods overriden to customize the writing and updating of Excel tables.

The methods available to override are documented in the base class, *TableBase*.

```
__init__(data, name=None, type=None, **kwargs)
```

### **Parameters**

- data DataFrame or other type that can be converted to var[][].
- **name** Table name (optional)
- **type** Type signature for *data*. If None, data must be a pandas or polars DataFrame or a list of lists.
- **kwargs** Additional type parameters.

### 4.8.2 TableBase

### class TableBase

Base class of Table.

The *TableBase* class can be used as a base class for user defined table classes to customize how tables get written to Excel.

When writing a table to Excel, for example:

```
cell = XLCell.from_range(rng)
cell.value = Table(...)
```

the following happens:

- 1. TableBase.find\_table is called to see if there is an existing ListObject object.
- 2. If no existing ListObject is found, TableBase.create\_table is called.
- 3. If the ListObject size is different from that returned by *TableBase.rows* and *TableBase.columns*, *TableBase.resize\_table* is called.
- 4. TableBase.update\_table is called to update the data in the ListObject table object.
- 5. Finally, *TableBase.apply\_filters* and *TableBase.apply\_sorting* are called to apply any filtering and sorting required to the table.

Note: Knowledge of the Excel Object Model is required to write an implementation of this class.

### com\_package(self)

Return the com\_package to use when passing COM objects to methods of this class.

Can be one of pythoncom, win32com, comtypes or None to use the default set in the pyxll.cfg file.

### find\_table(self, xl\_range)

Finds the ListObject for the table.

This is called when writing a table to a range to find an existing table to update, if there is one.

4.8. Tables 195

#### **Parameters**

**xl\_range** – Range where the table is being written to as a Range COM object.

#### Returns

ListObject COM object or None if not found.

## create\_table(self, xl\_range)

Creates a new ListObject for the table.

This is called if find\_table returns None.

#### **Parameters**

xl\_range - Range where the table should be placed as a Range COM object.

#### Returns

ListObject COM object.

#### rows(self)

Return the number of rows in the table, excluding any header row.

### columns(self)

Return the number of columns in the table.

# resize\_table(self, xl\_list\_object, rows, columns)

Resizes the ListObject to match the new data.

#### **Parameters**

- **xl\_list\_object** Existing table as a ListObject COM object.
- **rows** Number of rows to resize the table to (excluding header row).
- **columns** Number of columns to resize the table to.

#### Returns

ListObject COM object.

# update\_table(self, xl\_list\_object)

Update the ListObject by setting the data on it.

### **Parameters**

**xl\_list\_object** – Existing table as a ListObject COM object.

## apply\_filters(self, xl\_list\_object)

Apply any filters to the table object.

## **Parameters**

**xl\_list\_object** – Existing table as a ListObject COM object.

# apply\_sorting(self, xl\_list\_object)

Apply any sorting to the table object.

# **Parameters**

**xl\_list\_object** – Existing table as a ListObject COM object.

## on\_error(self, exc\_value, xl\_range)

Called if an error occurs when creating or updating a table.

# **Parameters**

- exc\_value The exception object raised.
- **xl\_range** The range that was to be used for the table.

4.8. Tables 196

# 4.9 Errors and Exceptions

- get\_last\_error
- ErrorContext
- ObjectCacheKeyError
- SpillError

# 4.9.1 get\_last\_error

## get\_last\_error(xl\_cell)

When a Python function is called from an Excel worksheet, if an uncaught exception is raised PyXLL caches the exception and traceback as well as logging it to the log file.

The last exception raised while evaluating a cell can be retrieved using this function.

The cache used by PyXLL to store thrown exceptions is limited to a maximum size, and so if there are more cells with errors than the cache size the least recently thrown exceptions are discarded. The cache size may be set via the *error\_cache\_size* setting in the *config*.

When a cell returns a value and no exception is thrown any previous error is **not** discarded. This is because doing so would add additional performance overhead to every function call.

#### **Parameters**

**xl\_cell** – An *XLCell* instance or a COM *Range* object (the exact type depends on the *com\_package* setting in the *config*.

#### Returns

The last exception raised by a Python function evaluated in the cell, as a tuple (*type*, *value*, *traceback*).

Example usage:

```
from pyxll import xl_func, xl_menu, xl_version, get_last_error
import traceback
@xl_func("xl_cell: string")
def python_error(cell):
    """Call with a cell reference to get the last Python error"""
   exc_type, exc_value, exc_traceback = pyxll.get_last_error(cell)
   if exc_type is None:
       return "No error"
   return "".join(traceback.format_exception_only(exc_type, exc_value))
@xl_menu("Show last error")
def show_last_error():
    """Select a cell and then use this menu item to see the last error"""
   selection = xl_app().Selection
   exc_type, exc_value, exc_traceback = get_last_error(selection)
   if exc_type is None:
        xlcAlert("No error found for the selected cell")
        return
```

```
msg = "".join(traceback.format_exception(exc_type, exc_value, exc_traceback))
if xl_version() < 12:
    msg = msg[:254]
xlcAlert(msg)</pre>
```

# 4.9.2 ErrorContext

#### class ErrorContext

An ErrorContext is passed to any error handler specified in the pyxll.cfg file.

When an unhandled exception is raised, the error handler is called with a context object and the exception details

See *Error Handling* for details about customizing PyXLL's error handling.

## type

Type of function where the exception occurred.

Can be any of the attributes of the ErrorContext. Type class.

#### function\_name

Name of the function being called when the error occurred.

This may be none if the error was not the result of calling a function (eg when type == ErrorContext.Type.IMPORT).

### import\_errors

Only applicable when type == ErrorContext.Type.IMPORT.

A list of (modulename, (exc\_type, exc\_value, exc\_traceback)) for all modules that failed to import.

## ErrorContext.Type:

Enum-style type to indicate the origination of the error.

# UDF

Used to indicate the error was raised while calling a UDF.

# MACRO

Used to indicate the error was raised while calling a macro.

# MENU

Used to indicate the error was raised while calling a menu function.

# **RIBBON**

Used to indicate the error was raised while calling a ribbon function.

# IMPORT

Used to indicate the error was raised while importing a Python module.

# 4.9.3 ObjectCacheKeyError

# class ObjectCacheKeyError(KeyError)

*ObjectCacheKeyError* is raised when attempting to retrieve an object from PyXLL's object cache with an object handle missing from the cache.

See Cached Objects for details of how to pass Python objects between Python and Excel using PyXLL's object cache feature.

# 4.9.4 SpillError

### class SpillError(RuntimeError)

*SpillError* is raised when attempting to write Python data to Excel using *XLCell.value* that doesn't fit in the target range, and would cause existing data to be overwritten if the target range was to be resized, and resizing is enabled.

Resizing occurs when the value being written is larger than the cells referenced by the *XLCell* instance and, either auto\_resize=True is passed to *XLCell.options*, or when writing an Excel table (tables are always resized to fit the data being written).

# 4.10 Utility Functions

- schedule call
- reload
- rebind
- xl version
- get\_config
- get\_dialog\_type
- cached\_object\_count
- get\_event\_loop

# 4.10.1 schedule\_call

**schedule\_call**(func, \*args, delay=0, nowait=False, retries=0, retry\_delay=0, retry\_backoff=1.0, retry\_filter=None, disable\_calculation=False, disable\_screen\_updating=False)

Schedule a function to be called after the current Excel calculation cycle has completed.

The function is called in an Excel macro context so it is safe to use  $x1\_app$  and other COM and macro functions.

This can be used by worksheet functions that need to modify the worksheet where calling back into Excel would fail or cause a deadlock.

From Python 3.7 onwards when called from the PyXLL asyncio event loop and 'nowait' is not set this function returns an asyncio. Future. This future can be awaited on to get the result of the call (see warning about awaiting in an async UDF below).

NOTE: In the stubs version (not embedded in PyXLL) the function is always called immediately and will not retry.

#### **Parameters**

- func Function or callable object to call in an Excel macro context at some time in the near future.
- **args** Arguments to be passed to the function.
- **delay** Delay in seconds to wait before calling the function.
- **nowait** Do not return a Future even if called from the asyncio event loop.
- **retries** Integer number of times to retry.
- retry\_delay Time in seconds to wait between retries.
- **retry\_backoff** Multiplier to apply to 'retry\_delay' after each retry. This can be used to increase the time between each retry by setting 'retry\_backoff' to > 1.0.
- **retry\_filter** Callable that receives the exception value in the case of an error. It should return True if a retry should be attempted or False otherwise.
- **disable\_calculation** Disable automatic calculations while the callback is being called. This switches the Excel calculation mode to manual and restores it to its previous mode after the call is complete.

New in PyXLL 5.2

• **disable\_screen\_updating** – Disable Excel's screen updating while the callback is being called. Screen updating is restored to its previous mode after the call is complete.

New in PyXLL 5.2

## Example usage:

```
from pyxll import xl_func, xl_app, xlfCaller, schedule_call
@xl_func(macro=True)
def set_values(rows, cols, value):
    """Copies 'value' to a range of rows x cols below the calling cell."""
    # Get the address of the calling cell
   caller = xlfCaller()
    address = caller.address
    # The update is done asynchronously so as not to block Excel
    # by updating the worksheet from a worksheet function.
   def update_func():
       xl = xl_app()
       xl_range = xl.Range(address)
        # get the cell below and expand it to rows x cols
       x1_range = x1.Range(range.Resize(2, 1), range.Resize(rows+1, cols))
        # and set the range's value
        xl_range.Value = value
   # Schedule calling the update function
   pyxll.schedule_call(update_func)
   return address
```

**Note:** This function doesn't allow passing keyword arguments to the schedule function. To do that, use functools.partial().

```
# Will schedule "print("Hello", flush=True)"
schedule_call(functools.partial(print, "Hello", flush=True))
```

**Warning:** If called from an async UDF it is important *not* to await on the result of this call! Doing so is likely to cause a deadlock resulting in the Excel process hanging.

This is because the scheduled call won't run until the current calculation has completed, so your function will not complete if awaiting for the result.

## 4.10.2 reload

### reload()

Causes the PyXLL addin and any modules listed in the config file to be reloaded once the calling function has returned control back to Excel.

If the 'deep\_reload' configuration option is turned on then any dependencies of the modules listed in the config file will also be reloaded.

The Python interpreter is not restarted.

## 4.10.3 rebind

### rebind()

Causes the PyXLL addin to rebuild the bindings between the exposed Python functions and Excel once the calling function has returned control back to Excel.

This can be useful when importing modules or declaring new Python functions dynamically and you want newly imported or created Python functions to be exposed to Excel without reloading.

Example usage:

```
from pyxll import xl_macro, rebind

@xl_macro
def load_python_modules():
    import another_module_with_pyxll_functions
    rebind()
```

# 4.10.4 xl version

### xl\_version()

#### Returns

the version of Excel the addin is running in, as a float.

- 8.0 => Excel 97
- 9.0 => Excel 2000
- $10.0 \Rightarrow \text{Excel } 2002$
- 11.0 => Excel 2003
- 12.0 => Excel 2007
- 14.0 => Excel 2010

- $15.0 \Rightarrow Excel 2013$
- 16.0 => Excel 2016

# 4.10.5 get\_config

```
get_config()
```

#### Returns

the PyXLL config as a ConfigParser.SafeConfigParser instance

See also Configuring PyXLL.

# 4.10.6 get dialog type

## get\_dialog\_type()

#### **Returns**

the type of the current dialog that initiated the call into the current Python function

xlDialogTypeNone

or xlDialogTypeFunctionWizard

or xlDialogTypeSearchAndReplace

xlDialogTypeNone = 0

xlDialogTypeFunctionWizard = 1

xlDialogTypeSearchAndReplace = 2

# 4.10.7 cached\_object\_count

## cached\_object\_count()

Returns the current number of cached objects.

When objects are returns from worksheet functions using the object or var type they are stored in an internal object cache and a handle is returned to Excel. Once the object is no longer referenced in Excel the object is removed from the cache automatically.

See Cached Objects.

# 4.10.8 get\_event\_loop

# get\_event\_loop()

# New in PyXLL 4.2

Get the async event loop used by PyXLL for scheduling async tasks.

If called in Excel and the event loop is not already running it is started.

If called outside of Excel then the event loop is returned without starting it.

# Returns

asyncio. Abstract Event Loop

See Asynchronous Functions.

# 4.11 Event Handlers

These decorators enable the user to register functions that will be called when certain events occur in the PyXLL addin.

- @xl\_on\_open
- @xl\_on\_reload
- @xl on close
- @xl\_license\_notifier

# 4.11.1 @xl\_on\_open

## xl\_on\_open(func)

Decorator for callbacks that should be called after PyXLL has been opened and the user modules have been imported.

The callback takes a list of tuples of three three items: (modulename, module, exc\_info)

When a module has been loaded successfully, exc\_info is None.

When a module has failed to load, module is None and exc\_info is the exception information (exc\_type, exc\_value, exc\_traceback).

Example usage:

## 4.11.2 @xl on reload

### xl\_on\_reload(func)

Decorator for callbacks that should be called after a reload is attempted.

The callback takes a list of tuples of three three items: (modulename, module, exc\_info)

When a module has been loaded successfully, exc\_info is None.

When a module has failed to load, module is None and exc\_info is the exception information (exc\_type, exc\_value, exc\_traceback).

Example usage:

```
from pyxll import xl_on_reload, xlcCalculateNow

@xl_on_reload
def on_reload(reload_info):
    for modulename, module, exc_info in reload_info:
        if module is None:
            exc_type, exc_value, exc_traceback = exc_info
```

(continues on next page)

4.11. Event Handlers 203

```
... do something with this error ...

# recalcuate all open workbooks
xlcCalculateNow()
```

# 4.11.3 @xl on close

### xl\_on\_close(func)

Decorator for registering a function that will be called when Excel is about to close.

This can be useful if, for example, you've created some background threads and need to stop them cleanly for Excel to shutdown successfully. You may have other resources that you need to release before Excel closes as well, such as COM objects, that would prevent Excel from shutting down. This callback is the place to do that.

This callback is called when the user goes to close Excel. However, they may choose to then cancel the close operation but the callback will already have been called. Therefore you should ensure that anything you clean up here will be re-created later on-demand if the user decides to cancel and continue using Excel.

To get a callback when Python is shutting down, which occurs when Excel is finally quitting, you should use the standard atexit Python module. Python will not shut down in some circumstances (e.g. when a non-daemonic thread is still running or if there are any handles to Excel COM objects that haven't been released) so a combination of the two callbacks is sometimes required.

Example usage:

```
from pyxll import xl_on_close

@xl_on_close
def on_close():
    print("closing...")
```

# 4.11.4 @xl license notifier

### xl\_license\_notifier(func)

Decorator for registering a function that will be called when PyXLL is starting up and checking the license key.

It can be used to alert the user or to email a support or IT person when the license is coming up for renewal, so a new license can be arranged in advance to minimize any disruption.

The registered function takes 4 arguments: string name, datetime.date expdate, int days\_left, bool is\_perpetual.

If the license is perpetual (doesn't expire) expdate will be the end date of the maintenance agreement (when maintenance builds are available until) and days\_left will be the days between the PyXLL build date and expdate.

Example usage:

```
from pyxll import xl_license_notifier

@xl_license_notifier
def my_license_notifier(name, expdate, days_left, is_perpetual):
    if days_left < 30:
        ... do something here...</pre>
```

4.11. Event Handlers 204

# 4.12 Excel C API Functions

PyXLL exposes certain functions from the Excel C API. These mostly should only be called from a worksheet, menu or macro functions, and some should only be called from macro-sheet equivalent functions<sup>1</sup>.

Functions that can only be called from a macro or menu can be called from elsewhere using *schedule\_call*. This allows these C API functions to be called as *schedule\_call* schedules a function call on Excel's main thread and in a macro context.

- xlfCaller
- xlfSheetId
- xlfGetWorkspace
- xlfGetWorkbook
- xlfGetWindow
- xlfWindows
- xlfVolatile
- xlcAlert
- xlcCalculation
- xlcCalculateNow
- xlcCalculateDocument
- xlAsyncReturn
- xlAbort
- xlSheetNm
- xlfGetDocument

# 4.12.1 xlfCaller

#### xlfCaller()

### **Returns**

calling cell as an XLCell instance.

Callable from any function, but most properties of XLCell are only accessible from macro sheet equivalent functions Page 205, 1

## 4.12.2 xlfSheetId

xlSheetId(sheet\_name)

### Returns

integer sheet id from a sheet name (e.g. '[Book1.xls]Sheet1')

<sup>&</sup>lt;sup>1</sup> A macro sheet equivalent function is a function exposed using x1\_func with macro=True.

# 4.12.3 xlfGetWorkspace

## xlfGetWorkspace(arg\_num)

## **Parameters**

**arg\_num** (int) – number of 1 to 72 specifying the type of workspace information to return

#### Returns

depends on arg\_num

## 4.12.4 xlfGetWorkbook

xlfGetWorkbook(arg\_num workbook=None)

## **Parameters**

- **arg\_num** (*int*) number from 1 to 38 specifying the type of workbook information to return
- workbook (string) workbook name

#### Returns

depends on arg\_num

## 4.12.5 xlfGetWindow

xlfGetWindow(arg\_num, window=None)

### **Parameters**

- arg\_num (int) number from 1 to 39 specifying the type of window information to
- window (string) window name

### Returns

depends on arg\_num

## 4.12.6 xlfWindows

xlfWindows(match\_type=0, mask=None)

# **Parameters**

• match\_type (int) – a number from 1 to 3 specifying the type of windows to match

1 (or omitted) = non-add-in windows

2 = add-in windows

3 = all windows

• mask (string) – window name mask

## Returns

list of matching window names

# 4.12.7 xlfVolatile

## xlfVolatile(volatile)

### **Parameters**

**volatile** (*bool*) – boolean indicating whether the calling function is volatile or not.

Usually it is better to declare a function as volatile via the  $x1\_func$  decorator. This function can be used to make a function behave as a volatile or non-volatile function regardless of how it was declared, which can be useful in some cases.

Callable from a macro equivalent function only<sup>1</sup>

# 4.12.8 xlcAlert

## xlcAlert(alert)

Pops up an alert window.

Callable from a macro or menu function only<sup>2</sup>

### **Parameters**

alert (string) - text to display

# 4.12.9 xlcCalculation

## xlcCalculation(calc\_type)

set the calculation type to automatic or manual.

Callable from a macro or menu function only<sup>2</sup>

### **Parameters**

```
calc_type (int) - xlCalculationAutomatic
or xlCalculationSemiAutomatic
or xlCalculationManual
```

xlCalculationAutomatic = 1

xlCalculationSemiAutomatic = 2

xlCalculationManual = 3

# 4.12.10 xlcCalculateNow

# xlcCalculateNow()

recalculate all cells that have been marked as dirty (i.e. have dependencies that have changed) or that are volatile functions.

Equivalent to pressing F9.

Callable from a macro or menu function only<sup>2</sup>

<sup>&</sup>lt;sup>2</sup> Some Excel functions can only be called from a macro or menu. To call them from another context use async\_call.

## 4.12.11 xlcCalculateDocument

### xlcCalculateDocument()

recalculate all cells that have been marked as dirty (i.e. have dependencies that have changed) or that are volatile functions for the current worksheet *only* 

Callable from a macro or menu function only<sup>2</sup>

# 4.12.12 xIAsyncReturn

### xlAsyncReturn(handle, value)

Used by asynchronous functions to return the result to Excel see Asynchronous Functions

This function can be called from any thread and doesn't have to be from a macro sheet equivalent function

#### **Parameters**

- handle (object) async handle passed to the worksheet function
- value (object) value to return to Excel

### 4.12.13 xIAbort

## xlAbort(retain=True)

Yields the processor to other tasks in the system and checks whether the user has pressed ESC to cancel a macro or workbook recalculation.

#### **Parameters**

**retain** (bool) – If False and a break condition has been set it is reset, otherwise don't change the break condition.

### Returns

True if the user has pressed ESC, False otherwise.

# 4.12.14 xISheetNm

### xlSheetNm(sheet\_id)

#### Returns

sheet name from a sheet id (as returned by xlSheetId or  $XLCell.sheet\_id$ ).

### 4.12.15 xlfGetDocument

# xlfGetDocument(arg\_num[, name])

### **Parameters**

- **arg\_num** (*int*) number from 1 to 88 specifying the type of document information to return
- name (string) sheet or workbook name

### Returns

depends on arg\_num

# **EXAMPLES**

# 5.1 UDF Examples

All examples are included in the PyXLL download.

Plain text version

```
PyXLL Examples: Worksheet functions
The PyXLL Excel Addin is configured to load one or more
python modules when it's loaded. Functions are exposed
to Excel as worksheet functions by decorators declared in
the pyxll module.
Functions decorated with the xl_func decorator are exposed
to Excel as UDFs (User Defined Functions) and may be called
from cells in Excel.
# 1) Basics - exposing functions to Excel
# xl_func is the main decorator and is used for exposing
# python functions to excel.
from pyxll import xl_func
# Decorating a function with xl_func is all that's required
# to make it callable in Excel as a worksheet function.
@xl_func
def basic_pyxll_function_1(x, y, z):
   """returns (x * y) ** z """
   return (x * y) ** z
# xl_func takes an optional signature of the function to be exposed to excel.
# There are a number of basic types that can be used in
# the function signature. These include:
  int, float, bool and string
```

```
# There are more types that we'll come to later.
@xl_func("int x, float y, bool z: float")
def basic_pyxll_function_2(x, y, z):
    """if z return x, else return y"""
   if z:
        # we're returning an integer, but the signature
        # says we're returning a float.
        # PyXLL will convert the integer to a float for us.
        return x
   return y
# You can change the category the function appears under in
# Excel by using the optional argument 'category'.
@xl_func(category="My new PyXLL Category")
def basic_pyxll_function_3(x):
    """docstrings appear as help text in Excel"""
   return x
# 2) The var type
# A basic type is the var type. This can represent any
# of the basic types, depending on what type is passed to the
# function, or what type is returned.
# When no type information is given the var type is used.
@xl_func("var x: string")
def var_pyxll_function_1(x):
    """takes an float, bool, string, None or array"""
   # we'll return the type of the object passed to us, pyxll
   # will then convert that to a string when it's returned to
    # excel.
   return type(x)
# If var is the return type. PyXll will convert it to the
# most suitable basic type. If it's not a basic type and
# no suitable conversion can be found, it will be converted
# to a string and the string will be returned.
@xl_func("bool x: var")
def var_pyxll_function_2(x):
    """if x return string, else a number"""
```

```
return "var can be used to return different types"
   return 123.456
# 3) Date and time types
# There are three date and time types: date, time, datetime
# Excel represents dates and times as floating point numbers.
# The pyxll datetime types convert the excel number to a
# python datetime.date, datetime.time and datetime.datetime
# object depending on what type you specify in the signature.
# dates and times may be returned using their type as the return
# type in the signature, or as the var type.
import datetime
@xl_func("date x: string")
def datetime_pyxll_function_1(x):
    """returns a string description of the date"""
   return "type=%s, date=%s" % (type(x), x)
@xl_func("time x: string")
def datetime_pyxll_function_2(x):
    """returns a string description of the time"""
   return "type=%s, time=%s" % (type(x), x)
@xl_func("datetime x: string")
def datetime_pyxll_function_3(x):
    """returns a string description of the datetime"""
   return "type=%s, datetime=%s" % (type(x), x)
@xl_func("datetime[][] x: datetime")
def datetime_pyxll_function_4(x):
   """returns the max datetime"""
   m = datetime.datetime(1900, 1, 1)
   for row in x:
       m = max(m, max(row))
   return m
# 4) x1_cell
# The xl_cell type can be used to receive a cell
# object rather than a plain value. The cell object
# has the value, address, formula and note of the
# reference cell passed to the function.
```

```
# The function must be a macro sheet equivalent function
# in order to access the value, address, formula and note
# properties of the cell.
@xl_func("xl_cell cell: string", macro=True)
def xl_cell_example(cell):
    """a cell has a value, address, formula and note"""
   return "[value=%s, address=%s, formula=%s, note=%s]" % (cell.value,
                                                            cell.address,
                                                            cell.formula,
                                                            cell.note)
# 5) recalc_on_open
# Functions can be marked to be recalculated when the workbook opens.
# With this set, when the workbook is saved some metadata is written
# with the workbook and then the cell containing the function is marked
# as dirty when the workbook is loaded, causing it to be recalculated.
@xl_func(recalc_on_open=True)
def recalc_on_open_test():
   now = datetime.datetime.now()
   return now.strftime("Updated at %Y-%m-%d %H:%M:%S")
# 6) Formatting
# PyXLL can automatically apply a formatter to the range the function is called from.
from pyxll import Formatter
date_formatter = Formatter(number_format="YYYY-mm-dd")
@xl_func(formatter=date_formatter, recalc_on_open=True)
def formatted_datetime_pyxll_function():
   return datetime.date.today()
# Formatters can be combined by adding them
highlight_formatter = Formatter(interior_color=Formatter.rgb(255, 255, 0), bold=True)
@xl_func(formatter=date_formatter + highlight_formatter, recalc_on_open=True)
def formatted_datetime_pyxll_function_2():
   return datetime.date.today()
# 7) Function type
# PyXLL functions can be passed as arguments to other PyXLL functions.
# This is useful for 'apply' style operations where you want to pass
# a function in to a more complex function to change its behaviour.
```

```
@xl_func("str: str")
def py_uppercase(x):
    """Convert a single string to upper case"""
   return x.upper()
@xl_func("str: str")
def py_titlecase(x):
    """Convert a single string to title casing."""
   return x.title()
@xl_func("var[][] values, function func: var[][]", auto_resize=True)
def py_apply_to_range(values, func):
    """Apply a PyXLL function to a range of values.
    The second argument is another PyXLL function that will
    be called for each cell in the 'values' array argument.
    # Iterate over the input array and create a new transformed array
   new_array = []
   for row in values:
        new\_row = []
        for value in row:
            # Call the function passed in for each item in input array.
            new_value = func(value)
            new_row.append(new_value)
        # Add the row of new values to the new array
        new_array.append(new_row)
    # The returned array is the result of calling 'func' for each item in
    # the original input array.
   return new_array
```

# 5.2 Pandas Examples

All examples are included in the PyXLL download.

Plain text version

```
PyXLL Examples: Pandas

This module contains example functions that show how pandas DataFrames and Series can be passed to and from Excel to Python functions using PyXLL.

Pandas needs to be installed for this example to work correctly.

See also the included examples.xlsx file.

"""

from pyxll import xl_func, xl_macro, DataFrameFormatter, XLCell

@xl_func(volatile=True)
def pandas_is_installed():
```

```
"""returns True if pandas is installed"""
    try:
        import pandas
        return True
    except ImportError:
        return False
# The DataFrameFormatter object can be used for format DataFrames returned to Excel.
→ from PyXLL.
df_formatter = DataFrameFormatter()
@xl_func("int, int: dataframe<index=True>",
         auto_resize=True,
         formatter=df_formatter)
def random_dataframe(rows, columns):
    Creates a DataFrame of random numbers.
    :param rows: Number of rows to create the DataFrame with.
    :param columns: Number of columns to create the DataFrame with.
    import pandas as pa
    import numpy as np
   data = np.random.rand(rows, columns)
    column_names = [chr(ord('A') + x) for x in range(columns)]
   df = pa.DataFrame(data, columns=column_names)
   return df
@xl_func("dataframe<index=True>, float[], str[]; dataframe<index=True>",
         auto_resize=True,
         formatter=df formatter)
def describe_dataframe(df, percentiles=[], include=[], exclude=[]):
    Generates descriptive statistics that summarize the central tendency, dispersion.
\rightarrow and shape of a dataset's
    distribution, excluding NaN values.
    :param df: DataFrame to describe.
    :param percentiles: The percentiles to include in the output. All should fall.
\hookrightarrow between 0 and 1.
    :param include: dtypes to include.
    :param exclude: dtypes to exclude.
    :return:
    # filter out any blanks
   percentiles = list(filter(None, percentiles))
   include = list(filter(None, include))
   exclude = list(filter(None, exclude))
   return df.describe(percentiles=percentiles or None,
                       include=include or None,
```

```
exclude=exclude or None)
@xl_macro
def pandas_dataframe_table_example():
    """Excel macro that reads a range as a pandas DataFrame
    and then writes it to an Excel table.
    # 'DF_TABLE_INPUT' is a named range in the examples.xlsx workbook.
    # Get that cell as an XLCell instance to read the input data from.
    input_cell = XLCell.from_range("DF_TABLE_INPUT")
   # Get the input range as a pandas DataFrame.
    # The 'auto_resize' option is used to get the entire data set.
   df = input_cell.options(auto_resize=True, type="pandas.dataframe<index=True>").
→value
    # 'DF_TABLE_OUTPUT' is a named range in the examples.xlsx workbook.
    # Get that cell as an XLCEll instance to write the output table to.
   output_cell = XLCell.from_range("DF_TABLE_OUTPUT")
    # Write the input DataFrame to the output cell as an Excel table.
   output_cell.options(type="table<pandas.dataframe<index=False>>").value = df
```

### 5.3 Cached Objects Examples

All examples are included in the PyXLL download.

Plain text version

```
PyXLL Examples: Object Cache Example
This module contains example functions that make use of the PyXLL
object cache.
When Python objects that can't be transformed into a basic type that
Excel can display are returned, PyXLL inserts them into a global
object cache and returns a reference id for the object. When this reference
id is passed to another PyXLL function the object is retrieved from the
cache and passed to the PyXLL function.
PyXLL keeps track of uses of the cached objects and removes items from the
cache when they are no longer needed.
See also the included examples.xlsx file.
from pyxll import xl_func
class MyTestClass(object):
    """A basic class for testing the cached_object type"""
   def __init__(self, x):
        self.\_x = x
```

```
def __str__(self):
        return "%s(%s)" % (self.__class__.__name__, self.__x)
@xl_func("var: object")
def cached_object_return_test(x):
    """returns an instance of MyTestClass"""
   return MyTestClass(x)
@xl_func("object: string")
def cached_object_arg_test(x):
    """takes a MyTestClass instance and returns a string"""
   return str(x)
class MyDataGrid(object):
   A second class for demonstrating cached_object types.
    This class is constructed with a grid of data and has
    some basic methods which are also exposed as worksheet
    functions.
   def __init__(self, grid):
        self.__grid = grid
   def sum(self):
        """returns the sum of the numbers in the grid"""
        for row in self.__grid:
           total += sum(row)
        return total
   def __len__(self):
       total = 0
        for row in self.__grid:
           total += len(row)
        return total
   def __str__(self):
        return "%s(%d values)" % (self.__class__.__name__, len(self))
@xl_func("float[][]: object")
def make_datagrid(x):
    """returns a MyDataGrid object"""
   return MyDataGrid(x)
@xl_func("object: int")
def datagrid_len(x):
    """returns the length of a MyDataGrid object"""
   return len(x)
```

```
@xl_func("object: float")
def datagrid_sum(x):
    """returns the sum of a MyDataGrid object"""
    return x.sum()

@xl_func("object: string")
def datagrid_str(x):
    """returns the string representation of a MyDataGrid object"""
    return str(x)
```

#### 5.4 Custom Type Examples

All examples are included in the PyXLL download.

Plain text version

```
PyXLL Examples: Custom types
Worksheet functions can use a number of standard types
as shown in the worksheetfuncs example.
It's also possible to define custom types that
can be used in the PyXLL function signatures
as shown by these examples.
For a more complicated custom type example see the
object cache example.
# xl_arg_type and xl_return type are decorators that can
# be used to declare types that our excel functions
# can use in addition to the standard types
from pyxll import xl_func, xl_arg_type, xl_return_type
# 1) Custom types
# All variables are passed to and from excel as the basic types,
# but it's possible to register conversion functions that will
# convert those basic types to whatever types you like before
# they reach your function, (or after you function returns them
# in the case of returned values).
# CustomType1 is a very simple class used to demonstrate
# custom types.
```

```
class CustomType1:
   def __init__(self, name):
        self.name = name
   def greeting(self):
        return "Hello, my name is %s" % self.name
# To use CustomType1 as an argument to a pyxll function you have to
# register a function to convert from a basic type to our custom type.
# xl_arg_type takes two arguments, the new custom type name, and the
# base type.
@xl_arg_type("custom1", "string")
def string_to_custom1(name):
   return CustomType1(name)
# now the type 'custom1' can be used as an argument type
# in a function signature.
@xl_func("custom1 x: string")
def customtype_pyxll_function_1(x):
    """returns x.greeting()"""
   return x.greeting()
# To use CustomType1 as a return type for a pyxll function you have
# to register a function to convert from the custom type to a basic type.
# xl_return_type takes two arguments, the new custom type name, and
# the base type.
@xl_return_type("custom1", "string")
def custom1_to_string(x):
   return x.name
# now the type 'custom1' can be used as the return type.
@xl_func("custom1 x: custom1")
def customtype_pyxll_function_2(x):
    """check the type and return the same object"""
   assert isinstance(x, CustomType1), "expected an CustomType1 object"""
   return x
# CustomType2 is another example that caches its instances
# so they can be referred to from excel functions.
```

```
class CustomType2:
    __instances__ = {}
   def __init__(self, name, value):
        self.value = value
        self.id = "%s-%d" % (name, id(self))
        # overwrite any existing instance with self
        self.__instances__[name] = self
   def getValue(self):
        return self.value
   @classmethod
    def getInstance(cls, id):
        name, unused = id.split("-")
        return cls.__instances__[name]
   def getId(self):
        return self.id
@xl_arg_type("custom2", "string")
def string_to_custom2(x):
   return CustomType2.getInstance(x)
@xl_return_type("custom2", "string")
def custom2_to_string(x):
   return x.getId()
@xl_func("string name, float value: custom2")
def customtype_pyxll_function_3(name, value):
    """returns a new CustomType2 object"""
   return CustomType2(name, value)
@xl_func("custom2 x: float")
def customtype_pyxll_function_4(x):
    """returns x.getValue()"""
   return x.getValue()
# custom types may be base types of other custom types, as
# long as the ultimate base type is a basic type.
# This means you can chain conversion functions together.
class CustomType3:
   def __init__(self, custom2):
```

```
self.custom2 = custom2
   def getValue(self):
        return self.custom2.getValue() * 2
@xl_arg_type("custom3", "custom2")
def custom2_to_custom3(x):
   return CustomType3(x)
@xl_return_type("custom3", "custom2")
def custom3_to_custom2(x):
   return x.custom2
# when converting from an excel cell to a CustomType3 object,
# the string will first be used to get a CustomType2 object
# via the registed function string_to_custom2, and then
# custom2_to_custom3 will be called to get the final
# CustomType3 object.
@xl_func("custom3 x: float")
def customtype_pyxll_function_5(x):
    """return x.getValue()"""
   return x.getValue()
```

## 5.5 Menu Examples

All examples are included in the PyXLL download.

Plain text version

```
.....
PyXLL Examples: Menus
The PyXLL Excel Addin is configured to load one or more
python modules when it's loaded.
Menus can be added to Excel via the pyxll xl_menu decorator.
import traceback
import logging
_log = logging.getLogger(__name__)
# the webbrowser module is used in an example to open the log file
try:
   import webbrowser
except ImportError:
                                                                    ***")
   _log.warning("*** webbrowser could not be imported
                                                                    ***")
   _log.warning("*** the menu examples will not work correctly
import os
```

```
# 1) Basics - adding a menu items to Excel
# xl_menu is the decorator used for addin menus to Excel.
from pyxll import xl_menu, get_config, xl_app, xl_version, get_last_error, xlcAlert
# The only required argument is the menu item name.
# The example below will add a new menu item to the
# addin's default menu.
@xl_menu("Example Menu Item 1")
def on_example_menu_item_1():
   xlcAlert("Hello from PyXLL")
# menu items are normally sorted alphabetically, but the order
# keyword can be used to influence the ordering of the items
# The default value for all sort keyword arguments is 0, so positive
# values will result in the item appearing further down the list
# and negative numbers result in the item appearing further up.
@xl_menu("Another example menu item", order=1)
def on_example_menu_item_2():
   xlcAlert("Hello again from PyXLL")
# It's possible to add items to menus other than the default menu.
# The example below creates a new menu called 'My new menu' with
# one item 'Click me' in it.
# The menu_order keyword is optional, but may be used to influence
# the order that the custom menus appear in.
@xl_menu("Click me", menu="PyXLL example menu", menu_order=1)
def on_example_menu_item_3():
   xlcAlert("Adding multiple menus is easy")
# 2) Sub-menus
# it's possible to add sub-menus just by using the sub_menu
# keyword argument. The example below adds a new sub menu
# 'Sub Menu' to the default menu.
# The order keyword argument affects where the sub menu will
```

```
# appear in the parent menu, and the sub_order keyword argument
# affects where the item will appear in the sub menu.
@xl_menu("Click me", sub_menu="More Examples", order=2)
def on_example_submenu_item_1():
   xlcAlert("Sub-menus can be created easily with PyXLL")
# When using Excel 2007 and onwards the Excel functions accept unicode strings
@xl_menu("Unicode Test", sub_menu="More Examples")
def on_unicode_test():
   xlcAlert(u"\u01d9ni\u0186\u020dde")
# A simple menu item to show how to get the PyXLL config
# object and open the log file.
@xl_menu("Open log file", order=3)
def on_open_logfile():
    # the PyXLL config is accessed as a ConfigParser.ConfigParser object
   config = get_config()
   if config.has_option("LOG", "path") and config.has_option("LOG", "file"):
        path = os.path.join(config.get("LOG", "path"), config.get("LOG", "file"))
        webbrowser.open("file://%s" % path)
# If a cell returns an error it is written to the log file
# but can also be retrieved using 'get_last_error'.
# This menu item displays the last error captured for the
# current active cell.
@xl_menu("Show last error")
def show_last_error():
    selection = xl_app().Selection
    exc_type, exc_value, exc_traceback = get_last_error(selection)
   if exc_type is None:
        xlcAlert("No error found for the selected cell")
   msg = "".join(traceback.format_exception(exc_type, exc_value, exc_traceback))
   if xl_version() < 12:</pre>
       msg = msg[:254]
   xlcAlert(msg)
```

#### 5.6 Macros and Excel Scripting

All examples are included in the PyXLL download.

Plain text version

```
.....
PyXLL Examples: Automation
PyXLL worksheet and menu functions can call back into Excel
using the Excel COM API*.
In addition to the COM API there are a few Excel functions
exposed via PyXLL that allow you to query information about
the current state of Excel without using COM.
Excel uses different security policies for different types
of functions that are registered with it. Depending on
the type of function, you may or may not be able to make
some calls to Excel.
Menu functions and macros are registered as 'commands'.
Commands are free to call back into Excel and make changes to
documents. These are equivalent to the VBA Sub routines.
Worksheet functions are registered as 'functions'. These
are limited in what they can do. You will be able to
call back into Excel to read values, but not change
anything. Most of the Excel functions exposed via PyXLL
will not work in worksheet functions. These are equivalent
to VBA Functions.
There is a third type of function - macro-sheet equivalent
functions. These are worksheet functions that are allowed to
do most things a macro function (command) would be allowed
to do. These shouldn't be used lightly as they may break
the calculation dependencies between cells if not
used carefully.
* Excel COM support was added in Office 2000. If you are
 using an earlier version these COM examples won't work.
import pyxll
from pyxll import xl_menu, xl_func, xl_macro
import logging
_log = logging.getLogger(__name__)
# Getting the Excel COM object
# PyXLL has a function 'xl_app'. This returns the Excel application
# instance either as a win32com.client.Dispatch object or a
# comtypes object (which com package is used may be set in the
# config file). The default is to use win32com.
```

```
# It is better to use this than
# win32com.client.Dispatch("Excel.Application")
# as it will always be the correct handle - ie the handle
# to the correct instance of Excel.
# For more information on win32com see the pywin32 project
# on sourceforge.
# The Excel object model is the same from COM as from VBA
# so usually it's straightforward to write something
# in python if you know how to do it in VBA.
# For more information about the Excel object model
# see MSDN or the object browser in the Excel VBA editor.
from pyxll import xl_app
# A simple example of a menu function that modifies
# the contents of the selected range.
@xl_menu("win32com test", sub_menu="More Examples")
def win32com_menu_test():
    # get the current selected range and set some text
    selection = xl_app().Selection
    selection.Value = "Hello!"
   pyxll.xlcAlert("Some text has been written to the current cell")
# Macros can also be used to call back into Excel when
# a control is activated.
# These work in the same way as VBA macros, you just assign
# them to the control in Excel by name.
@xl_macro
def button_example():
   xl = xl_app()
   range = xl.Range("button_output")
   range.Value = range.Value + 1
@xl_macro
def checkbox_example():
   x1 = x1_{app}()
   check_box = xl.ActiveSheet.CheckBoxes(xl.Caller)
   if check_box.Value == 1:
        xl.Range("checkbox_output").Value = "CHECKED"
        xl.Range("checkbox_output").Value = "Click the check box"
@xl_macro
def scrollbar_example():
```

```
xl = xl_app()
   caller = xl.Caller
    scrollbar = xl.ActiveSheet.ScrollBars(xl.Caller)
    xl.Range("scrollbar_output").Value = scrollbar.Value
# Worksheet functions can also call back into Excel.
# The function 'schedule_call' must be used to do the
# actual work of calling back into Excel after Excel has
# finished calculating. Otherwise Excel may lock waiting for
# the function to complete before allowing the COM object
# to modify the sheet, which will cause a dead-lock.
# To be able to call xlfCaller from the worksheet function,
# the function must be declared as a macro sheet equivalent
# function by passing macro=True to xl_func.
# If your function modifies the Excel worksheet it may trigger
# a recalculation, and so you have to take care not to
# cause an infinite loop that will hang Excel.
# Accessing the 'address' property of the XLCell returned
# by xlfCaller requires this function to be a macro sheet
# equivalent function.
@xl_func(macro=True)
def automation_example(rows, cols, value):
    """copies value to a range of rows x cols below the calling cell"""
    # Get the address of the calling cell using xlfCaller
    caller = pyxll.xlfCaller()
    address = caller.address
   # The update is done asynchronously so as not to block Excel by
    # updating the worksheet from a worksheet function
   def update_func():
        # Get the Excel.Application COM object
        xl = xl_app()
        # Get an Excel.Range object from the XLCell instance
        range = caller.to_range(com_package="win32com")
        # get the cell below and expand it to rows x cols
        range = xl.Range(range.Resize(2, 1), range.Resize(rows+1, cols))
        # and set the range's value
        range.Value = value
    # kick off the asynchronous call the update function
   pyxll.schedule_call(update_func)
   return address
```

## 5.7 Event Handler Examples

All examples are included in the PyXLL download.

Plain text version

```
PyXLL Examples: Callbacks
The PyXLL Excel Addin is configured to load one or more
python modules when it's loaded.
Moldules can register callbacks with PyXLL that will be
called at various times to inform the user code of
certain events.
from pyxll import xl_on_open,
                    xl_on_reload,
                    xl_on_close,
                    xl_license_notifier,
                    xlcAlert,
                    xlcCalculateNow
import logging
_log = logging.getLogger(__name__)
@xl_on_open
def on_open(import_info):
    on_open is registered to be called by PyXLL when the addin
    is opened via the xl_on_open decorator.
    This happens each time Excel starts with PyXLL installed.
    # Check to see which modules didn't import correctly.
   for modulename, module, exc_info in import_info:
        if module is None:
            exc_type, exc_value, exc_traceback = exc_info
            _log.error("examples.callbacks.on_open: Error loading '%s' : %s" %_
→(modulename, exc_value))
@xl_on_reload
def on_reload(import_info):
    on_reload is registered to be called by PyXLL whenever a
   reload occurs via the xl_on_reload decorator.
    # Check to see if any modules didn't import correctly.
   errors = 0
   for modulename, module, exc_info in import_info:
        if module is None:
            exc_type, exc_value, exc_traceback = exc_info
            _log.error("examples.callbacks.on_reload: Error loading '%s' : %s" %_
→ (modulename, exc_value))
            errors += 1
```

```
# Report if everything reloaded OK.
    # If there are errors they will be dealt with by the error_handler.
   if errors == 0:
        xlcAlert("Everything reloaded OK!\n\n(Message from callbacks.py example)")
    # Recalculate all open workbooks.
   xlcCalculateNow()
@xl_on_close
def on_close():
    on_close will get called as Excel is about to close.
    This is a good time to clean up any globals and stop
    any background threads so that the python interpretter
    can be closed down cleanly.
   The user may cancel Excel closing after this has been
    called, so your code should make sure that anything
    that's been cleaned up here will get recreated again
    if it's needed.
   _log.info("examples.callbacks.on_close: PyXLL is closing")
@xl_license_notifier
def license_notifier(name, expdate, days_left):
    license_notifier will be called when PyXLL is starting up, after
   it has read the config and verified the license.
   If there is no license name will be None and days_left will be less than 0.
   if days_left >= 0:
        _log.info(("examples.callbacks.license_notifier:\n"
                      This copy of PyXLL is licensed to %s\n"
                        %d days left before the license expires (%s)") % (name, days_
→left, expdate))
    elif expdate is not None:
        _log.info("callbacks.license_notifier: License key expired on %s" % expdate)
   else:
        _log.info("callbacks.license_notifier: Invalid license key")
```

# **INDEX**

| Symbols                                                                                                    | DockPositionRestrict (CustomTaskPane attribute),                                                                                                    |
|----------------------------------------------------------------------------------------------------|----------------------------------------------------------------------------------------------------|
| init() (CTPBridgeBase method), 188init() (ConditionalFormatter method), 193init() (DataFrameFormatter method), 192init() (DateFormatter method), 193init() (PlotBridgeBase method), 185                                                                                                    | ErrorContext (class in pyxll), 198 export() (PlotBridgeBase method), 185                                                                                                    |
| init() (Table method), 195                                                                                                    | F                                                                                                    |
| A address (XLCell attribute), 178 Application (CustomTaskPane attribute), 187 apply() (Formatter method), 190 apply_cell() (Formatter method), 191 apply_filters() (TableBase method), 196 apply_sorting() (TableBase method), 196 apply_style() (Formatter method), 191                                                                                 | find_table() (TableBase method), 195 first_col (XLRect attribute), 180 first_row (XLRect attribute), 180 Formatter (class in pyxll), 190 formula (XLCell attribute), 178 from_range() (XLCell method), 178 function_name (ErrorContext attribute), 198  G |
| С                                                                                                    | get_config() (in module pyxll), 202                                                                                                    |
| cached_object_count() (in module pyxll), 202 can_export() (PlotBridgeBase method), 185 clear() (Formatter method), 191 close() (CTPBridgeBase method), 188 columns() (TableBase method), 196 com_package() (TableBase method), 195 ConditionalFormatter (class in pyxll), 193 ConditionalFormatterBase (class in pyxll), 194 connect() (RTD method), 174 | get_dialog_type() (in module pyxll), 202 get_event_loop() (in module pyxll), 202 get_formatters() (ConditionalFormatterBase                                                                                                    |
| ContentControl (CustomTaskPane attribute), 187 create_ctp() (in module pyxll), 186                                                                                                    | Н                                                                                                    |
| create_table() (TableBase method), 196                                                                                                    | Height (CustomTaskPane attribute), 187                                                                                                    |
| CTPBridgeBase ( <i>class in pyxll</i> ), 188<br>CustomTaskPane ( <i>class in pyxll</i> ), 187                                                                                                    | 1                                                                                                    |
| DataFrameFormatter (class in pyxll), 192                                                                                                    | <pre>IMPORT (ErrorContext attribute), 198 import_errors (ErrorContext attribute), 198 is_calculated (XLCell attribute), 179</pre>                                                                                                    |
| DateFormatter (class in pyxll), 193<br>default_header_formatter (DataFrameFormatter                                                                                                    | L                                                                                                    |
| attribute), 192 default_index_formatter (DataFrameFormatter attribute), 193 default_row_formatters (DataFrameFormatter at-                                                                                                    | <pre>last_col (XLRect attribute), 180 last_row (XLRect attribute), 180 load_image() (in module pyxll), 181</pre>                                                                                                    |
| tribute), 192                                                                                                    | M                                                                                                    |
| Delete() (CustomTaskPane method), 188<br>disconnect() (RTD method), 175<br>DockPosition (CustomTaskPane attribute), 187                                                                                                    | MACRO (ErrorContext attribute), 198<br>MENU (ErrorContext attribute), 198                                                                                                    |

| IN                                                                            | V                                                                                                 |
|-------------------------------------------------------------------------------|---------------------------------------------------------------------------------------------------|
| note (XLCell attribute), 179                                                  | value (RTD attribute), 174                                                                        |
| 0                                                                             | value (XLCell attribute), 178                                                                     |
|                                                                               | Visible (CustomTaskPane attribute), 187                                                           |
| ObjectCacheKeyError (class in pyxll), 199<br>offset() (XLCell method), 180    | W                                                                                                 |
| on_close() (CTPBridgeBase method), 188                                        | Width (CustomTaskPane attribute), 187                                                             |
| on_error() (TableBase method), 196                                            | Window (CustomTaskPane attribute), 187                                                            |
| on_timer() (CTPBridgeBase method), 189                                        | name (custom fusion cut cut cut of fusion), 107                                                   |
| on_window_closed() (CTPBridgeBase method), 189                                | X                                                                                                 |
| <pre>on_window_destroyed() (CTPBridgeBase method),</pre>                      | xl_app() (in module pyxll), 177                                                                   |
| 189                                                                           | xl_func() (in module pyxll), 172                                                                  |
| options() (XLCell method), 179                                                | xl_license_notifier() (in module pyxll), 204                                                      |
| P                                                                             | xl_macro() (in module pyxll), 176                                                                 |
|                                                                               | xl_menu() (in module pyxll), 183                                                                  |
| plot() (in module pyxll), 184<br>PlotBridgeBase (class in pyxll), 185         | xl_on_close() (in module pyxll), 204<br>xl_on_open() (in module pyxll), 203                       |
| post_attach() (CTPBridgeBase method), 188                                     | xl_on_reload() (in module pyxll), 203                                                             |
| pre_attach() (CTPBridgeBase method), 188                                      | xl_version() (in module pyxll), 201                                                               |
| process_message() (CTPBridgeBase method), 189                                 | xlAbort() (in module pyxll), 208                                                                  |
| П                                                                             | XLAsyncHandle (class in pyxll), 175                                                               |
| R                                                                             | xlAsyncReturn() (in module pyxll), 208                                                            |
| rebind() (in module pyxll), 201                                               | xlcAlert() (in module pyxll), 207                                                                 |
| rect (XLCell attribute), 179                                                  | <pre>xlcCalculateDocument() (in module pyxll), 208 xlcCalculateNow() (in module pyxll), 207</pre> |
| reload() (in module pyxll), 201<br>remove_ribbon_tab() (in module pyxll), 182 | xlcCalculation() (in module pyxll), 207                                                           |
| resize() (XLCell method), 180                                                 | XLCell (class in pyxll), 178                                                                      |
| resize_table() (TableBase method), 196                                        | xlfCaller() (in module pyxll), 205                                                                |
| rgb() (Formatter method), 192                                                 | xlfGetDocument() (in module pyxll), 208                                                           |
| RIBBON (ErrorContext attribute), 198                                          | xlfGetWindow() (in module pyxll), 206                                                             |
| rows() (TableBase method), 196                                                | xlfGetWorkbook() (in module pyxll), 206                                                           |
| RTD (class in pyxll), 174                                                     | xlfGetWorkspace() (in module pyxll), 206<br>xlfVolatile() (in module pyxll), 207                  |
| S                                                                             | xlfWindows() (in module pyxll), 206                                                               |
|                                                                               | XLRect (class in pyxll), 180                                                                      |
| schedule_call() (in module pyxll), 199<br>set_error() (RTD method), 175       | xlSheetId() (in module pyxll), 205                                                                |
| set_error() (XLAsyncHandle method), 175                                       | xlSheetNm() (in module pyxll), 208                                                                |
| set_ribbon_tab() (in module pyxll), 182                                       |                                                                                                   |
| set_ribbon_xml() (in module pyxll), 182                                       |                                                                                                   |
| <pre>set_value() (XLAsyncHandle method), 175</pre>                            |                                                                                                   |
| sheet_id (XLCell attribute), 179                                              |                                                                                                   |
| sheet_name (XLCell attribute), 179                                            |                                                                                                   |
| SpillError (class in pyxll), 199                                              |                                                                                                   |
| Т                                                                             |                                                                                                   |
| Table (class in pyxll), 194                                                   |                                                                                                   |
| TableBase (class in pyxll), 195                                               |                                                                                                   |
| Title (CustomTaskPane attribute), 187                                         |                                                                                                   |
| to_range() (XLCell method), 180                                               |                                                                                                   |
| translate_accelerator() (CTPBridgeBase method), 189                           |                                                                                                   |
| type (ErrorContext attribute), 198                                            |                                                                                                   |
| U                                                                             |                                                                                                   |
| UDF (ErrorContext attribute), 198                                             |                                                                                                   |
| update_table() ( <i>TableBase method</i> ), 196                               |                                                                                                   |

Index 229